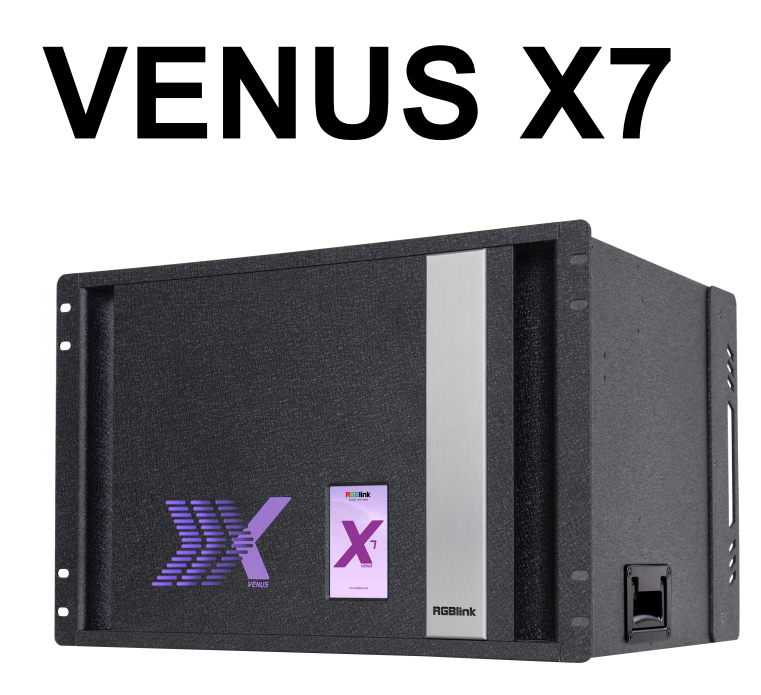

用户手册

# **ERGBlink®**

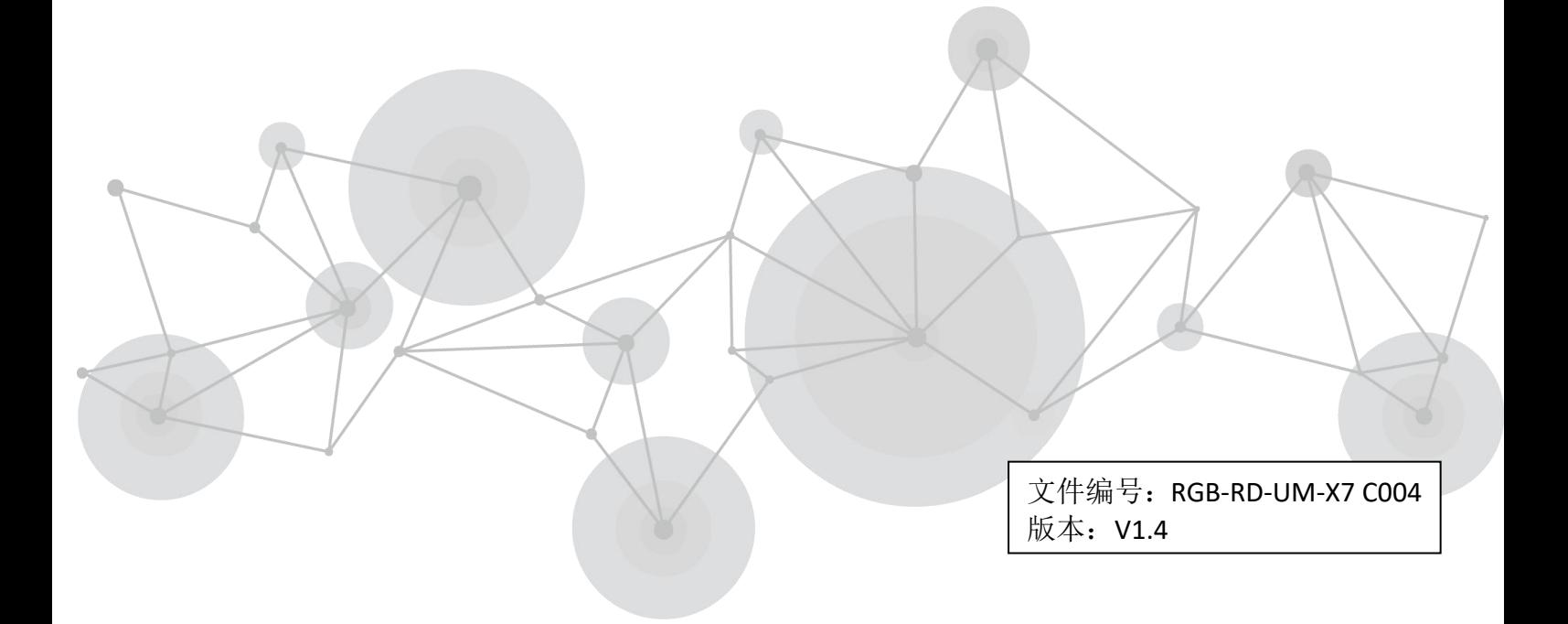

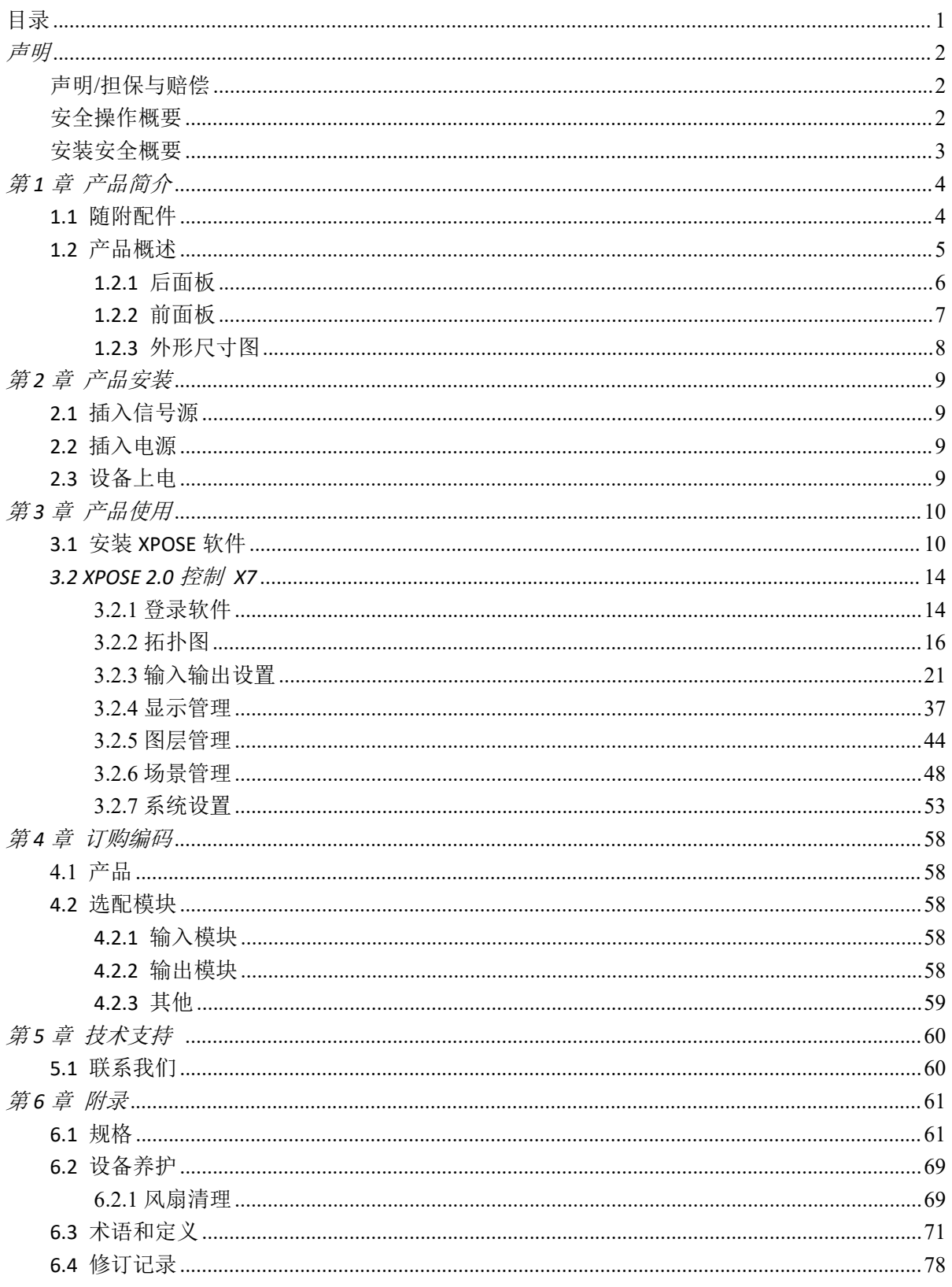

## <span id="page-1-0"></span>目录

#### 首先感谢您选购我们的产品!

为了让您迅速掌握如何使用这款视频处理器,我们为您送上了详细的产品使用手册。您可以在使用 视频处理器之前阅读产品介绍以及使用方法,请仔细阅读我们所提供给您的所有信息,以便于您正 确地使用我们的产品。

<span id="page-2-0"></span>声明

## <span id="page-2-1"></span>声明/担保与赔偿

### 声明 しゅうしょう しゅうしょう しゅうしょく

该设备经过严格测试,符合电子类数码设备的标准,根据 FCC 第 15 部分的规定,这些限制是为了 合理地防止设备在商业环境中操作时的有害干扰。如果没有安装和使用规定的指导手册,该设备的 产生、使用和放射无线电频率,可能会对无线电通讯造成有害干扰。闲杂人员若擅自操作造成伤害, 将自行负责!

### 担保与赔偿

视诚提供了作为法定保障条款组成部分,与完善生产相关的保证书。收到产品后,买家必须立即检 查产品,如在运输途中或因材料和制造故障而导致的受损,请以投诉的书面方式通知视诚。

保证期间的日期开始转移风险,在特殊的系统和软件调试期间,最迟30天内转移风险。收到合理通 告,视诚可以修复故障或在适当的时期提供自己的自主判断的解决方案。如果此措施不可行或失败, 买家可以要求降价或取消合同。其他所有的索赔,尤其那些关于视诚软件操作及提供的服务的直接 或间接损害,作为系统或独立服务的一部分,将被视为无效损害,归因于书面担保缺乏性能,视为 意图不明或有重大过失。

如果买家或第三方收到货物后自行修改变更,或使用不当,尤其是授权的系统操作不当,风险转移 后,产品收到非合同中允许的影响,买家的索赔将视为无效。由于买家提供的程序设计或电子电路 图如接口而产生的系统故障不包含在担保范围内。正常磨损和维护不在视诚提供的担保中。 买家必须遵照本手册指定的环境条件和维修维护条例。

## <span id="page-2-2"></span>安全操作概要

安全操作概要只针对操作人员。

### 请勿开盖

本产品无客户自我操作服务,拆盖可能会有暴露危险的电压,为防止人身事故的发生,请勿自行解 开上盖板。

### 正确使用电源

本产品通常不支持高于 230 伏的电源导体,包括地接导体。为了更安全的操作,建议使用地接的方 式。

### 正确接地

本产品通过接地导体或电源线接地。为了避免电流冲击,在连接产品输入或输出端前请将电源线插 入接有电线的插座。电源线中接地导体的保护性接地在安全操作中是必不可少的。

### 使用适当的电源线

产品只能使用指定的电源线和接口。并且只能在电源线状态良好的情况下使用。改变指定的电源线 和接口需找合格的技术人员。

### 使用适当的保险丝

避免火灾!在额定电压电流的情况下,只能使用相同类型的保险丝。替换指定的保险丝请找合格的 技术人员。

### 远离易燃易爆危险物品

远离易燃易爆物品,不要在易爆的环境下操作本产品!

## <span id="page-3-0"></span>安装安全概要

## 安全保护措施

在所有的VENUS X7处理器的安装程序里,请遵循以下安全细则避免造成自身以及设备的损坏。 为了保护用户免受电击,请确保底盘通过地线接地,提供交流电源。 插座应该装在设备附近以利于连接。

### 拆箱和检验

在打开VENUS X7处理器包装箱之前,请检查是否损坏。如果有损坏,请及时通知承运人以确认赔付 相关事宜。开箱后,请对照包装明细再次确认。如果发现配件不全,请及时联系相应的销售人员。 一旦你除去所有包装并确认所有的组件都齐全,并查看内置系统确保在运输过程中没有受到损坏。 如果损坏,请立即通知承运人做出所有的索赔调整。

### 预备场地

安装VENUS X7显屏控制器时候应保证所在的环境整洁,光亮,防静电,有足够的功率,通风以及空 间等要素。

## <span id="page-4-0"></span>第1章 产品简介

## <span id="page-4-1"></span>1.1 随附配件

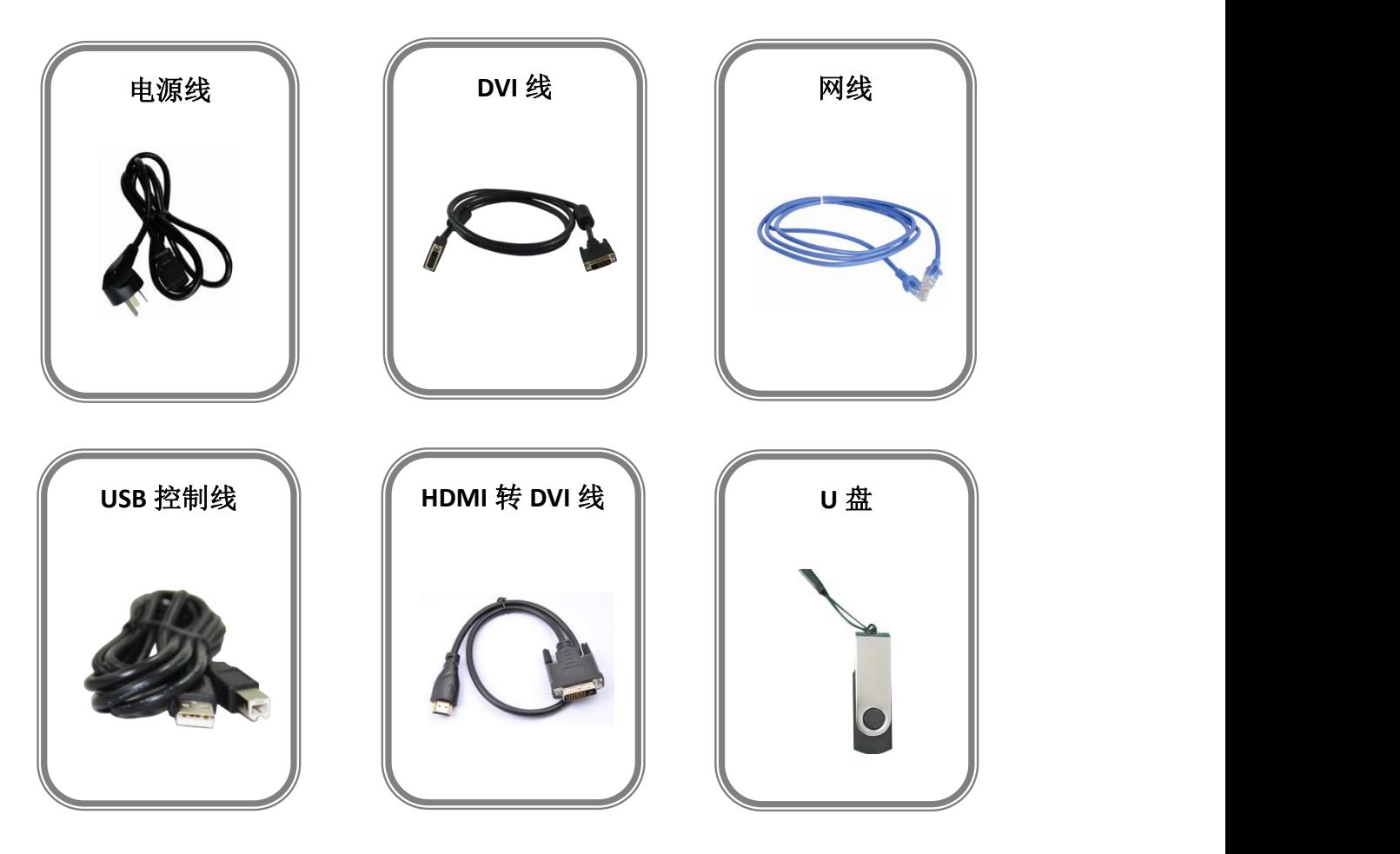

#### 注:

电源线可选国标、美标、欧标。 USB 文件中包含保修卡。

## <span id="page-5-0"></span>1.2 产品概述

X7 是一款符合 HDCP 标准的可扩展视频墙处理器,可配置为支持多种输入输出以及开 窗显示功能。它采用了高性能视频缩放技术,可生成超高质量图像。

X7 插卡式模块化设计,可任意选配 8 张 32 输入及 8 张 32 输出配置。支持多种用于 SDI, HDMI, DVI, Display port, RGB, HDTV, USB (媒体文件播放) 视频源格式, 实现任意格式 输入和任意格式输出的组合完成 32 进 32 出无缝切换混合矩阵。X7 通过 Genlock 能够实现 32 输出完成 64KK 分辨率小间距显示屏同步拼接,同时独特的图层技术,单机最大可以实 128 画面的显示需求。

这些独特的优势更加彰显 X7 作为交通指挥中心、安防监控、媒体中心、图像及视频显 示应用需求的首选设备地位。

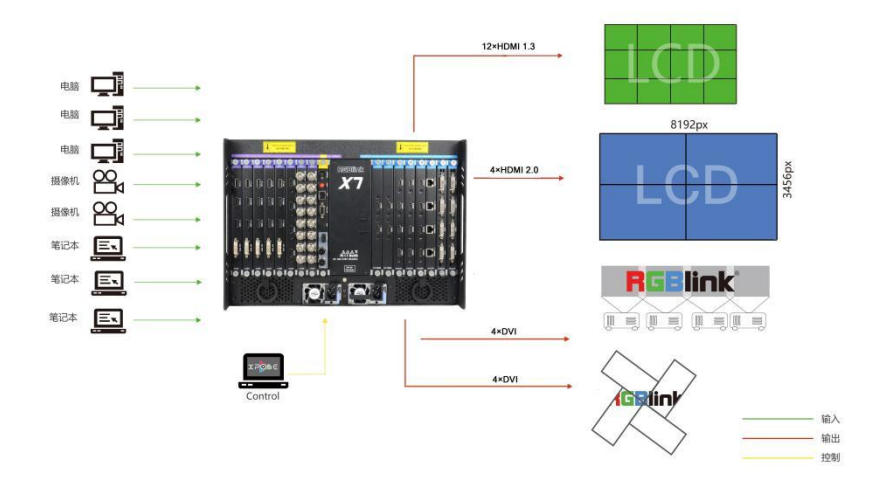

X7 系统连接图

## <span id="page-6-0"></span>**1.2.1** 后面板

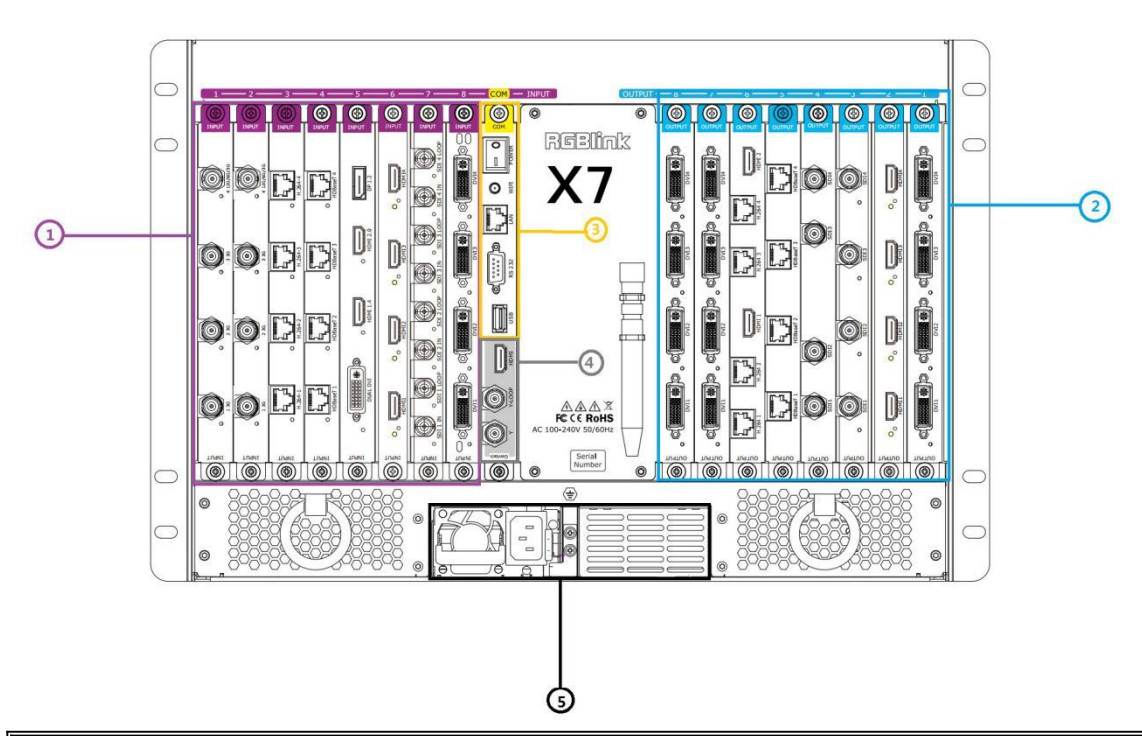

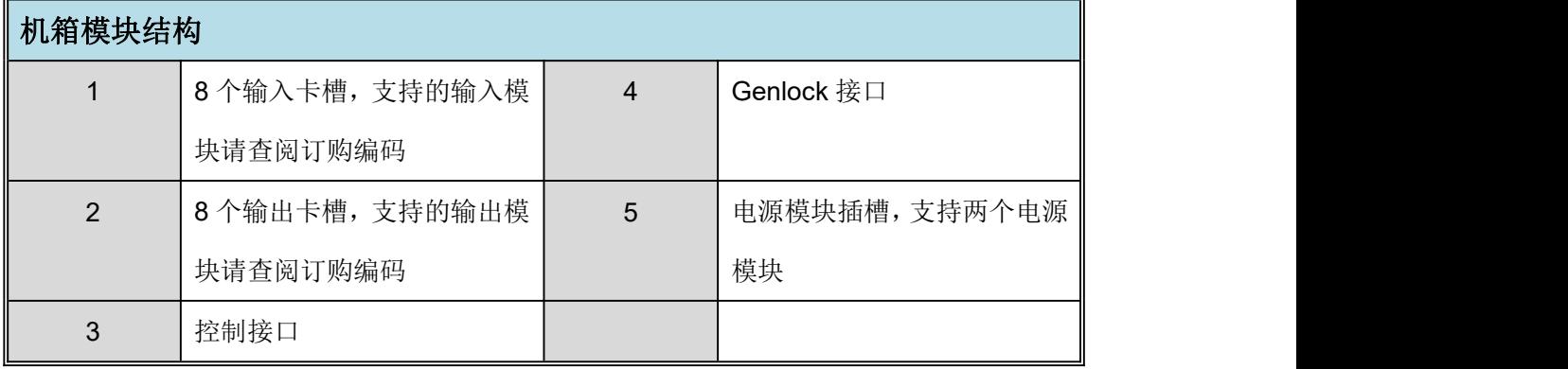

## <span id="page-7-0"></span>**1.2.2** 前面板

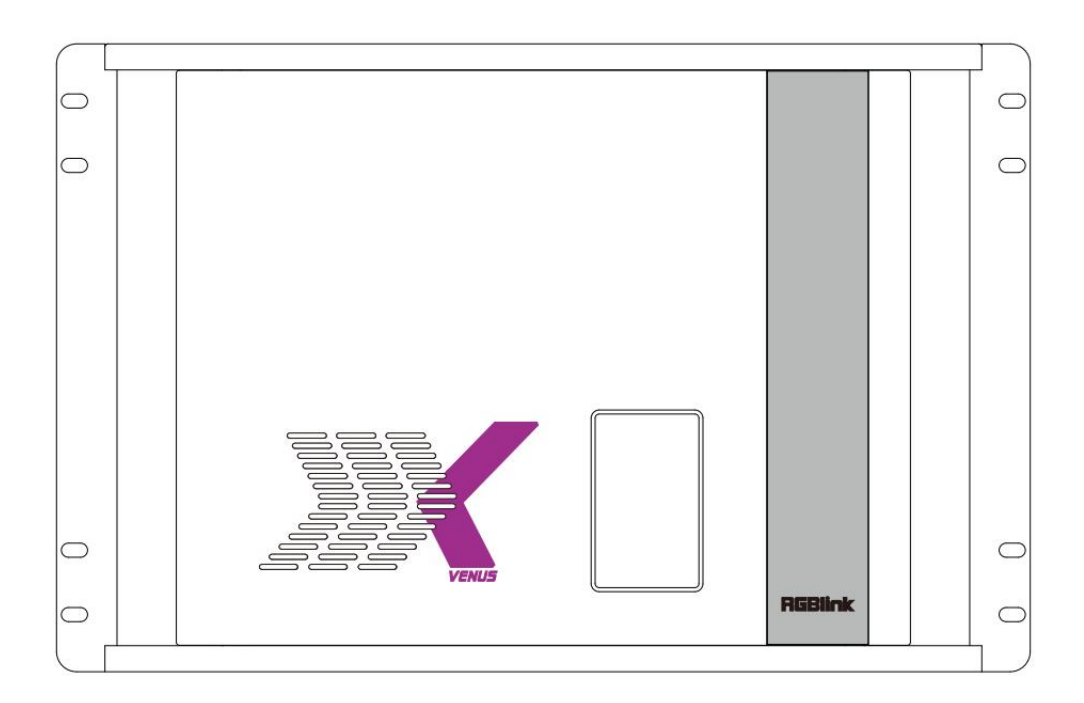

### **TFT-LCD** 液晶面板

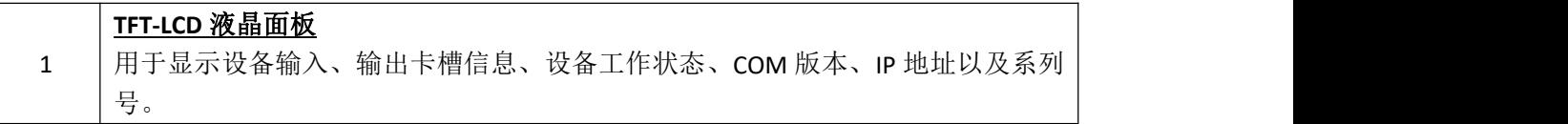

## <span id="page-8-0"></span>**1.2.3** 外形尺寸图

下图为 X7的外形尺寸图供用户参考:

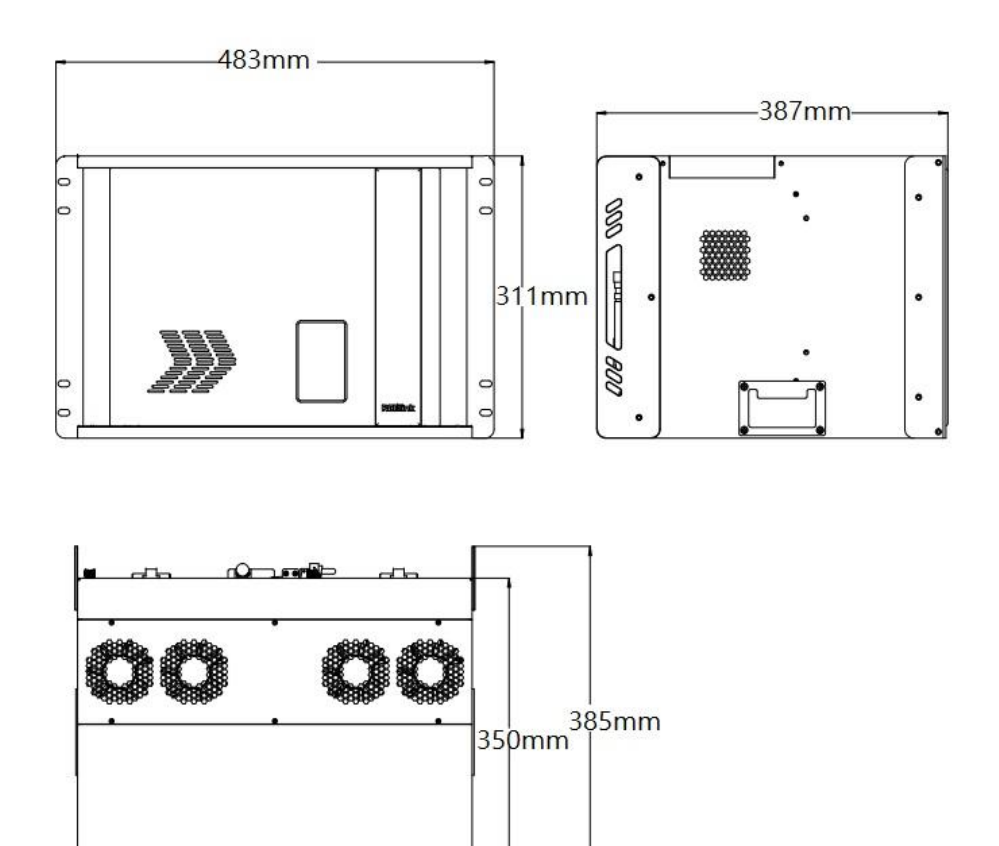

## <span id="page-9-0"></span>第 *2* 章 产品安装

## <span id="page-9-1"></span>2.1 插入信号源

将信号源连接到设备上,并将接口旋紧(连接信号前,请将电源断开)。

 $\frac{1}{2}$ 如有 4K 信号输入输出, 请使用支持 4K@60Hz 的线材(如 HDMI 2.0 或者 DP1.2) 使用网线或者串口线连接设备和电脑的 LAN 口或者 RS 232 接口。或者将设备和电脑接入同 个路由器上。但是要确保二者的 IP 地址不冲突。

## <span id="page-9-2"></span>2.2 插入电源

将电源线的一头接入设备的电源接口,另一头插入插座,并将插座的电源打开。

**文学**<br>"一"如果是重启设备,确保电源指示灯完全熄灭后,再重新接入电源。

## <span id="page-9-3"></span>2.3 设备上电

将后面板上的电源开关按向 ON 的位置。 TFT-LCD 液晶面板将显示如下:

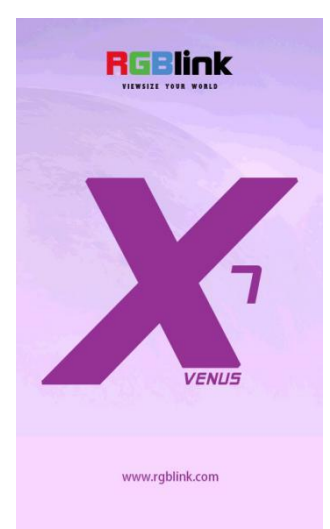

同时设备进入自检状态,完成后,TFT-LCD 液晶面板显示设备输入、输出卡槽信息、设备工 作状态、COM 版本、IP 地址以及系列号。

## <span id="page-10-0"></span>第 *3* 章 产品使用

## <span id="page-10-1"></span>3.1 安装 XPOSE 软件

#### 软件运行环境要求:

#### **Window**

处理器:1 GHz 及以上 32 位或者 64 位处理器 内存:4 GB 及以上 显卡: 支持 DirectX 9 128M 及以上(开启 AERO 效果) 硬盘空间: 16G 以上(主分区, NTFS 格式) 显示器:分辨率在 1920\*1080 像素及以上 操作系统: Win7 及以上完整版(非 Ghost 版本或精简版) CPU:i5 及以上

#### **Mac**

显示器:要求分辨率在 1680\*1050 像素及以上(低于该分辨率则无法正常显示部分功能) CPU: i5 及以上

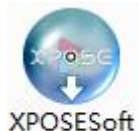

双击安装软件 -Setup , 弹出语言选择窗口如下, 选择所需的语言, 点击"OK"确认:

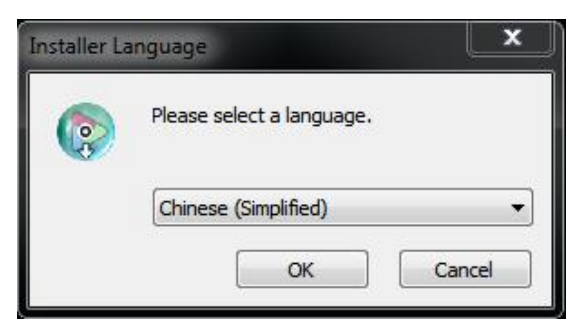

单击"下一步"进入安装,如图所示:

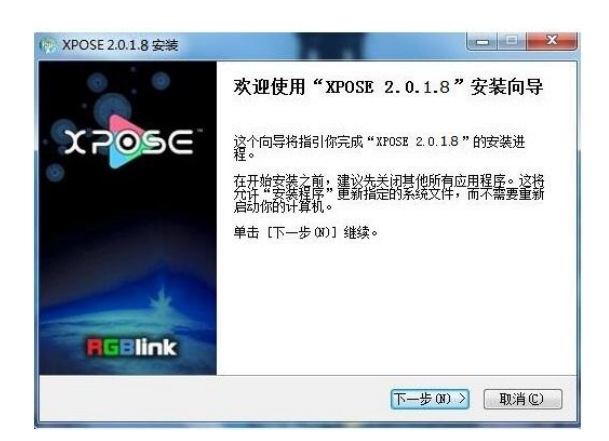

用户可通过"浏览"目标目录选择 XPOSE 管理软件的安装路径,如图:

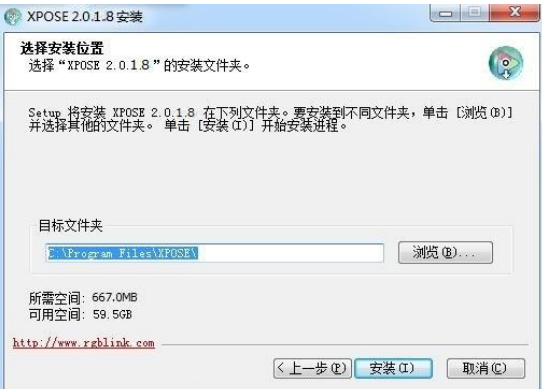

幾 若用户使用 win7 以上的系统选择安装到 C 盘时,需要使用管理员权限安装。

选择"安装"继续安装,如图所示:

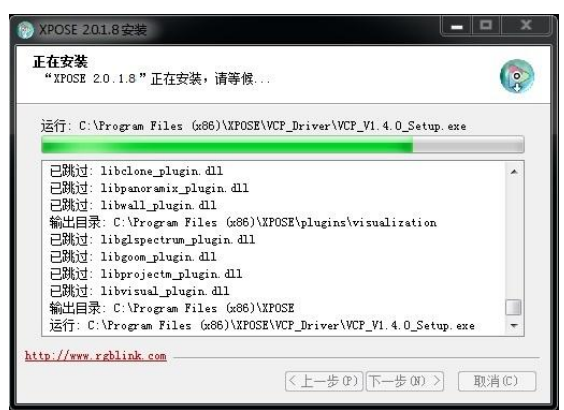

安装过程中,将出现 STM 虚拟串口驱动安装界面:

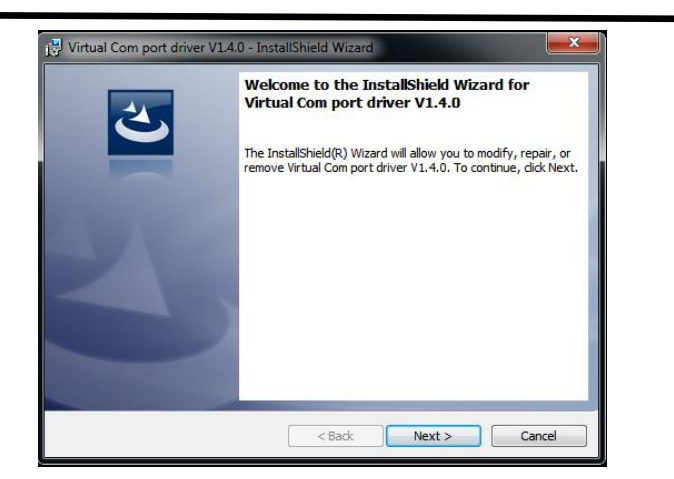

首次安装 XPOSE 软件时,单击"Next"继续安装:

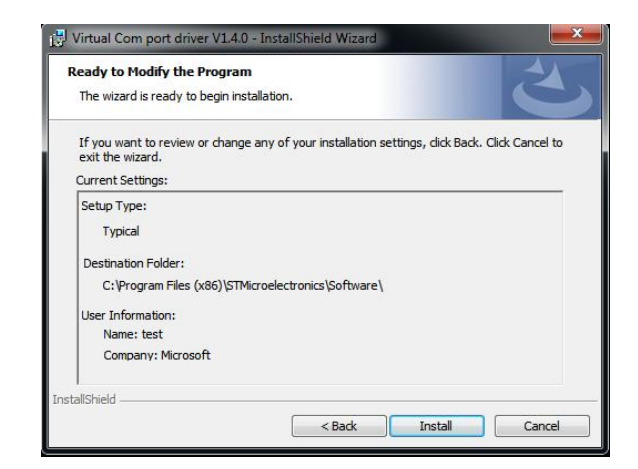

选择"Install"继续安装,如图所示:

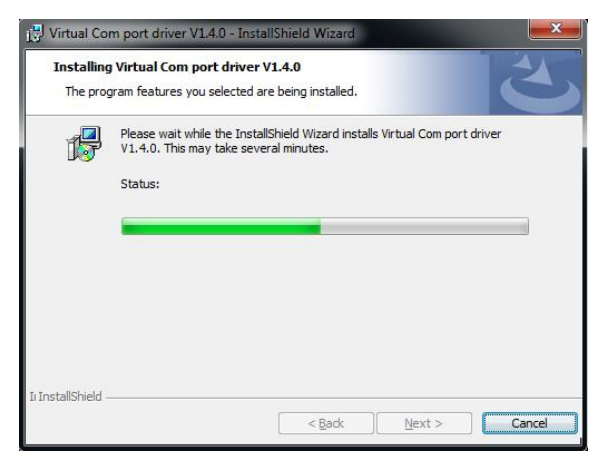

选择"Finish"成功安装驱动,如图所示:

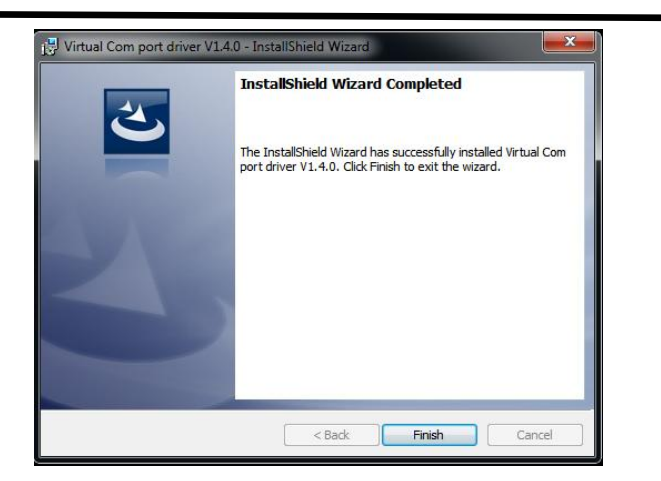

选择"完成"成功安装驱动,如图所示:

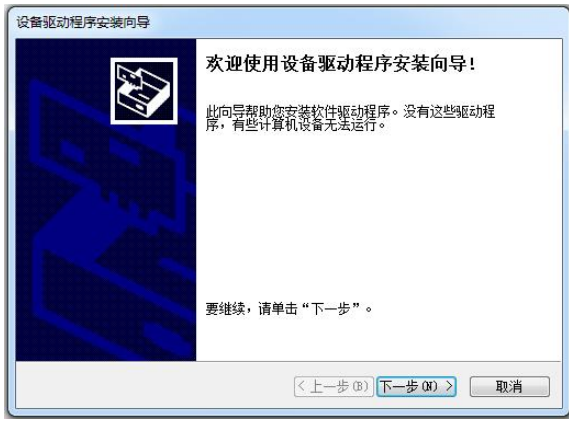

选择"完成"成功安装 XPOSE 管理软件,如图所示:

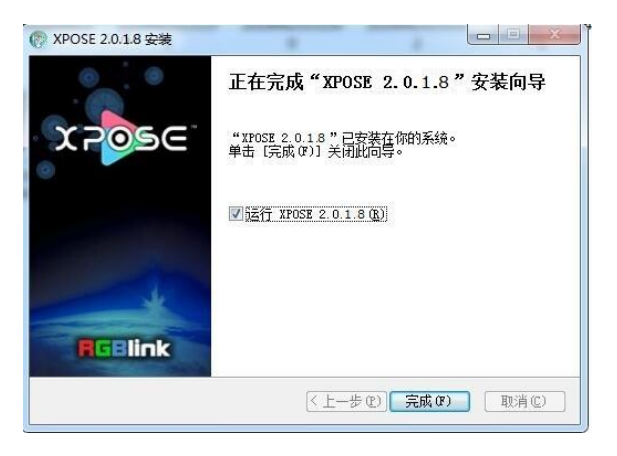

## <span id="page-14-0"></span>*3.2 XPOSE 2.0* 控制 *X7*

### <span id="page-14-1"></span>**3.2.1** 登录软件

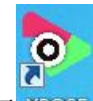

**B** uses

双击桌面上的图标 3000 ,打开之后进入登录界面,先注册, XPOSE2.0 的初始语言是根据 电脑的操作系统自动适应,注册只需填入名字,姓,邮箱,选择国家即可完成。

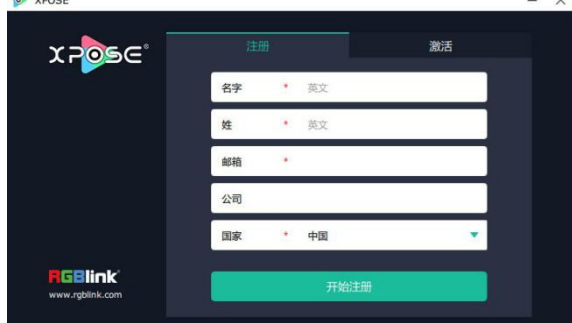

注册的邮箱必须有效,否则收不到激活码。

注册完成后,点击激活,扫描二维码,注册邮箱会收到 **RGBlink Registrations** 的激活码。

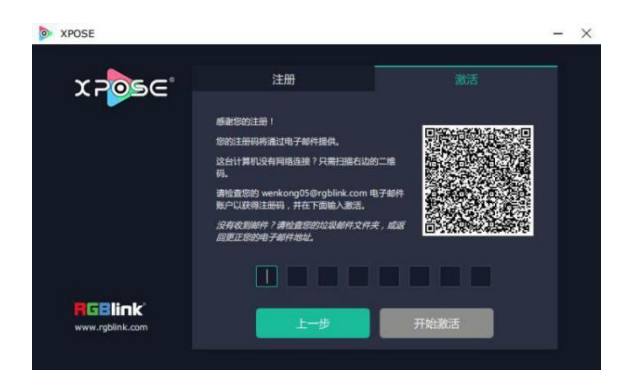

填入激活码,点击开始激活

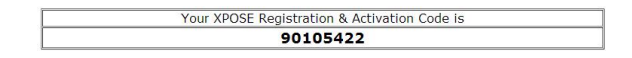

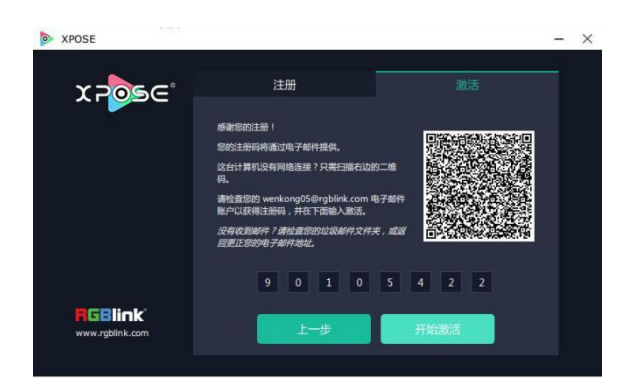

会自动跳转到登录页面

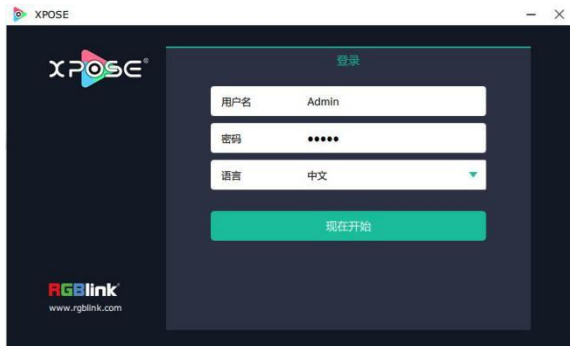

若要切换成英文,先点击"语言"栏中的下拉箭头,选择"English",如下图,再点击"现 在开始"进入软件。

进入软件后,主画面显示如下:

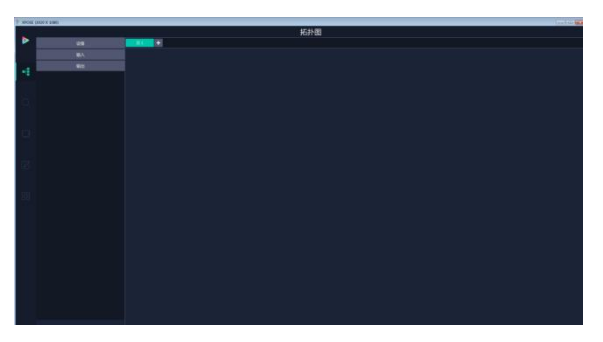

XPOSE 管理软件包含拓扑图、系统设置、设备选输入输出属性设置、显示系统、图层管理、 场景管理、键盘管理以及系统设置 6 部分的内容。下面我们将对这些内容作详细的介绍。

## <span id="page-16-0"></span>**3.2.2** 拓扑图

XPOSE 2.0 提供了拓扑图制作功能,需要用户将实际输入输出的连接设备导入到系统中,系 统会根据用户导入的信息实际的设备配置进行校验,校验通过才可以进行下个步骤。 1. 从左侧设备列表拖出需要的设备例如 X3, 输入源为笔记本电脑, 输出显示设备为液晶显 示器。

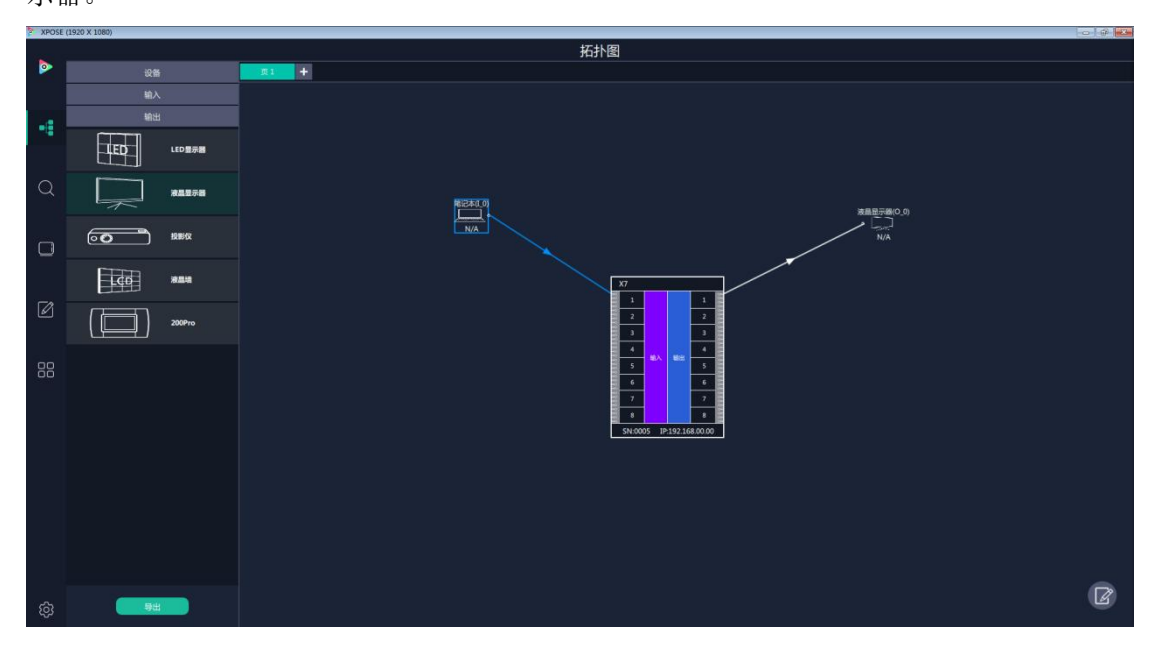

从左侧设备列表里拖出需要的处理器设备,输入设备,输出设备(鼠标左键按住,拖拽到右 侧空白区域)

2. 点击界面右下角的编辑图标 2. 点击界面右下角的编辑图

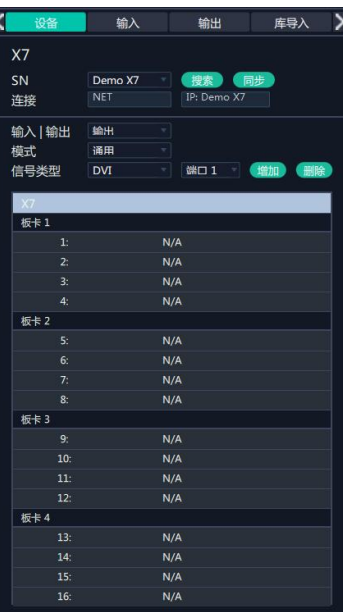

3. 点击左下角图标 202 查看系统设置中的搜索设备类型,选中需要控制的设备类型。

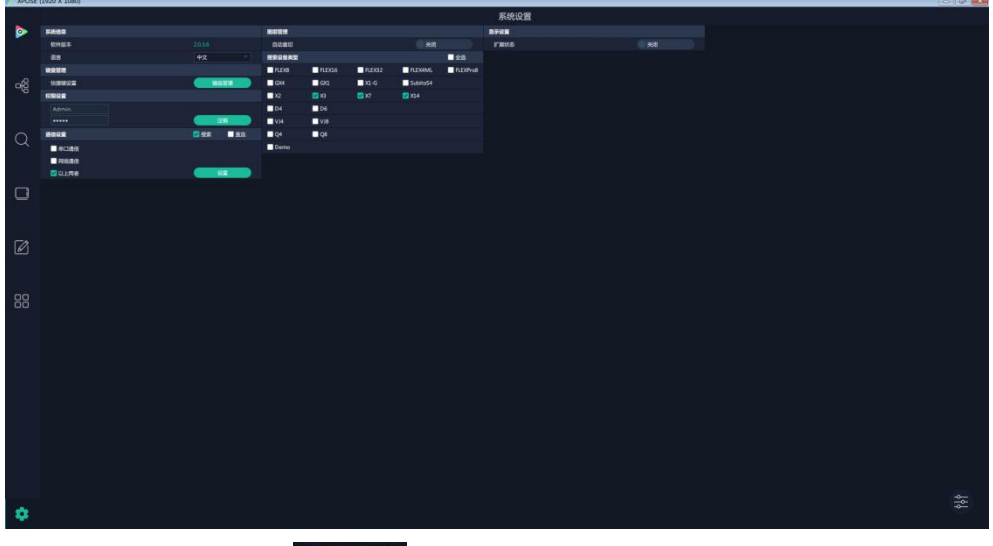

的 X7 的设备 SN。

4. 回到拓扑图点击"搜索" 搜索》 可在 SN 的后面的下拉框中看到目前连入同一网段内

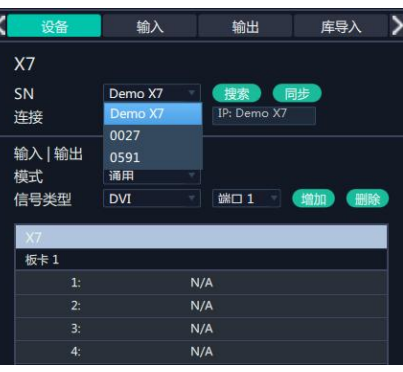

选中其中一台设备后,拓扑图上设备会显示对应的 SN 和 IP 地址。

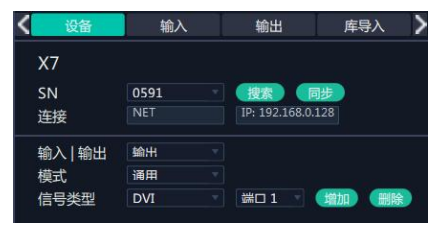

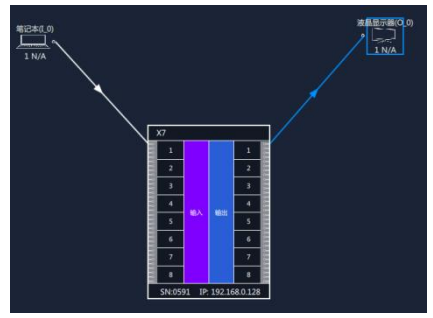

点击同步 。, 会把设备上实际的输入输出模块的配置显示在下方的列表

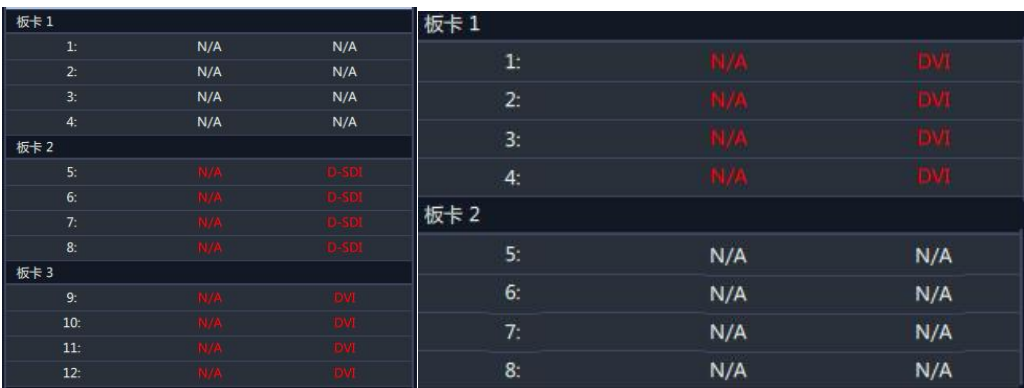

5. 根据实际应用配置模块的信息。例如第二个输入模块为 D-SDI, 第二个输出模块为 DVI 选择输入|输出: 输入, 模式: 通用, 信号类型 D-SDI, 端口: 选 5 或者 6, 7, 8 任意一个, 点击"增加",完成这个输入模块的拓扑图导入。

选择输入|输出: 输出, 模式: 通用, 信号类型 DVI, 端口: 选 1 或者 2, 3, 4 任意一个, 点击"增加",完成这个输出模块的拓扑图导入。

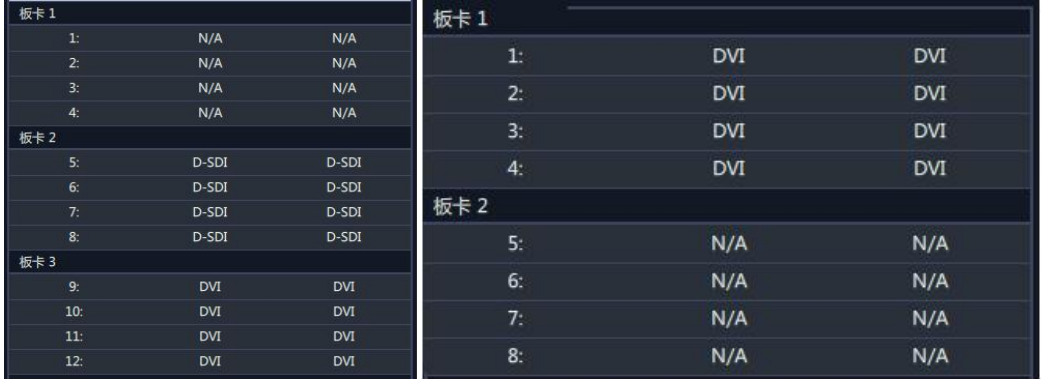

上图中第二列表示信号类型,第三列表示该模块上实际的端口类型。当信号类型和实际的端 口类型匹配,字体变成白色,否则依旧为红色。

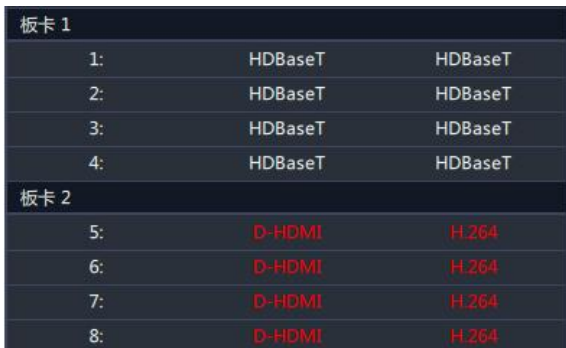

如果模块上 4 个口信号类型不一样,模式选择: 特殊, 就可以一个端口一个端口的增加。 事实上选定了输入/输出之后,信号类型的下拉菜单下可以看到目前可在该设备上所有可使 用的模块。

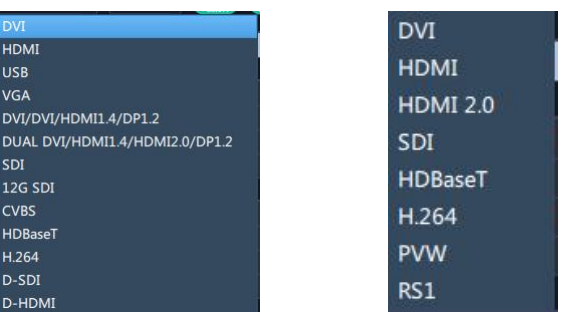

因此建议模式选择通用,选择对应的模块后点击增加,该模块上的所有端口会自动添加,例 如选中 HDMI 2.0 输出模块。

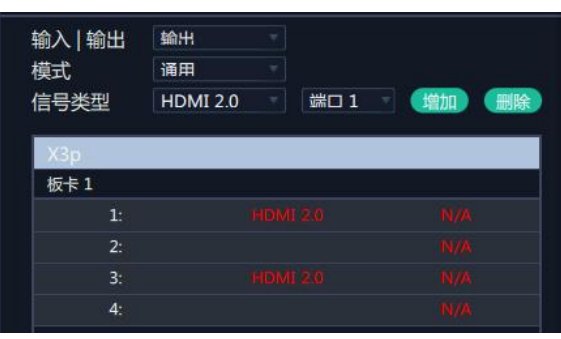

点击校验 , 第面会显示实际设备的输入输出模块的安装如图。白色接口表示用于 信号类型和实际的模块匹配,红色则表示不匹配。

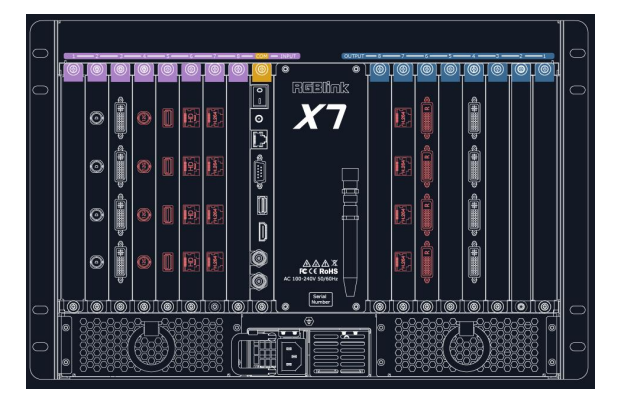

6. 输入、输出允许用户更改输入、输出连接的端口。 如将笔记本输入端口从 1 号口改为 7 号口

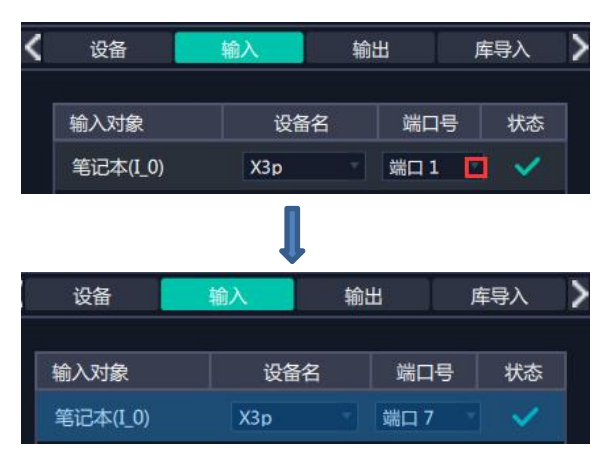

7. 如果左侧的输入输出设备列表中的设备没有实际所需的,用户可以从库导入中添加需要 的设备的到列表中,再从列表中拖拉设备到界面中. 例如在输入设备列表里添加 TVBOX, 在输出列表里面添加 COMPUTER。

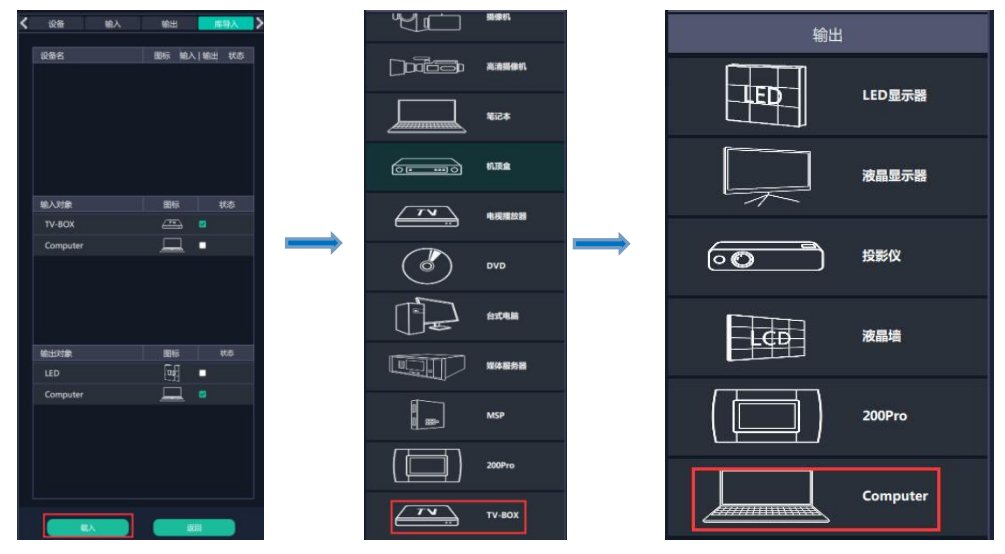

拓扑图设置完成后,可以将脚本保存到本地电脑,下次只要再导入脚本,就无需再做相同的 拓扑图设置。载入后校验,校验通过,系统自动跳入下一步输入输出设置。

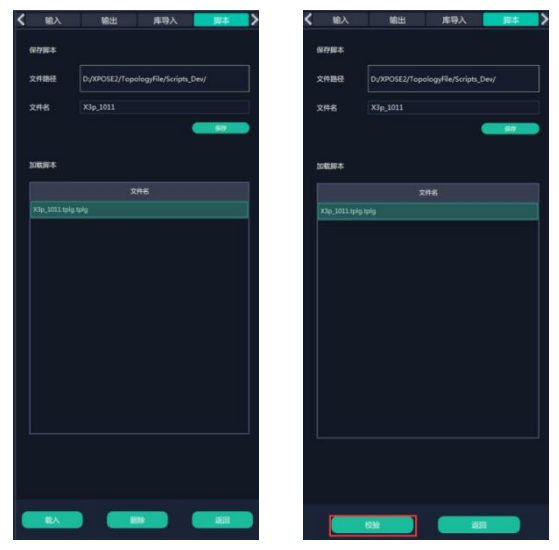

## <span id="page-21-0"></span>**3.2.3** 输入输出设置

### 设备连接

拓扑图制作完成后,与实际的设备配置校验一致,系统会自动进入下一步的界面,完成具体 到每个端口的输入输出设置。

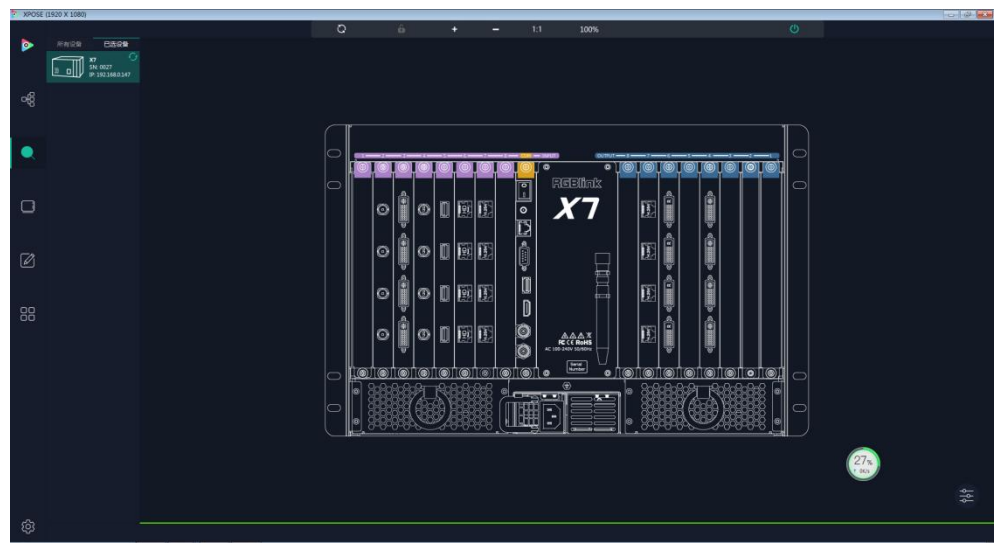

用户也可在其他步骤中点击 这个图标点击刷新列表 在所有设备下可以查看所 有目前在同一个局域网内可以连接的设备.

| XPOSE (1920 X 1080) |                                                                                                    |         |  |  |  |         |   |   |                   |   | <b>Thomas Ma</b> |       |                                                                             |                           |                                                                                                    |           |                       |               |   |                      |           |         |  |  |   |  |
|---------------------|----------------------------------------------------------------------------------------------------|---------|--|--|--|---------|---|---|-------------------|---|------------------|-------|-----------------------------------------------------------------------------|---------------------------|----------------------------------------------------------------------------------------------------|-----------|-----------------------|---------------|---|----------------------|-----------|---------|--|--|---|--|
|                     |                                                                                                    |         |  |  |  | $\circ$ |   |   | i6.               |   | ٠                | -     |                                                                             | 1:1                       | 100%                                                                                                    |           |                       |               |   |                      |           | $\circ$ |  |  |   |  |
|                     | 所有设备<br><b>Base</b>                                                                                                    |         |  |  |  |         |   |   |                   |   |                  |       |                                                                             |                           |                                                                                                    |           |                       |               |   |                      |           |         |  |  |   |  |
|                     |                                                                                                    |         |  |  |  |         |   |   |                   |   |                  |       |                                                                             |                           |                                                                                                    |           |                       |               |   |                      |           |         |  |  |   |  |
| දේ                  | $\overline{x}$<br>$\frac{N}{2}$ $\frac{N}{2}$ $\frac{0.027}{1.521680.147}$                                                                                                    |         |  |  |  |         |   |   |                   |   |                  |       |                                                                             |                           |                                                                                                    |           |                       |               |   |                      |           |         |  |  |   |  |
|                     | $\begin{tabular}{ c c c c } \hline \multicolumn{3}{ c }{\textbf{0.00}} & \multicolumn{3}{ c }{\textbf{0.00}} & \multicolumn{3}{ c }{\textbf{0.00}} \\ \hline \multicolumn{3}{ c }{\textbf{0.00}} & \multicolumn{3}{ c }{\textbf{0.00}} & \multicolumn{3}{ c }{\textbf{0.00}} \\ \hline \multicolumn{3}{ c }{\textbf{0.00}} & \multicolumn{3}{ c }{\textbf{0.00}} & \multicolumn{3}{ c }{\textbf{0.00}} \\ \hline \multic$                                                                                          |         |  |  |  |         |   |   |                   |   |                  |       |                                                                             |                           |                                                                                                    |           |                       |               |   |                      |           |         |  |  |   |  |
|                     | $\begin{tabular}{ c c } \hline & $04$ \\ \hline \hline 0:08737 & $51$ brmo \\ & $31$ brmo \\ \hline 3:0000 & \hline \end{tabular}$                                                                                                    | 0       |  |  |  |         |   |   |                   |   |                  |       |                                                                             |                           | REBIN                                                                                                    | o         |                       |               |   |                      |           |         |  |  |   |  |
| $\Box$              | $\fbox{\parbox{1.5cm} \begin{picture}(10,10) \put(0,0){\line(1,0){10}} \put(0,0){\line(0,1){10}} \put(10,0){\line(0,1){10}} \put(10,0){\line(0,1){10}} \put(10,0){\line(0,1){10}} \put(10,0){\line(0,1){10}} \put(10,0){\line(0,1){10}} \put(10,0){\line(0,1){10}} \put(10,0){\line(0,1){10}} \put(10,0){\line(0,1){10}} \put(10,0){\line(0,1){10}} \put$<br><b>STORESTIC</b>                                                                                                    | $\circ$ |  |  |  |         |   | O | $\circ$           |   | 画                |       | $\overline{\mathbb{E}}$ o $\overline{\mathbb{E}}$ o $\overline{\mathbb{E}}$ |                           | X                                                                                                    |           |                       | п             |   |                      |           |         |  |  |   |  |
|                     | $\begin{tabular}{l c c c} \hline \textbf{Array} & \textbf{M} & \textbf{D} & \textbf{M} & \textbf{D} & \textbf{M} & \textbf{M} &$                                                                                     | $\circ$ |  |  |  |         |   |   | Ŧ                 |   | 圓                |       |                                                                             |                           |                                                                                                    |           |                       |               |   | in common commute of |           |         |  |  |   |  |
| Ø                   | $\begin{tabular}{ c c } \hline \multicolumn{1}{ c }{\textbf{Two Type}} \\ \hline \multicolumn{1}{ c }{\textbf{Two Type}} \\ \hline \multicolumn{1}{ c }{\textbf{Two Type}} \\ \hline \multicolumn{1}{ c }{\textbf{Two Type}} \\ \hline \multicolumn{1}{ c }{\textbf{Two Type}} \\ \hline \multicolumn{1}{ c }{\textbf{Two Type}} \\ \hline \multicolumn{1}{ c }{\textbf{Two Type}} \\ \hline \multicolumn{1}{ c }{\textbf{Two Type}} \\ \hline \multicolumn{1}{ c }{\textbf{Two Type}} \\ \hline \multicolumn{1}{$ | $\circ$ |  |  |  |         |   | O | t<br>$\circ$      |   |                  |       |                                                                             |                           |                                                                                                    | E         | Œ                     | 心理する          |   |                      |           |         |  |  |   |  |
| 88                  |                                                                                                    | $\circ$ |  |  |  |         |   | O | $^{\circ}$        |   | 画                |       |                                                                             |                           |                                                                                                    |           | Œ                     | $\frac{1}{2}$ |   |                      |           |         |  |  |   |  |
|                     | <b>EXECUTE SERVICE</b>                                                                                                    | $\circ$ |  |  |  |         |   | Ö | ٠<br>R<br>$\circ$ |   | ļ91              |       | $\frac{\circ}{\circ}$                                                       |                           | $\mathop{\mathsf{AC}}\limits^{\bigtriangleup\bigtriangleup\bigtriangleup\mathcal{X}}_{\mathsf{AC} \times \mathsf{CC} \times \mathsf{ROHS}}$ |           |                       | ĝ             |   |                      |           |         |  |  |   |  |
|                     | $\fbox{\parbox{1.5cm} {\begin{picture}(10,0) \put(0,0){\vector(0,1){10}} \put(0,0){\vector(0,1){10}} \put(1,0){\vector(0,1){10}} \put(1,0){\vector(0,1){10}} \put(1,0){\vector(0,1){10}} \put(1,0){\vector(0,1){10}} \put(1,0){\vector(0,1){10}} \put(1,0){\vector(0,1){10}} \put(1,0){\vector(0,1){10}} \put(1,0){\vector(0,1){10}} \put(1,0){\vector(0,1){10}} \put(1,0){\vector(0,$                                                                                                    | $\circ$ |  |  |  |         | ෧ |   | $\circ$<br>(      | ( |                  | 01010 | 1ම1 -                                                                       |                           | $\sqrt{\frac{2}{n}}$                                                                                                    | $\bullet$ | ி இ<br>$\circledcirc$ | 1මා           | ட | $\circ$<br>$\circ$   | $\bullet$ |         |  |  |   |  |
|                     | $\begin{tabular}{ c c } \hline \multicolumn{1}{ c }{\textbf{6M}} \\ \hline \multicolumn{1}{ c }{\textbf{6M}} & \textbf{5N} & \textbf{0} & \textbf{0} \\ \hline \multicolumn{1}{ c }{\textbf{6M}} & \textbf{5N} & \textbf{0} & \textbf{0} \\ \hline \multicolumn{1}{ c }{\textbf{6M}} & \textbf{0} & \textbf{0} & \textbf{0} \\ \hline \multicolumn{1}{ c }{\textbf{6M}} & \textbf{0} & \textbf{0} & \textbf{0} \\ \hline \multicolumn{1}{ c$                                                                       | $\circ$ |  |  |  |         |   |   |                   |   |                  |       |                                                                             | <b>MARKET AND IN</b><br>÷ | $\circledast$                                                                                                    |           |                       |               |   |                      |           |         |  |  |   |  |
|                     | $\begin{tabular}{ c c } \hline 004 \\ \hline \hline 59-6+8+3 & 516.0489 \\ \hline 19.0489 & \end{tabular}$                                                                                                    | $\circ$ |  |  |  |         |   |   |                   |   |                  |       | זהו                                                                         |                           |                                                                                                    |           |                       |               |   |                      |           |         |  |  |   |  |
|                     | $\begin{picture}(120,140)(-0.00,0){\line(1,0){10}} \put(15,14){\line(1,0){10}} \put(15,14){\line(1,0){10}} \put(15,14){\line(1,0){10}} \put(15,14){\line(1,0){10}} \put(15,14){\line(1,0){10}} \put(15,14){\line(1,0){10}} \put(15,14){\line(1,0){10}} \put(15,14){\line(1,0){10}} \put(15,14){\line(1,0){10}} \put(15,14){\line(1,0){10$<br><b>CONTRACTOR</b>                                                                                                    | $\circ$ |  |  |  |         |   |   |                   |   |                  |       |                                                                             |                           |                                                                                                    |           |                       |               |   |                      |           |         |  |  |   |  |
|                     |                                                                                                    | $\circ$ |  |  |  |         |   |   |                   |   |                  |       |                                                                             |                           |                                                                                                    |           |                       |               |   |                      |           |         |  |  | 全 |  |
| ශ                   | ___ Subinist<br><b>Halle</b>                                                                                                    |         |  |  |  |         |   |   |                   |   |                  |       |                                                                             |                           |                                                                                                    |           |                       |               |   |                      |           |         |  |  |   |  |
|                     |                                                                                                    |         |  |  |  |         |   |   |                   |   |                  |       |                                                                             |                           |                                                                                                    |           |                       |               |   |                      |           |         |  |  |   |  |

在所有设备中选中目标设备 X7。

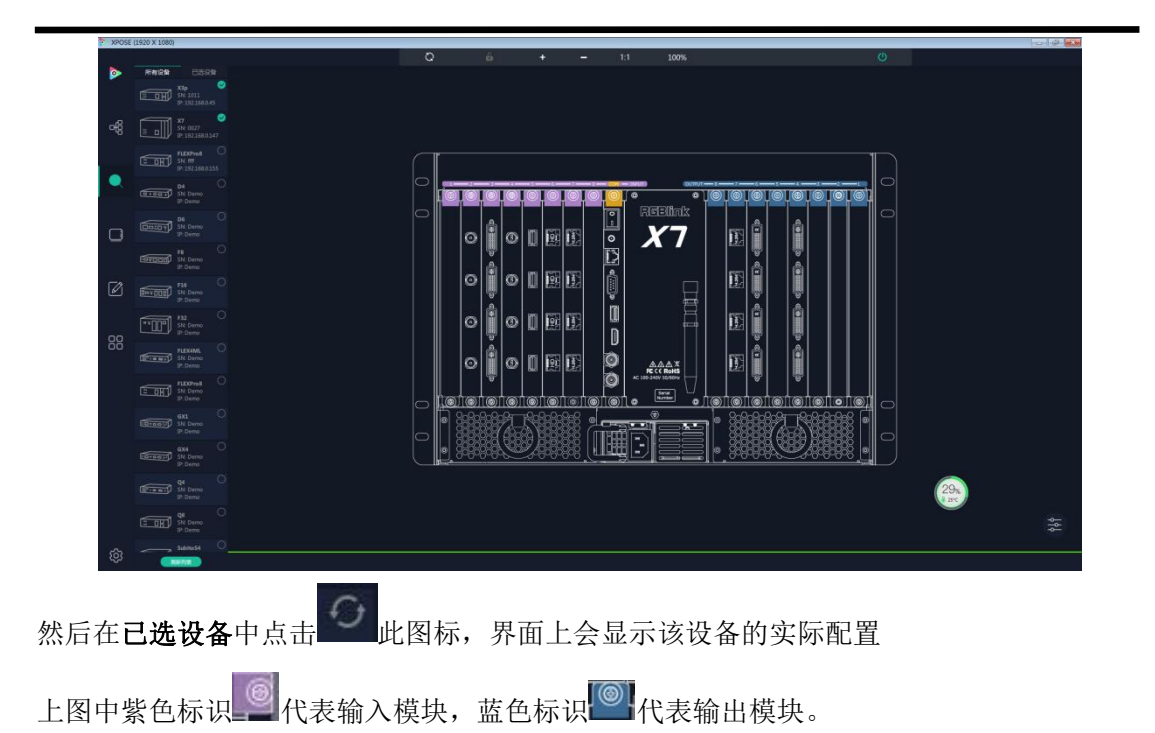

### 输出设置

点击中间设备背面板示意图上右侧的输出端口。任意点击一个输出口标明该输出端口被选 定,此时可以对该端口以其所在的模块进行设置。被选中的端口会有红色方框跳动。

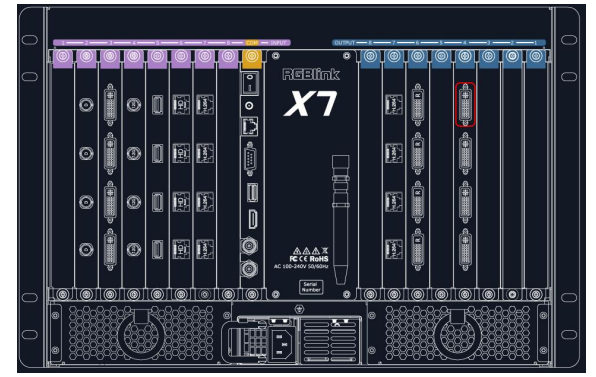

选中的模块不同,出现的设置略有不同。总体上输出端的设置有:分辨率设置,测试模版, DE 设置,字幕设置,个别的特殊模块例如 H.264 则有 H.264 设置。

具体的模块与可支持的设置如下表:

功能设置与模块对照表

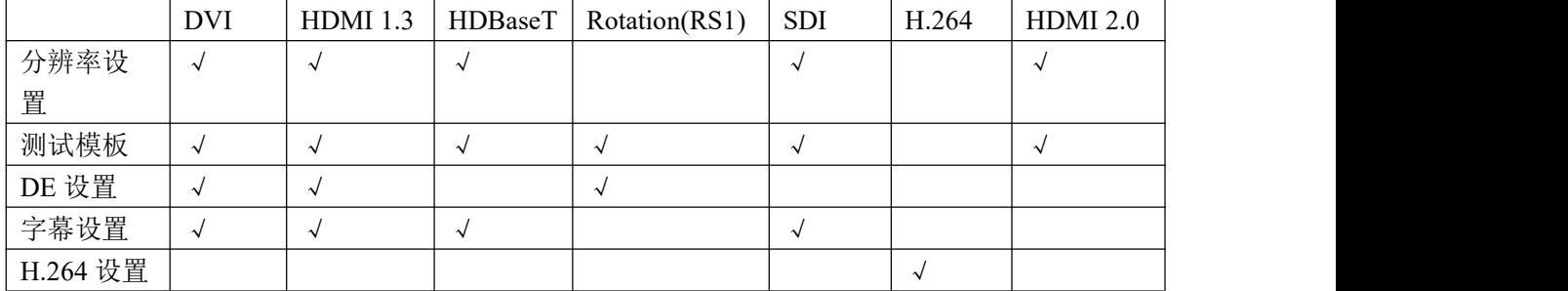

#### 分辨率设置

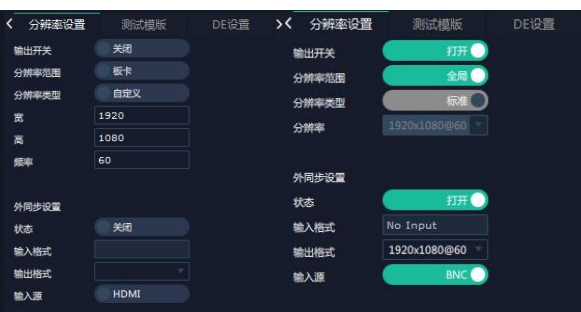

输出开关:打开关闭输出口

分辨率范围:全局或者板卡,板卡指该端口所在的整个输出模块,全局指所有的输出端口 分辨率类型:标准或者自定义

分辨率类型选择自定义,用户可以自定义宽高频率。

分辨率类型选择标准

分辨率下拉菜单:分辨率范围选择全局,下拉菜单下有 28 种常规分辨率,从

1920×1080@29.97 到 7680×1080@60 ;分辨率范围选择板卡,下拉菜单下有 27 种常见分辨 率可选, 从 1024×768@85 到 2560×816@60.

外同步设置

状态:打开或者关闭

输入格式:有同步信号则显示同步输入的分辨率

输出格式:1920x1080@60

输入源头:HDMI、BNC

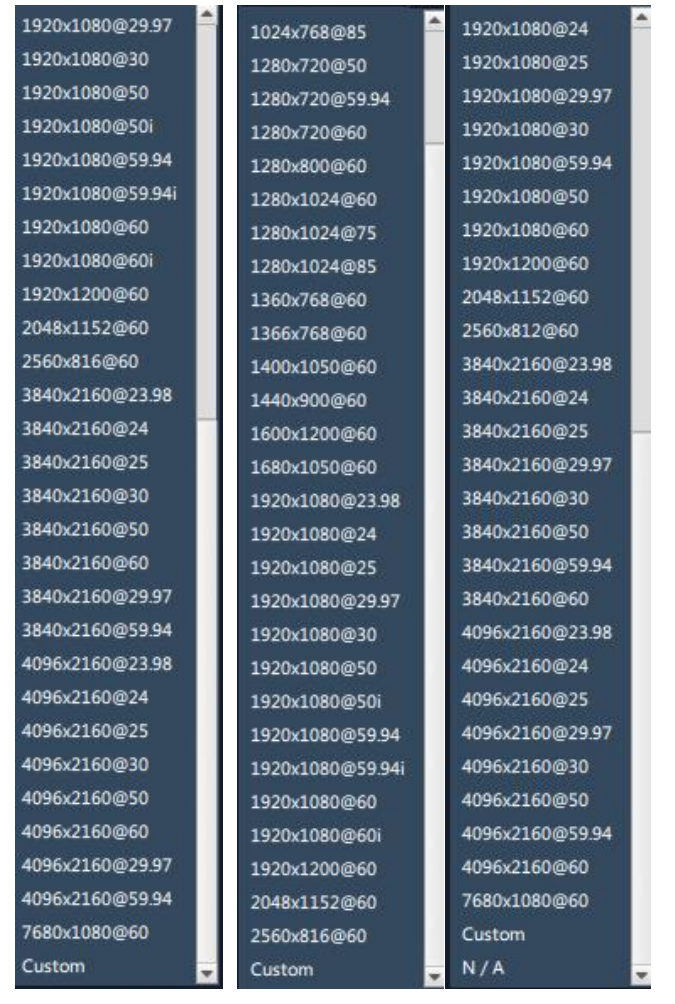

全局分辨率 2K 模块分辨率 4K 模块分辨率

#### 测试模版

输出口:当前的选中的端口

状态:打开或者关闭测试模版,打开后可以选择彩条测试或者纯色测试

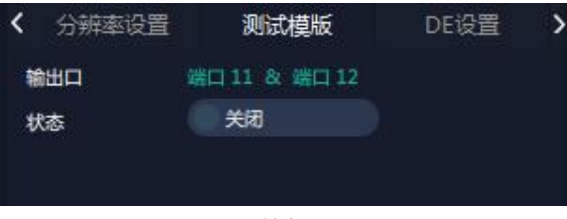

关闭

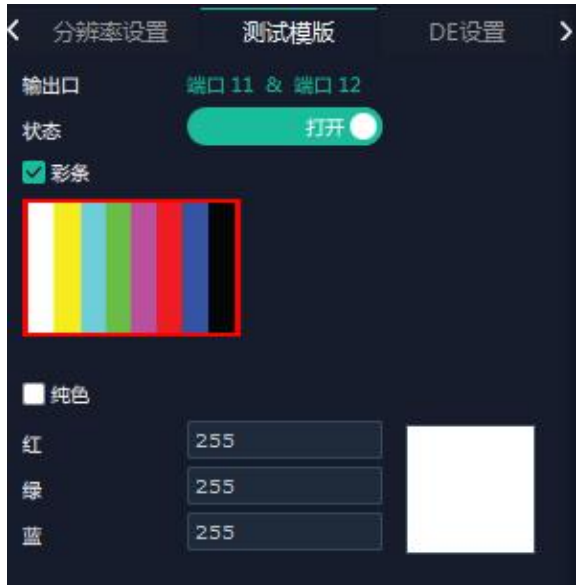

打开

#### **DE** 设置

输出口:选择当前的输出口或者所有端口 输出类型:DVI 或者 HDMI 色域:图片或者视频 位深: 选择输出类型为 DVI 时候 8 位; 选择 HDMI 可选 8 位, 10 位, 12 位 亮度:0-128 DE 开关: 开或关 打开 DE 开关设置 X, Y, 宽, 高, 行极性 X:水平位置 Y:垂直位置 宽:水平宽度 高:垂直高度 行极性/场极性:正或者负

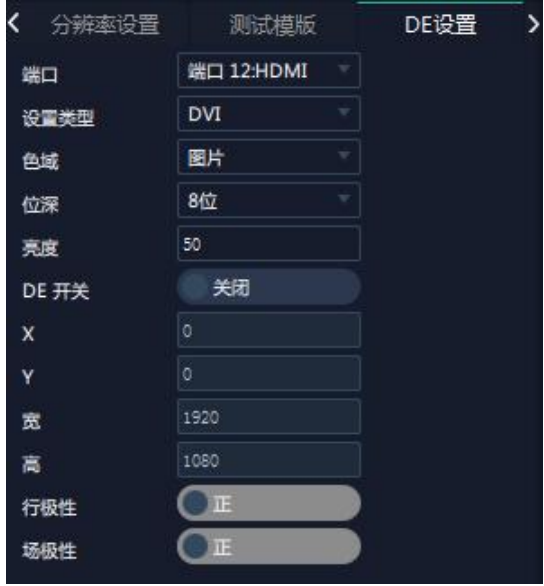

#### 字幕设置

工作模式:单屏输出或者多屏输出(当输出口连接超过 1 个显示设备时有多屏输出可选)目 前只有单屏输出。 输出口:当前选中的端口 状态:打开或者关闭 起始点 X, 起始点 Y: 字幕起始水平位置和处置位置 宽度,高度:字幕的水平和垂直大小 字体: 字幕字体,可选字体为安装 XPOSE 的这台电脑上所有的字体

字体风格: 正常, 斜体, 粗体, 粗斜体

字体大小:0-300 像素

文字对齐:左对齐,右对齐,水平居中,垂直居中靠右,右下对齐,左下对齐,垂直居中靠 左,垂直水平居中,水平居中靠下。

字体透明,背景透明

字体颜色,背景颜色

滚动速度:0-16

滚动方向: 不滚动, 向左滚动, 向右滚动

输入信息:字幕的具体内容

设置完成后可以保存 OSD, 不需要可以清除 OSD 或者关闭所有 OSD。

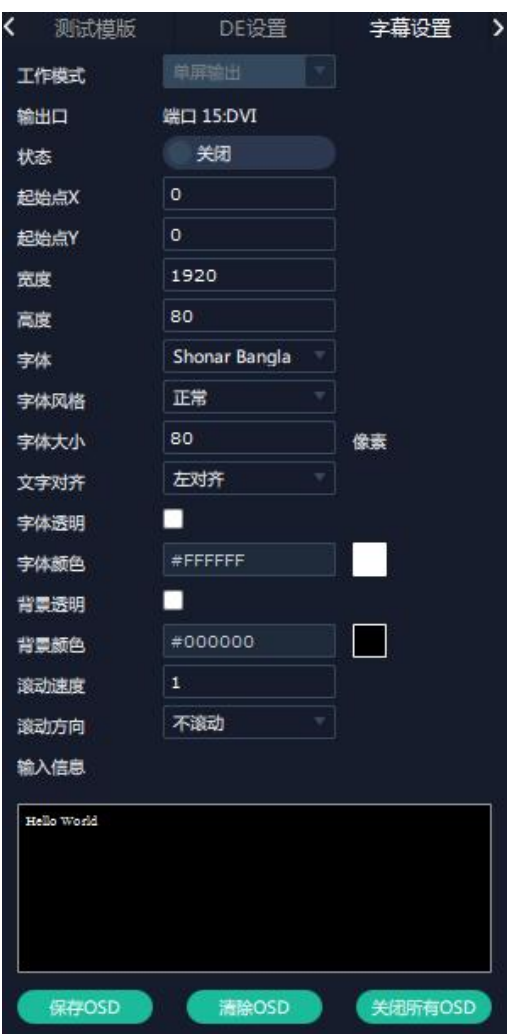

## 输入设置

点击中间设备背面板示意的输入端口。任意点击一个输入口标明该输出板卡被选定,此时可 以对该输入端口以及其所在的模块进行设置。被选中的端口会有红色方框 选中的模块不同,出现的设置略有不同。总体上输入端的设置有:属性, DSK 设置, EDID 设置,LOGO 设置,信号源合并,个别的特殊模块例如 H.264 则有 H.264 设置,12G SDI 模 块则有 12G SDI 设置, 4K@60 输入有 4K 设置。

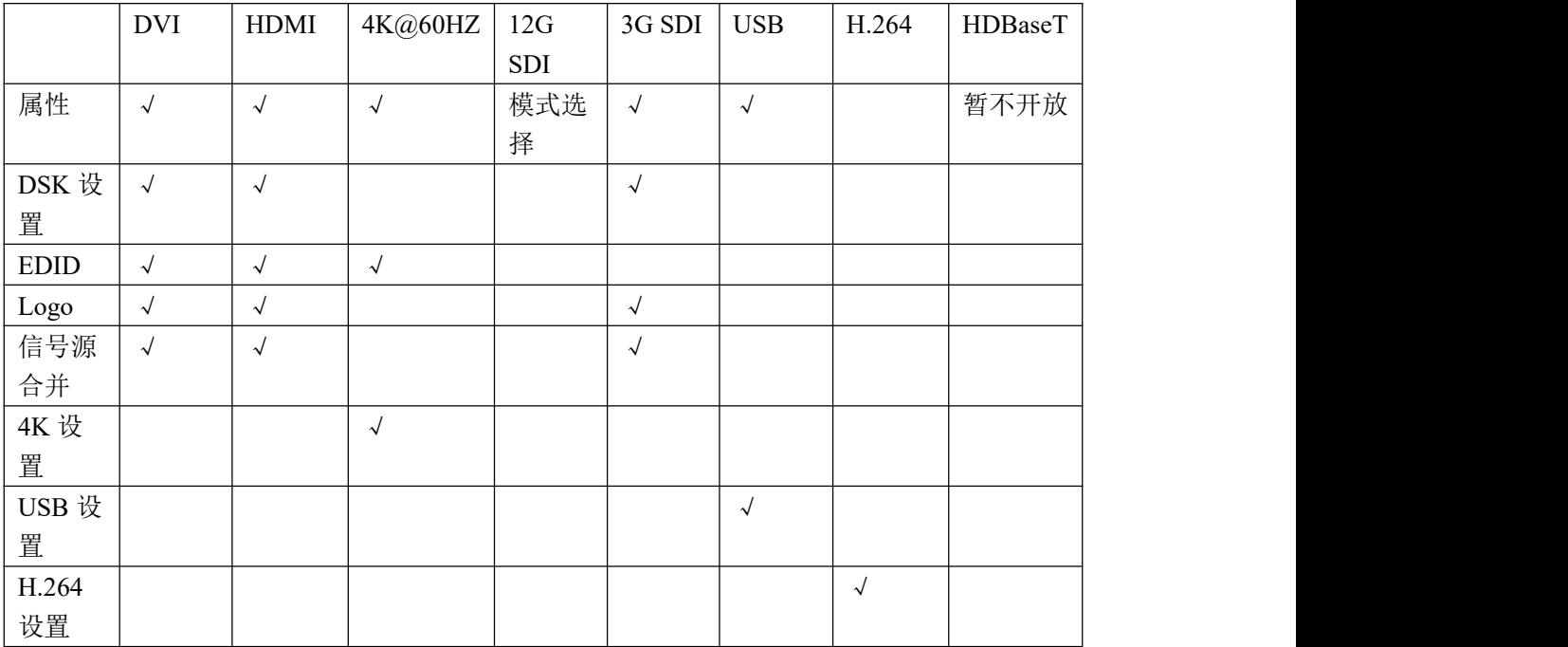

具体的模块与可支持的设置如下表:

#### 属性设置

输入口:当前选中的端口 缩放 いっこうしょう かいしょう かいしん かいしん おおし おおし おおおし おおおし しんこう 起始点 X, 起始点 Y: 缩放的水平和垂直位置 宽度,高度:缩放的水平和垂直大小 裁剪: 横坐标,纵坐标:裁剪后的水平和垂直位置 宽度,高度:裁剪之后的水平和垂直的大小 显示模式: 活动或者静止 画面调节 镜像:开或者关 透明度:调节调整透明值,调整范围在 0~128 之间 点对点模式:可打开或者关闭点对点模式。点对点开启后,根据输入信号的分辨率,输出图 像将 1:1 显示该图像 饱和度:拉动绿色调节 色调:拉动绿色调节 さんじょう しょうしゃ しんじゅん 色温 しんじょう しんしゅう しんしゅう しんしゅう しんしゅう 红:拉动绿色调节 绿: 拉动绿色调节

蓝: 拉动绿色调节 对比度 红:拉动绿色调节 绿: 拉动绿色调节 蓝: 拉动绿色调节

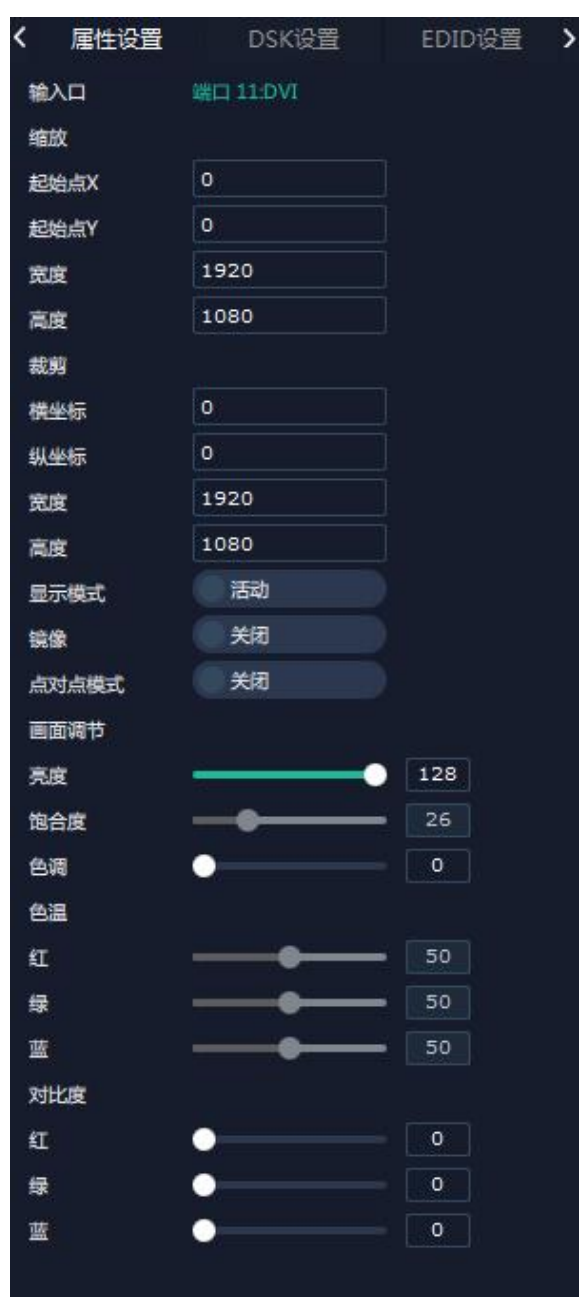

### **DSK** 设置

输入口:当前端口

预设:用户自定义,黑底白字 1,黑底白字 2,白底黑子 1,白底黑字 2,黑底绿字 1,黑底 绿字 2, 白底绿字 1, 白底绿字 2, 黑底红字 1, 黑底红字 2, 白底红字 1, 白底红字 2 DSK 设置:开或关 工作模式:0 或者 1,系统根据用户选择的预设自动显示 透明度:0-255,系统根据用户选择的预设自动显示

红、绿、蓝最大值:0-255,系统根据用户选择的预设自动显示 红、绿最小值:0-255,系统根据用户选择的预设自动显示。

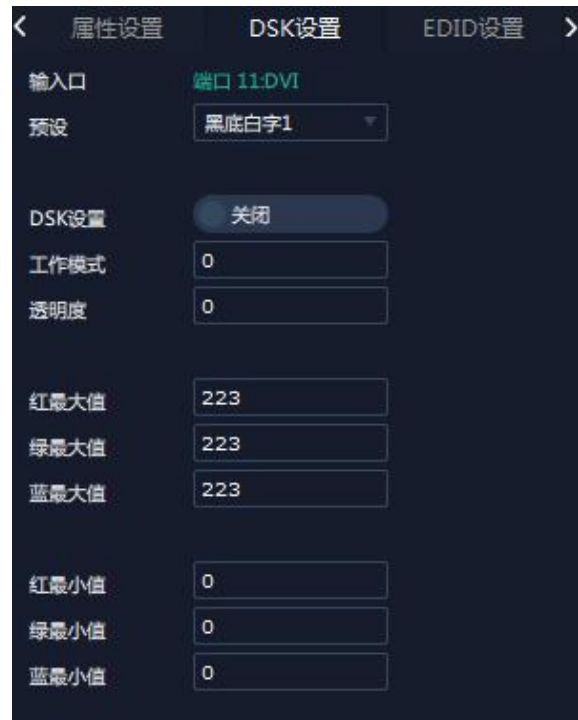

#### **EDID** 设置

输入口:当前端口号,当前端口类型 自定义 EDID 参数 EDID 模版有 RGB-DVI 和 RGB-HDMI 可选 当前端口输入信号的宽、高、频率

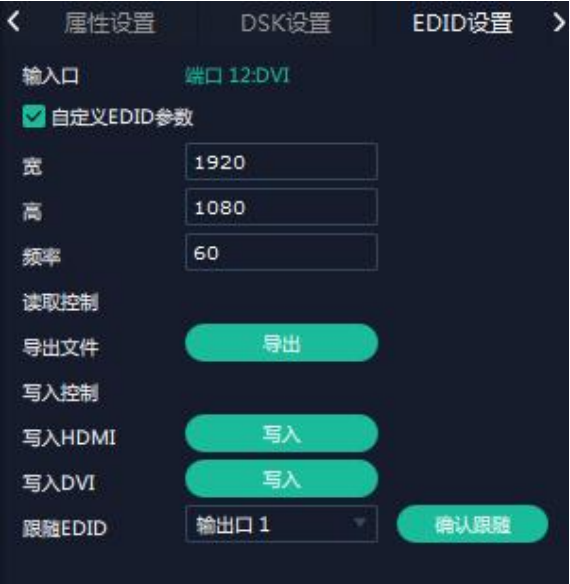

读取控制:导出 EDID 文件 bin 文件到本地的 XPOSE 文件架夹内 写入控制

写入 HDMI: 点击写入 HDMI, 上面的 EDID 模版自动换成 RGB-HDMI 写入 DVI: 点击写入 HDMI, 上面的 EDID 模版自动换成 RGB-HDMI

跟随 EDID: 跟随第一个端口 输出口 1。

**Logo**

输入口:当前端口 选择抓取 **Logo** 或者设置 **Logo** 抓取 Logo Logo ID:从 Logo1-Logo10 可选;滑动开启或者关闭抓取 Logo 设置 Logo Logo ID:Logo1-Logo 10 可选;滑动开启或者关闭显示 Logo

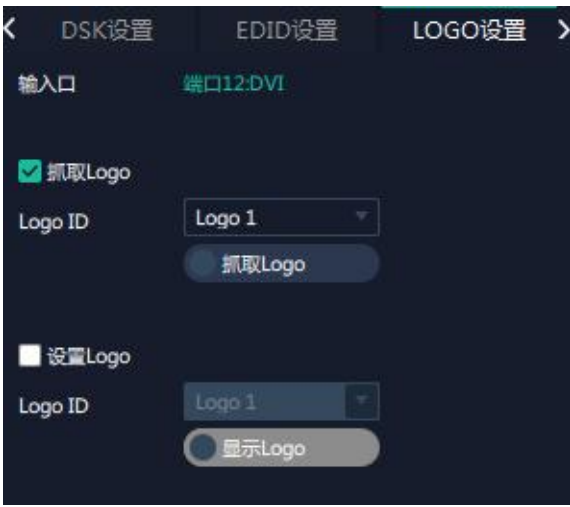

#### 信号源合并

信号源合并是为了将一张输入模块上多个信号合在一起,使一个输出口可显示最多 4 个画 面。

1.首先确定哪个输入通道上要显示多图层,选对应的通道

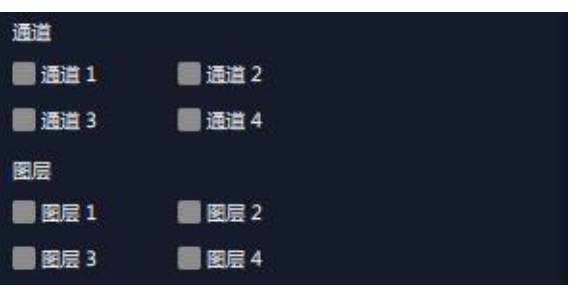

- 2. 确定图层数量,选图层的数量
- 3. 确定图层的布局,选排布方式

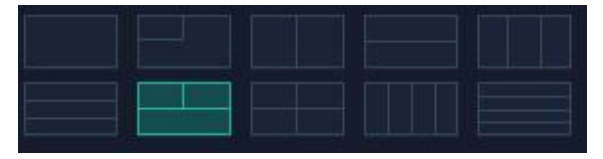

4.选定图层分布后,选中图层可以切换其信号源,做缩放或者裁剪。

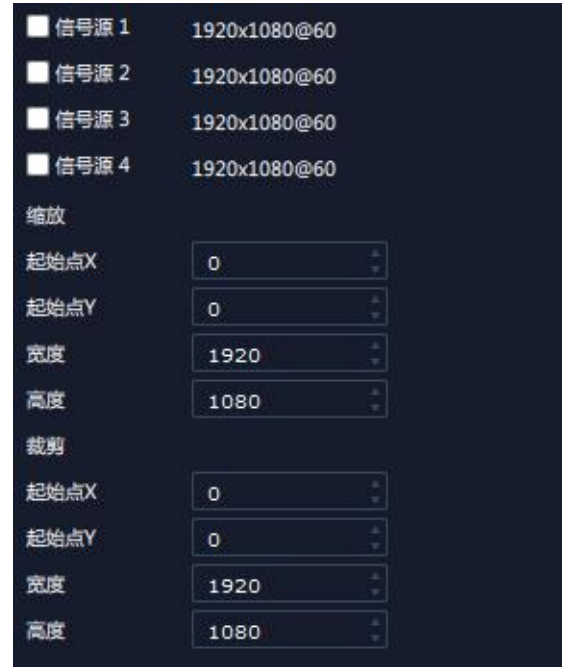

#### **USB** 设置

输入口:当前选中的 USB 输入端口 选择视频或者图片 选择视频,列表中会显示播放的视频

可设置顺序播放 <sup>(1)</sup>, 设置视频切换为前一个 L 、下一个 L 、停止 II 播放

选择图片列表中会按顺序显示图文格式的文件 最长的播放时间 255 秒

注:播放时长只在选择图片下有效

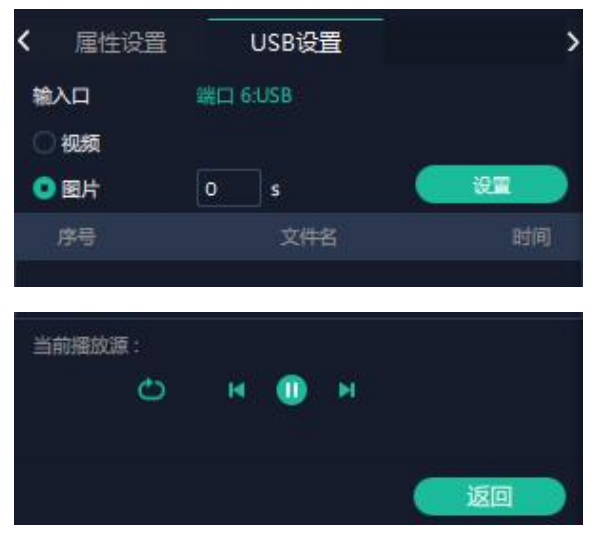

### **4K** 设置

输入模块:当前板卡所在的位置 工作模式:4Kx2K,4Kx1K,2Kx1K,画中画 输入类型 1: DVI, HDMI, DP 可选

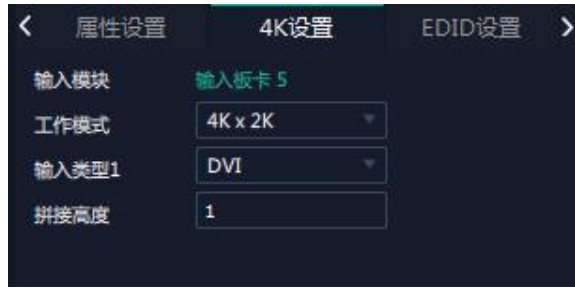

选择 4Kx2K 出现拼接高度 1

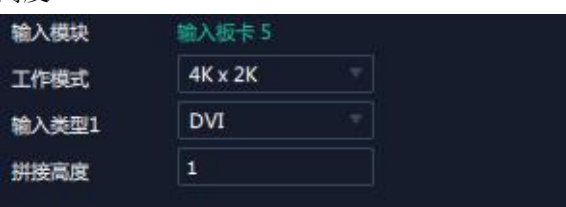

工作模式选择 **4Kx1K**

输入类型 1,输入类型 2,拼接宽度 1,拼接宽度 2

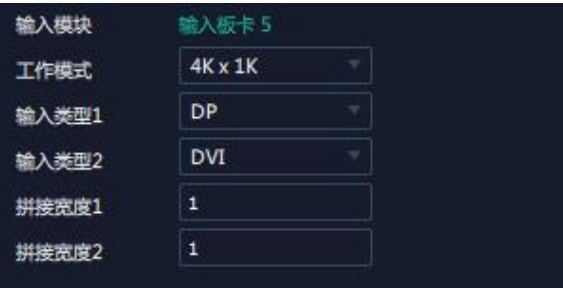

工作模式选择 **2Kx1K** 出现

输入类型 1,输入类型 2

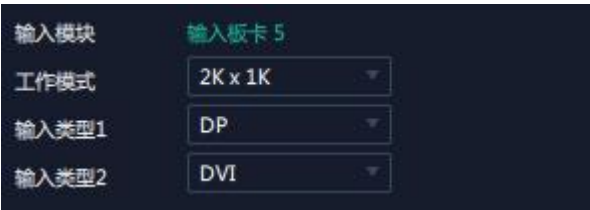

工作模式选择画中画出现

主画面:选择作为主画面的输入类型

子画面:选择作为子画面的输入类型

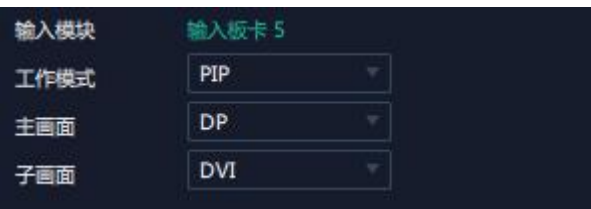

4K 模块上的 Dual DVI 和 4K HDMI 的 EDID 与 2K 的 DVI 模块和 HDMI 模块略有不同。 4K 模块的属性

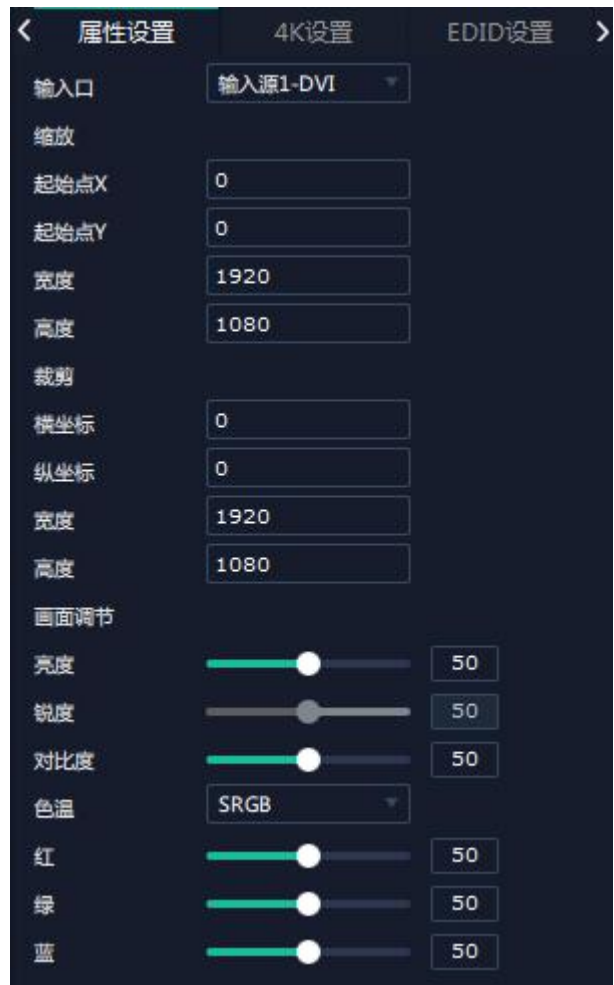

4K 模块的 EDID

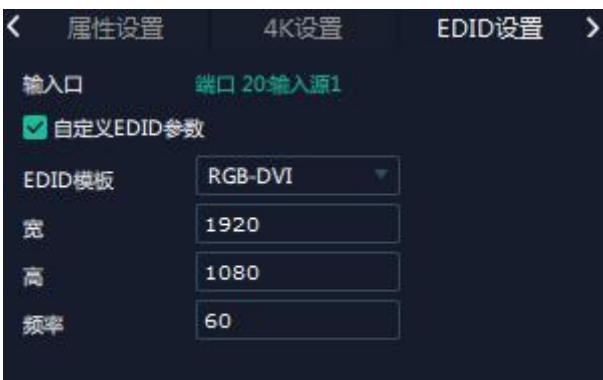

12G SDI 的属性,模式选择 SQD 或者 2SI

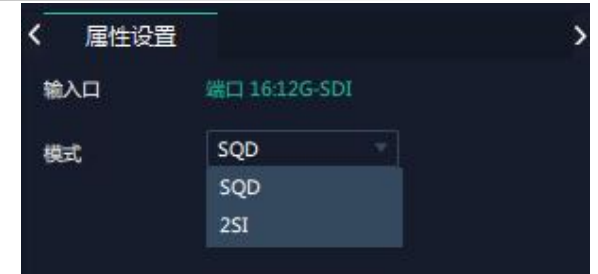

SQD:四分割模式,就 1 个 12G SDI 输入分割为 4 个 3G SDI 输出

2SI: 交叉模式, 2SI 编码保证正常测试拔出或者正式活动以外拔除, 任何 SDI 线缆(总共 4 根线缆)画面随着插拔线缆数量逐级平滑降低亮度,图像不会产生明显的引人注意的变动。

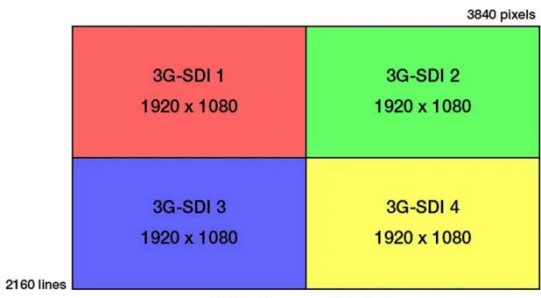

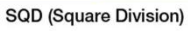

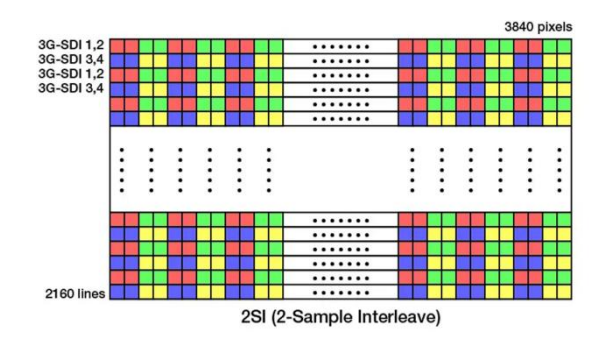

## 设备概况和设置

点击下方返回 <sup>这回</sup> 可以看到整台设备的概况, IP 设置, 出厂设置, 延时开机, 风扇 控制

概况 显示设备的版本信息,输入输出板卡的类别和版本信息。如图

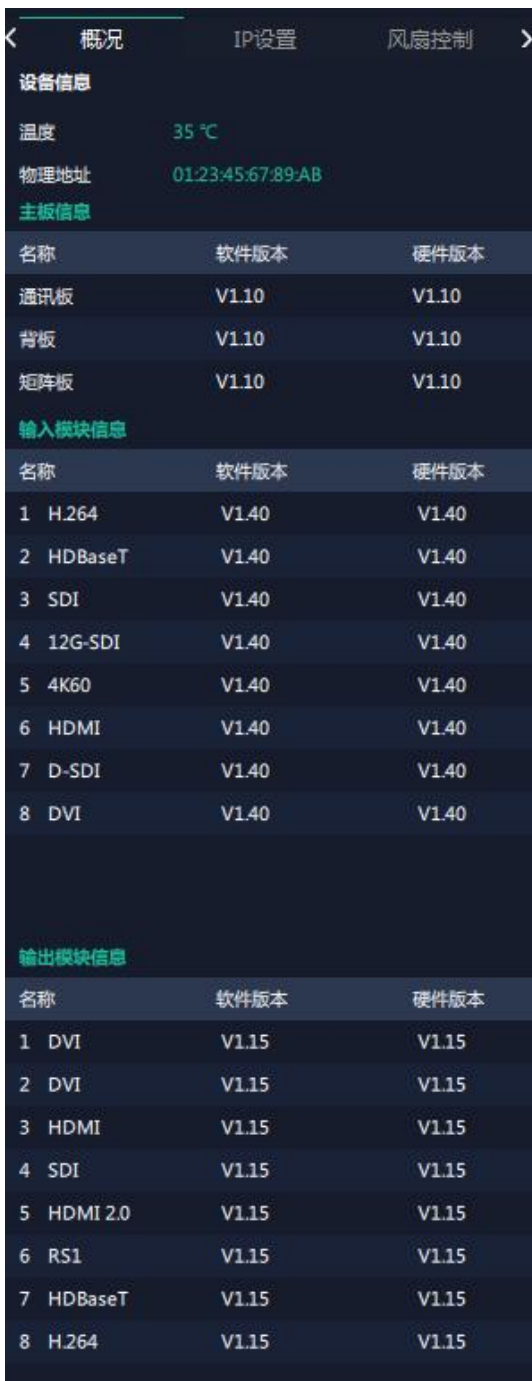

IP 设置: 自动获取 IP 地址, 或者手动设置 IP 地址, 子网掩码, 网关
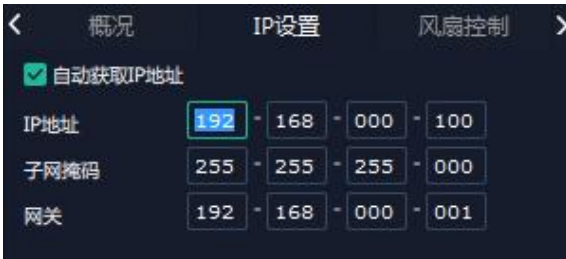

#### 风扇控制:自动调速开/关,风扇转速调节 0-99

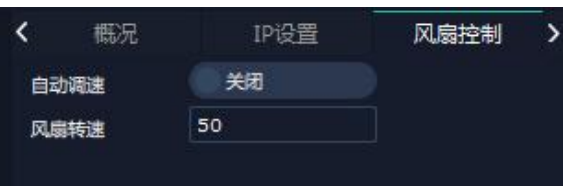

延时开机: 时间范围 0-255S 前面板灯:

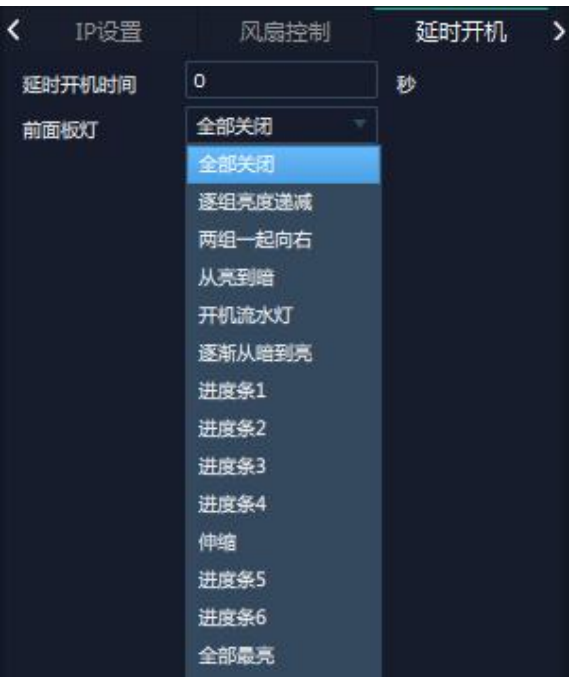

#### 出厂设置

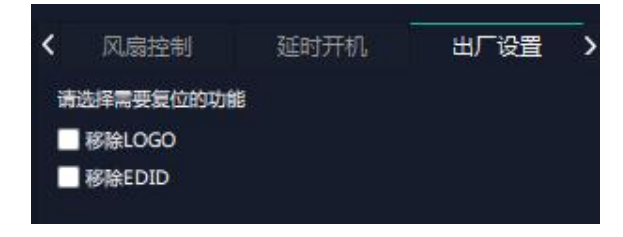

### **3.2.4** 显示管理

显示系统是对输出口的布局排版

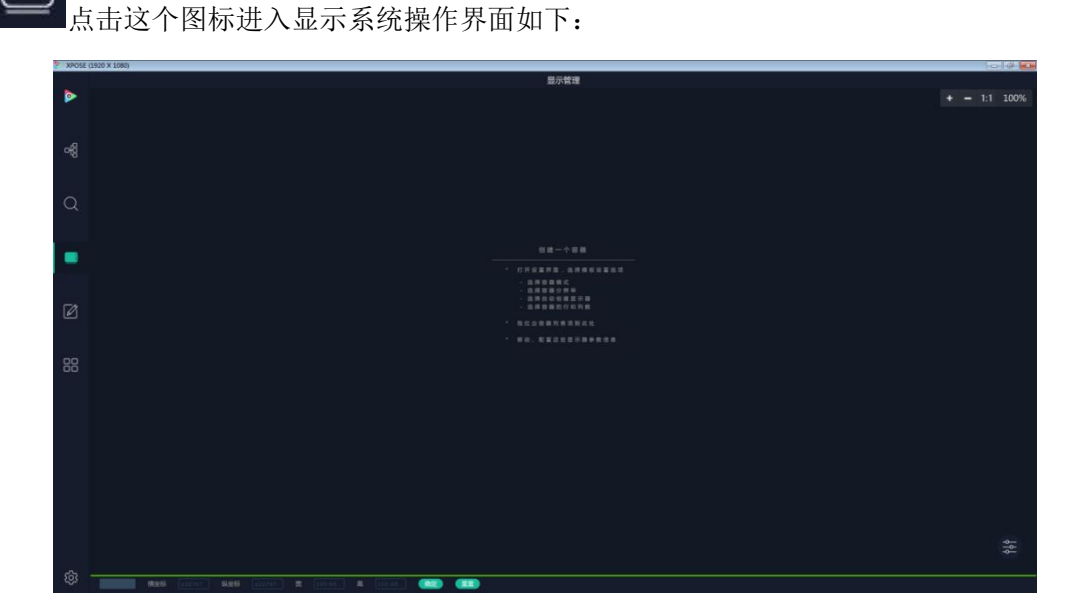

容器 しゅうしょう しゅうしょう しゅうしょく

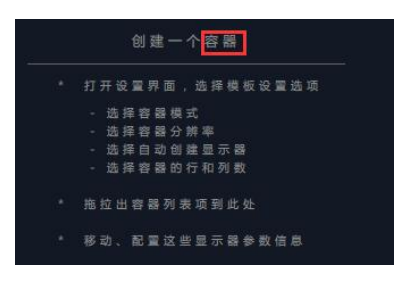

"容器"在 XPOSE 2.0 中对应显示系统,在实际应用中可以是一块 LED 屏或者 1 个液晶屏 矩阵。

#### 模版 いっこうしょう しゅうしょう しんしょう

模版提供了 16 种基础的容器模版,容器是用来存放输出口的界面,相当于输出口的布局。

#### 模式

常规的演示模式, 预监模式, X3/X7/X14 等 X 系列设备还支持旋转模式, 融合模式 因为 XPOSE 2.0 支持同时存在多种显示模式,为方便区分每个容器所使用的模式, 每种模 式的容器边框颜色不同。每种模式下模板也不一样。

| <<br>模版<br>模式  | 显示器<br>显示系统<br>演示模式<br>۷        | সং<br>模版<br>模式        | 显示器<br>显示系统<br>><br>预监模式       |
|----------------|---------------------------------|-----------------------|--------------------------------|
| 分辨率            | 2K<br>۷<br>■显示器                 | 分辨率                   | ■显示器<br>2K                     |
| 1              | 1 x 1(1920 x 1080)              | =<br>1                | 1 x 1(1920 x 1080)             |
| $\overline{2}$ | 1 x 2(3840 x 1080)              | 2                     | 1 x 2(3840 x 1080)             |
| 3<br>╸         | 1 x 3(5760 x 1080)              | 3<br>═                | 1 x 3(5760 x 1080)             |
| ≕<br>4         | 1 x 4(7680 x 1080)              | 4<br>-                | $1 \times 4(7680 \times 1080)$ |
| 5<br>=         | 2 x 1(1920 x 2160)              | 5<br>═                | $2 \times 1(1920 \times 2160)$ |
| 6<br>⋍         | 2 x 2(3840 x 2160)              | $\boldsymbol{6}$<br>≕ | 2 x 2(3840 x 2160)             |
| 7              | 2 x 3(5760 x 2160)              | 7<br>▄                | $2 \times 3(5760 \times 2160)$ |
| ═<br>8         | 2 x 4(7680 x 2160)              | 8<br>═                | $2 \times 4(7680 \times 2160)$ |
| -<br>9         | 3 x 1(1920 x 3240)              | 9                     | 3 x 1(1920 x 3240)             |
| 10             | 3 x 2(3840 x 3240)              | 10<br>≕               | 3 x 2(3840 x 3240)             |
| 11             | 3 x 3(5760 x 3240)              | 11                    | 3 x 3(5760 x 3240)             |
| 12             | 3 x 4(7680 x 3240)              | 12                    | 3 x 4(7680 x 3240)             |
| 13             | 4 x 1(1920 x 4320)              | 13                    | 4 x 1(1920 x 4320)             |
| 14             | 4 x 2(3840 x 4320)              | 14                    | 4 x 2(3840 x 4320)             |
| 15             | 4 x 3(5760 x 4320)              | 15                    | 4 x 3(5760 x 4320)             |
| 16             | 4 x 4(7680 x 4320)              | 16                    | 4 x 4(7680 x 4320)             |
|                |                                 |                       |                                |
| <<br>模版        | 显示器<br>><br>显示系统                | 模式                    | 融合模式                           |
| 模式             | 旋转模式                            | 分辨率                   | ■显示器<br>2K                     |
| 分辨率            | 2K<br>■显示器                      | 1                     | 6 x 6(11520 x 6480)            |
| 1              | $6 \times 6(11520 \times 6480)$ | 2                     | 8 x 8(15360 x 8640)            |
| $\overline{2}$ | 8 x 8(15360 x 8640)             | 3                     | 10 x 10(19200 x 10800)         |
| з<br>=         | 10 x 10(19200 x 10800)          | 4                     | 12 x 12(23040 x 12960)         |
| 4              | 12 x 12(23040 x 12960)          | 5                     | 14 x 14(26880 x 15120)         |
| 5              | 14 x 14(26880 x 15120)          |                       |                                |

分辨率: 2K 或者 4K, 选中 4K 和显示器, 表示每个输出口上的显示器都是 4K 分辨率。 4K 显示器的容器模板只在演示模式下有效。

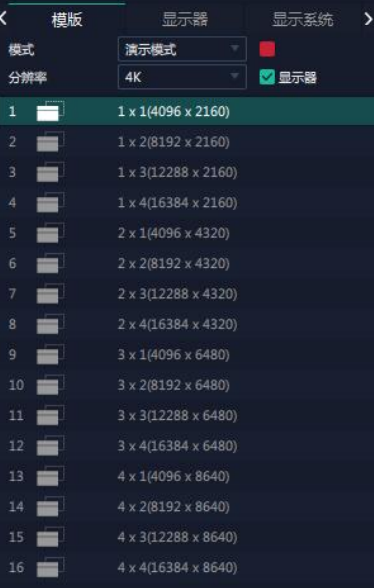

#### 演示模式下的容器

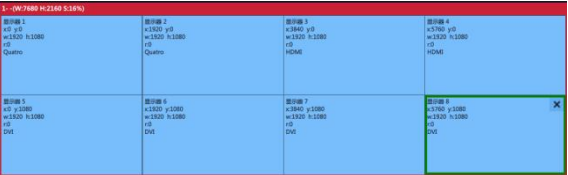

预监模式下的容器

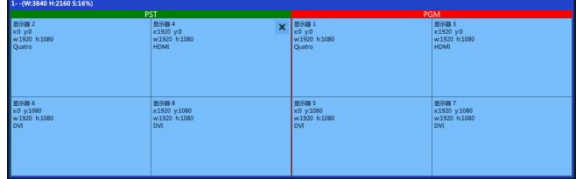

取消容器:长按容器右上角的

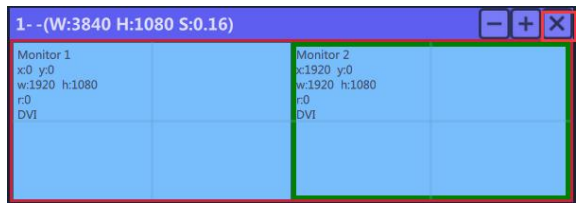

#### 自定义容器

点击模版下方自定义 自定义 用户可以根据实际的屏幕大小填入总宽,总高,行,列, 系统会根据以上数据自动算出每个输出口对应的宽高。

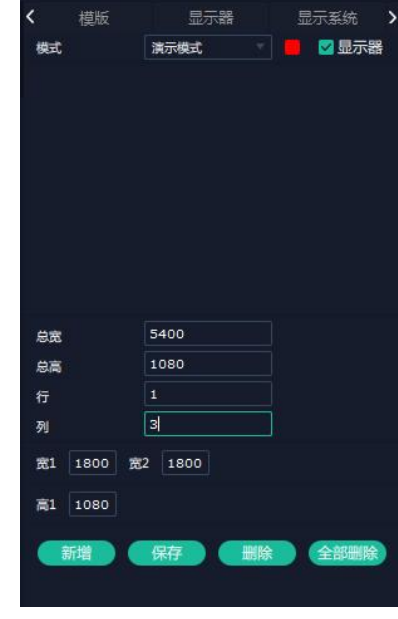

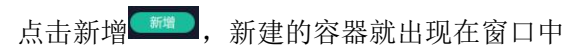

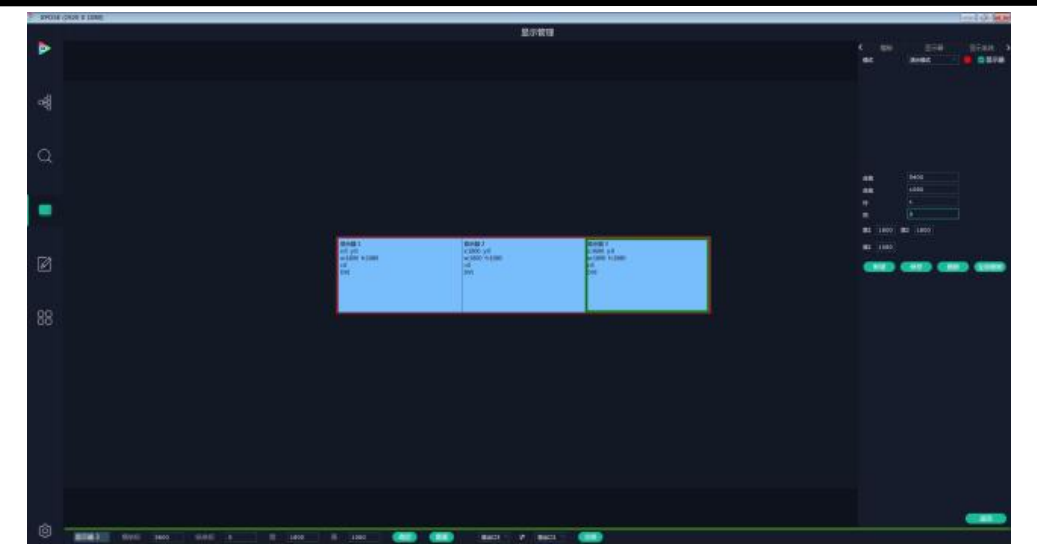

点击保存完成自定义容器

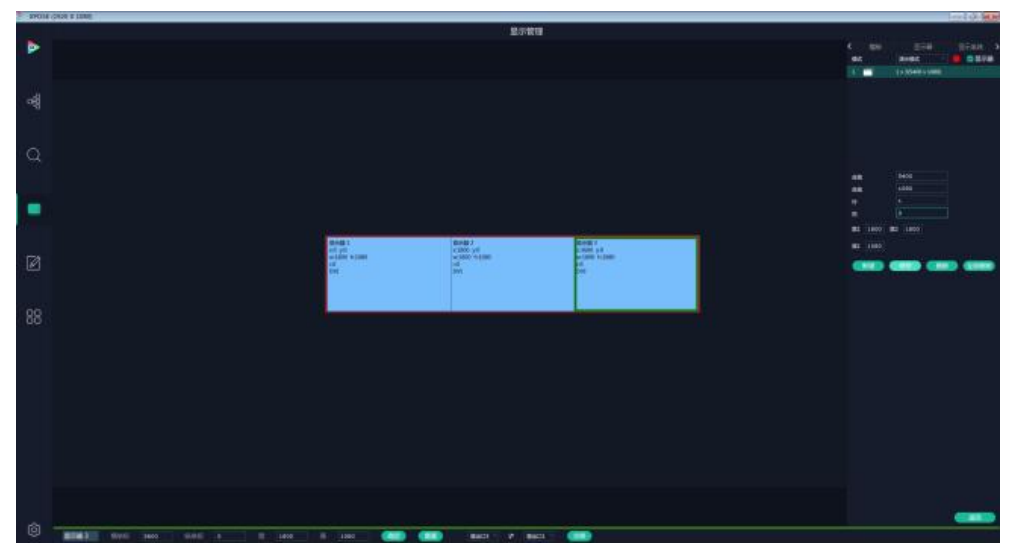

下次再打开这个容器,只要从定义容器的列表中拉出即可。

#### 容器布局调整

鼠标按住容器边框拖动,调整容器在界面上的位置。点击LT可以缩小容器在界面上的大

小,点击 可以放大容器在界面上显示大小。或者将光标置于容器内,滚动鼠标滑轮可 以放大缩小容器。

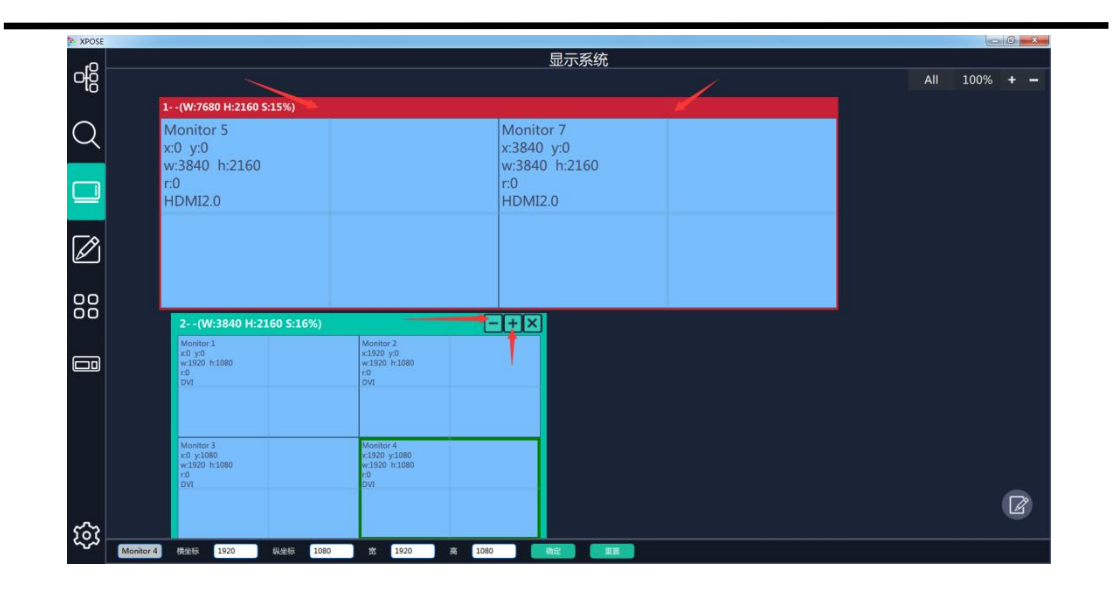

### 显示器

显示的是该设备上装的所有输出口

一旦这个显示器被拖入容器,该显示对应的图标就会暗下来,不能再使用。

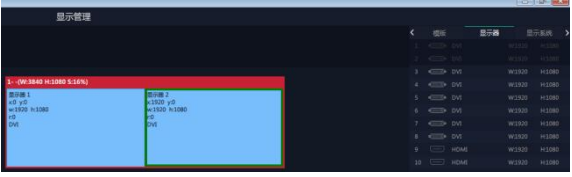

CTRL+ALT 会关闭、打开显示器。

× 关闭输出口显示点击容器内显示器的1--(W:3840 H:1080 S:0.16) Monitor 1<br>x0 y:0<br>w:1920 h:1080<br>r:0<br>DVI 図 Monitor 2<br>x:1920 y:0<br>w:1920 h:1080

## 显示系统

显示系统显示了所有已经创建的容器。

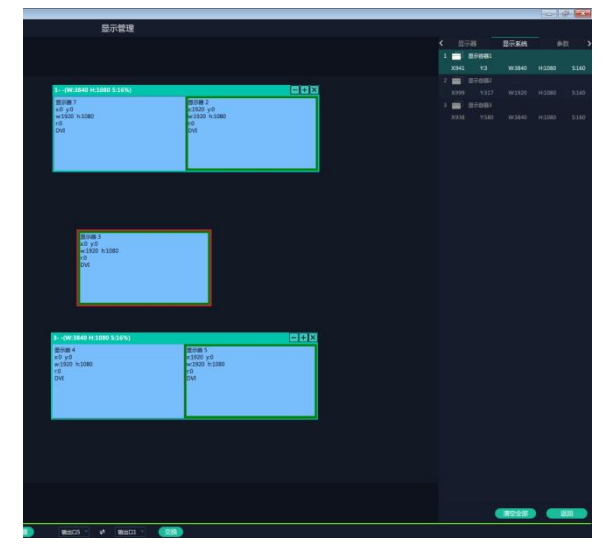

### あいしょう あいしゃ あいしゃ あいしゃ あいしゃ あいしゃ あいしゃ あいしゃ

设置显示器的显示分辨率和位置:

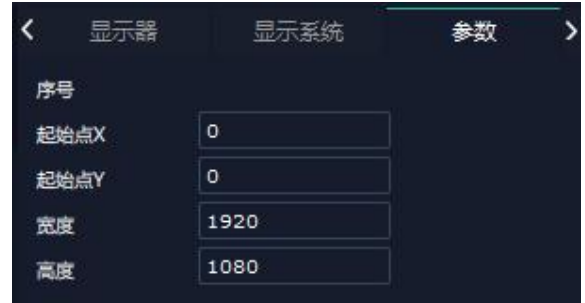

使用界面正下方的横条,手动输入

显示器 7 模坐标 0 纵坐标 0 宽 1920 高 1080 (确定 ) (重置) 输出口7 → 输出口1 交换

横坐标/纵坐标对应起始点 X/Y

宽高对应宽度/高度

交换输出口,可以交换两个输出口在容器中的位置。

## 热键

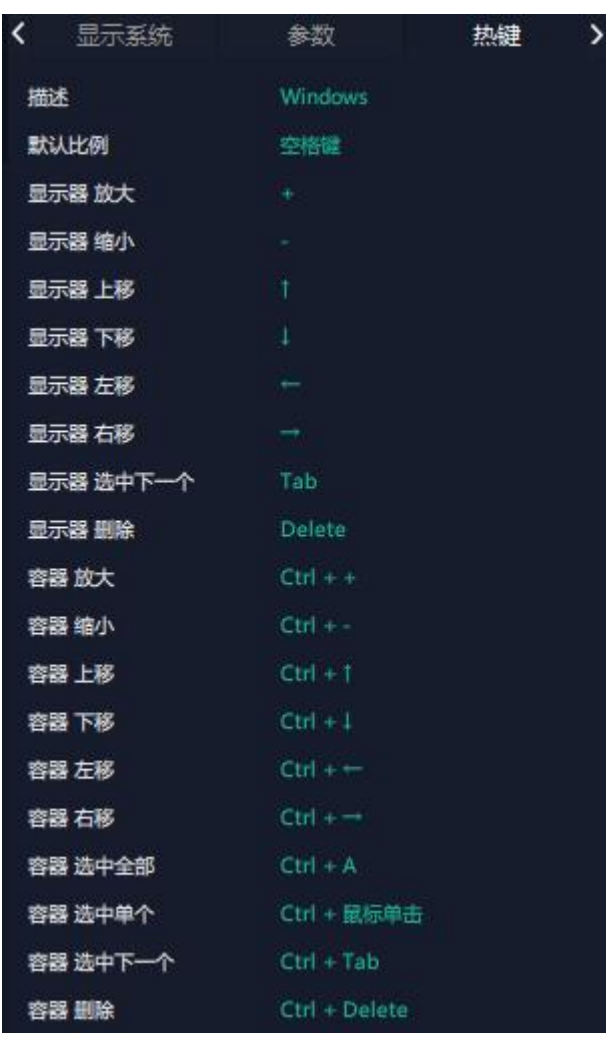

### **3.2.5** 图层管理

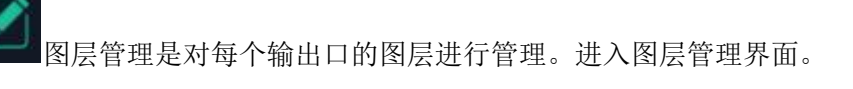

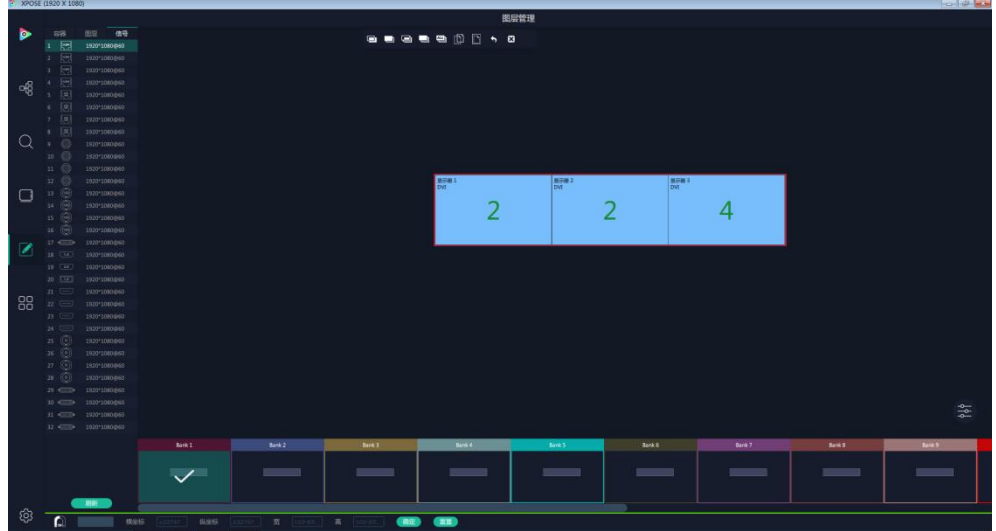

### 容器 しゅうしょう しゅうしょう しゅうしょく

这里显示的是之前在显示管理中设置的容器。点击后面 可以取消或者启用这个容器。

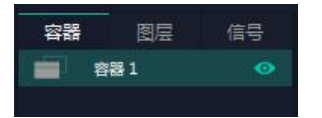

### **信号 しょうしょう しょうしょう しょうしょう** しょうしょく

显示这个设备的输入口列表,可以从列表中拖出信号源到需要的容器内的显示器上。 每个信号默认显示该信号的分辨率,如果要标记信号源可以为信号源命名。在信号源后面

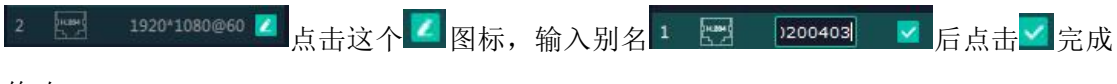

修改。

### 图层 医心包 医心包 医心包 医心包 医心包 医心包的

把信号拉进显示器后,这里显示每个图层序号对应的信号序号。

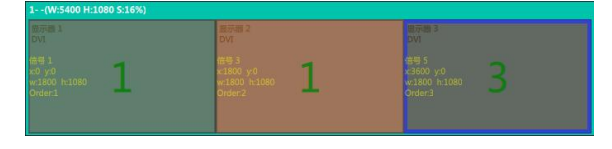

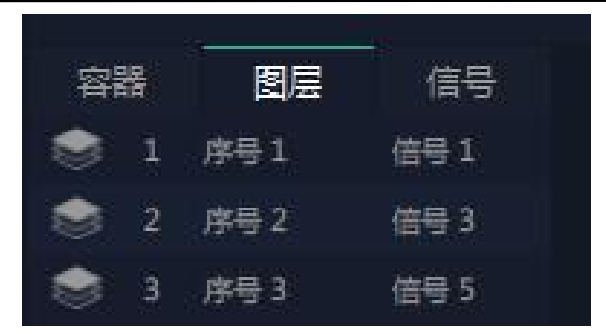

#### 图层数量

显示器上显示的数字表示该显示器允许放置的图层数量。跨显示器会多占用一个图层。

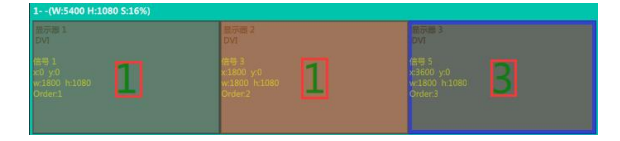

#### 图层调节

在演示模式下图层调节有两个方法

第一,选中图层后第一使用信号源输入调节

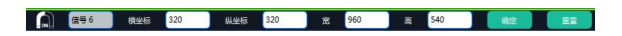

第二,使用图层缩放或者裁剪

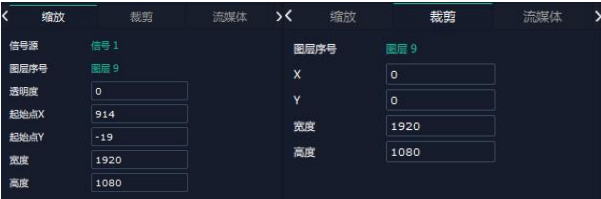

#### 图层移动

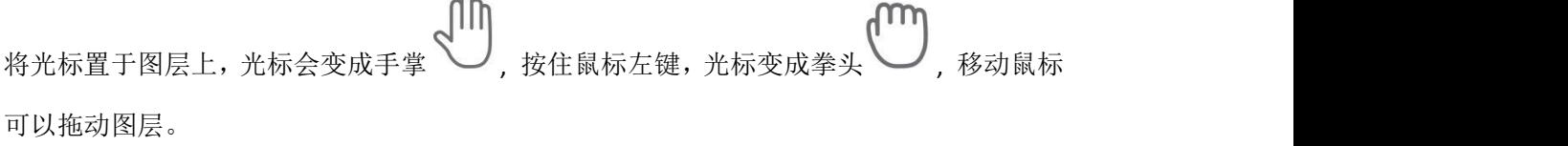

#### 去除图层

如果选中的信号不需要可以点击点击右上角的

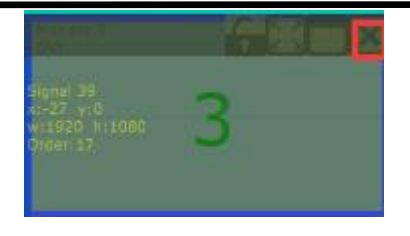

#### 图层最大化

点击这个图标,可以将同一个信号跨显示器覆盖同一个容器内的所有显示器

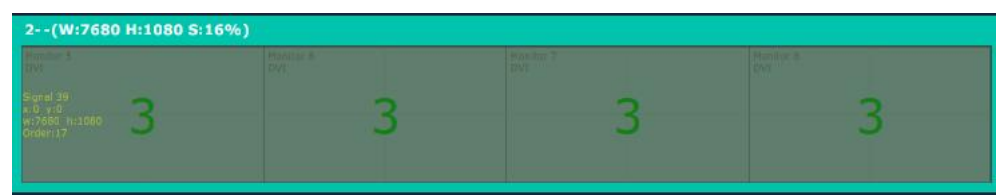

#### 其他图层操作

使用置顶图层操作工具条可以实现如下操作。

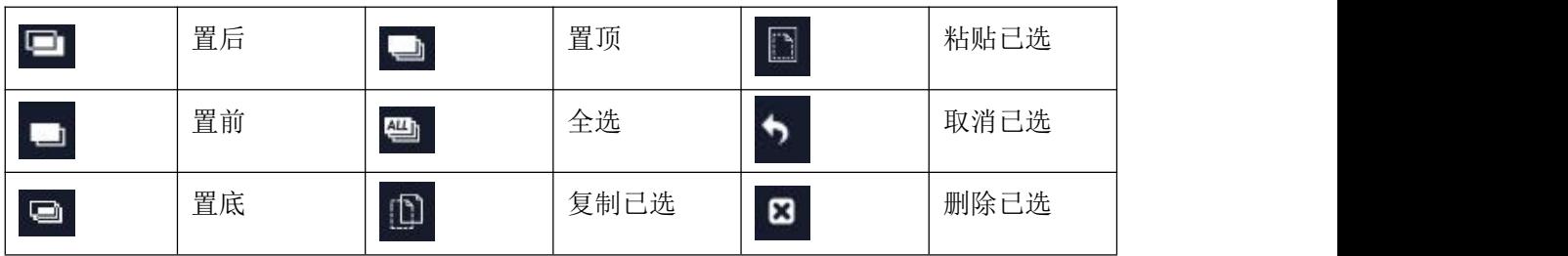

### 流媒体

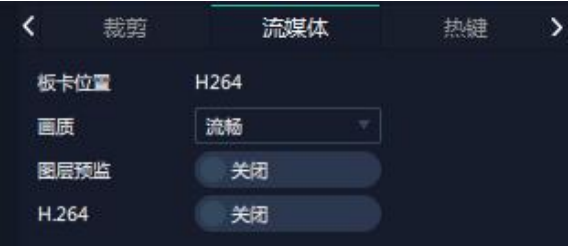

板卡位置:显示流媒体的来源模块,

(如 X3P 上来源于 PVW 模块, X7 来源于 H.264 输出模块, X14 来源于集成在通讯板上的 H.264 接口)。

画质:有高清,正常和流畅可选

图层预监和 H.264:要在 XPOSE 上监看到容器内图层画面,需要打开图层预监再打开 H.264, 只开启 H.264, 只能看到输入源一侧的画面。

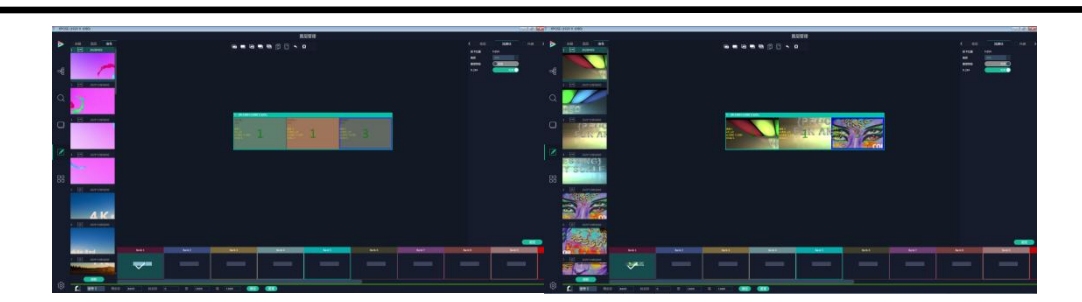

(只开 H.264 ) (开启图层预监后再开启 H.264)

#### 自动保存场景

当一个场景设置完成后点击下一个场景,上一个场景自动保存

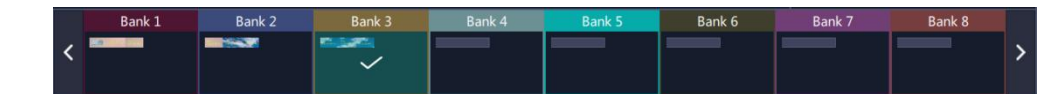

### 热键

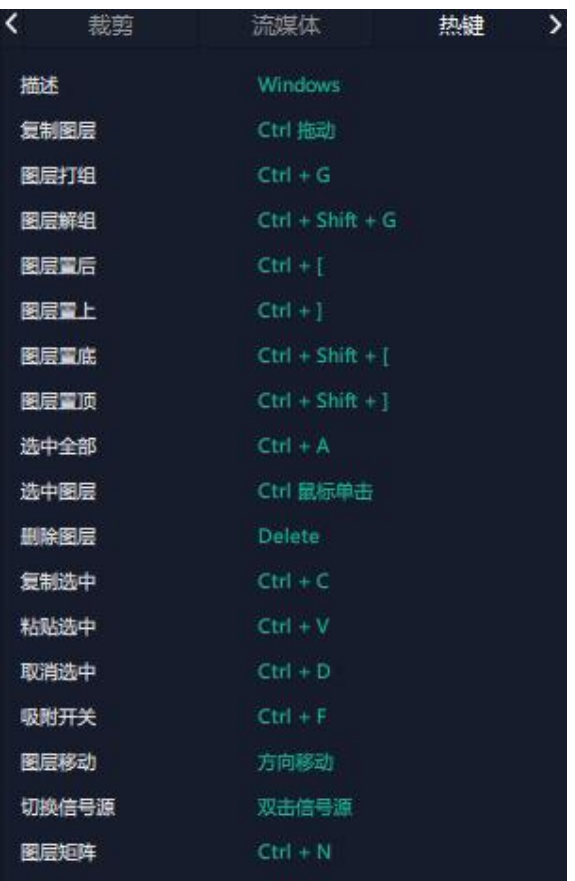

### **3.2.6** 场景管理

●●<br>●● 场景管理是为场景切换的设置。场景管理的模式: 1 手动模式, 2 自动模式。

### 手动模式

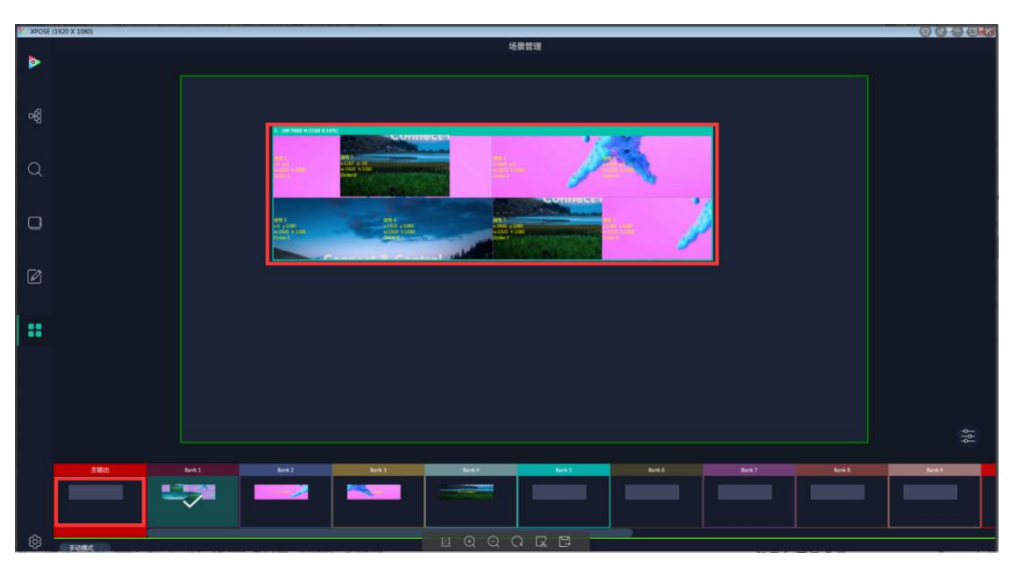

主界面窗口显示选中的场景画面,主输出画面在左下角第一个框内。

#### 切换场景

在 BANK 内选中需要的场景, 2 打开切换设置

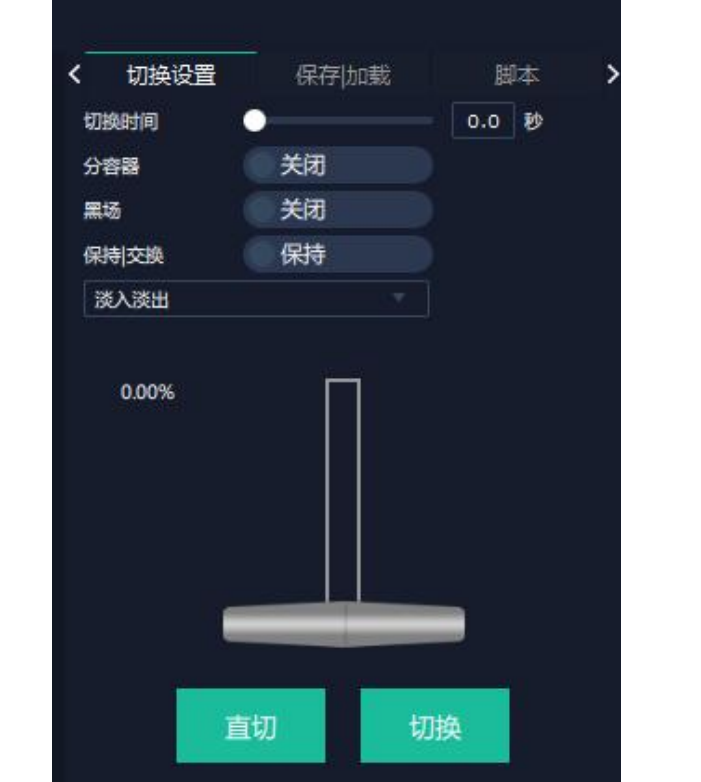

切换时间从 0.0-10.0 秒

分容器:开或者关,用于切换同一个场景内(Bank)单个容器的切换。

例如当用户要切换从 Bank1 场景切换到 Bank2 场景, 但又需要保留其中某几个容器的显示 内容不变,或者每个场景切换时使用不用的特效,可以进行如下设置。

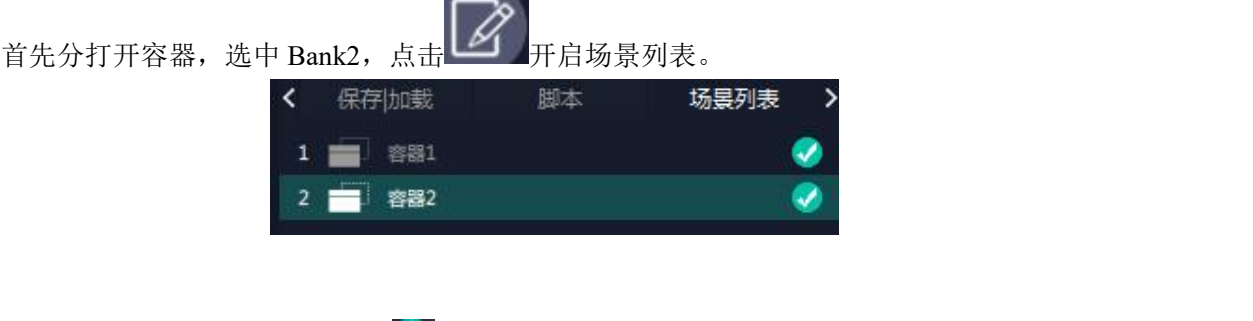

点击不需要切换内容的容器后的<br>,可以取消这个容器,点击设置

黑场,开或者关

#### 保持**|**交换

在保持状态下,每次切换场景,需要先选中一个场景,然后点击直切或者切换 在交换状态下,可以选中两个场景,点击直切或者切换,预览和主输出的场景都会在选中的 两个场景中切换。选中场景,只要用鼠标点击一次这个场景就可以了。

在分容器打开的状态下,不能打开保持**|**交换

#### T-Bar**|**直切**|**切换

T-Bar 手动控制切换的场景的速度

直切:不带任何特效切换场景

切换:带设定的特效切换场景

#### 场景保存和加载

场景保存

选择一个场景,点击页保存,点击页 X,该场景就保存在这个页内,有保存场景的页会变绿。

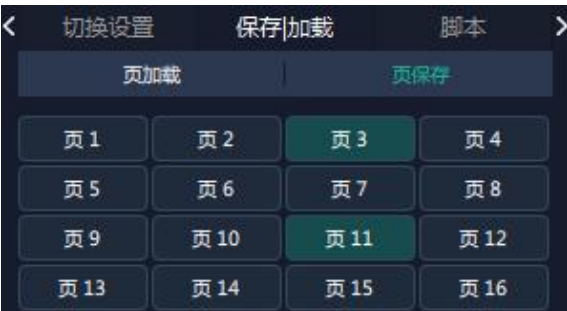

#### 场景加载

点击页加载,有之前有保存过场景的页会变成绿色,选中其中一个,加载保存的场景,被被 选中的页变成红色。

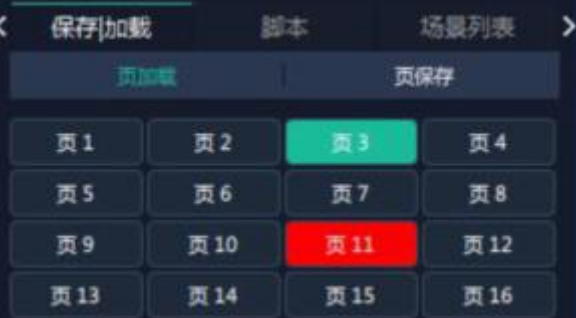

#### 脚本保存和加载

脚本保存

点击脚本,在空白栏里输入场景名称,点击保存。保存后的场景会出现在加载脚本的栏中。

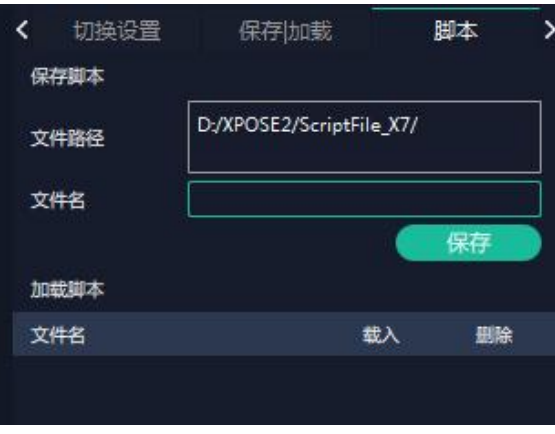

脚本加载和删除

点击加载脚本栏中额文件名,选中该脚本,点击"载入"

点击删除可以删除保存的脚本

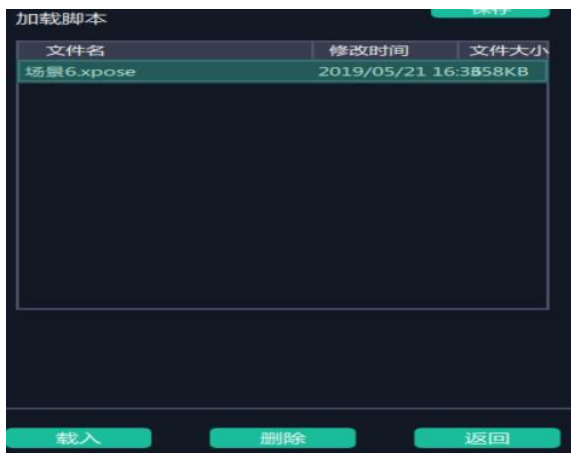

#### 场景名

给场景重命名,选中一个场景,在新场景名后面的空白栏目填上新的名称,选中的,点击设 置,选中的场景会显示新的名称。

场景边框颜色选择:点击色块,选择想要的颜色

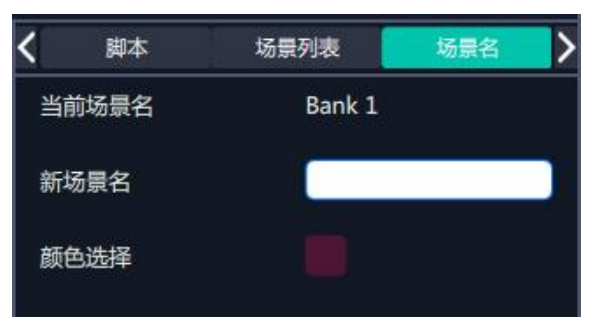

例如将 Bank1 改成 RBGLINK, 边框改为绿色

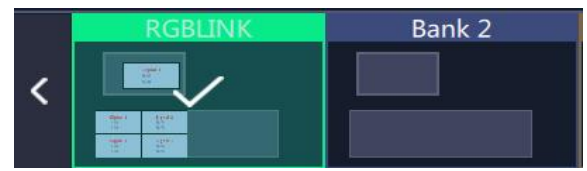

### 自动模式

自动模式是为设置自动的场景轮换。

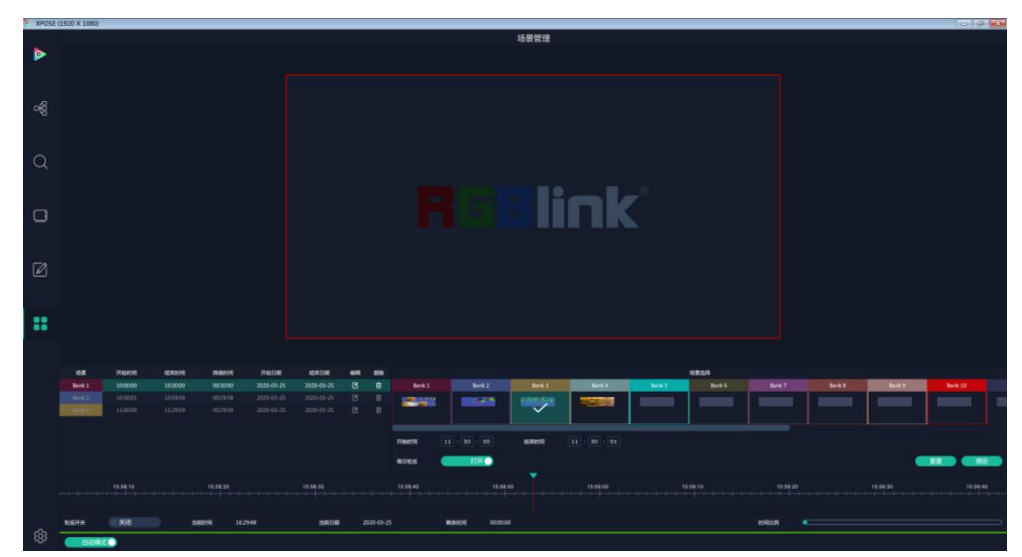

要设置每日固定时段的场景轮换操作如下:

- 1. 选中需要的场景 BANK
- 2. 填入开始时间,结束时间
- 3. 打开每日轮巡,点击确定
- 4. 如需更改或者删除某个场景的轮巡时间点击
- 5. 打开轮巡开关

### **3.2.7** 系统设置

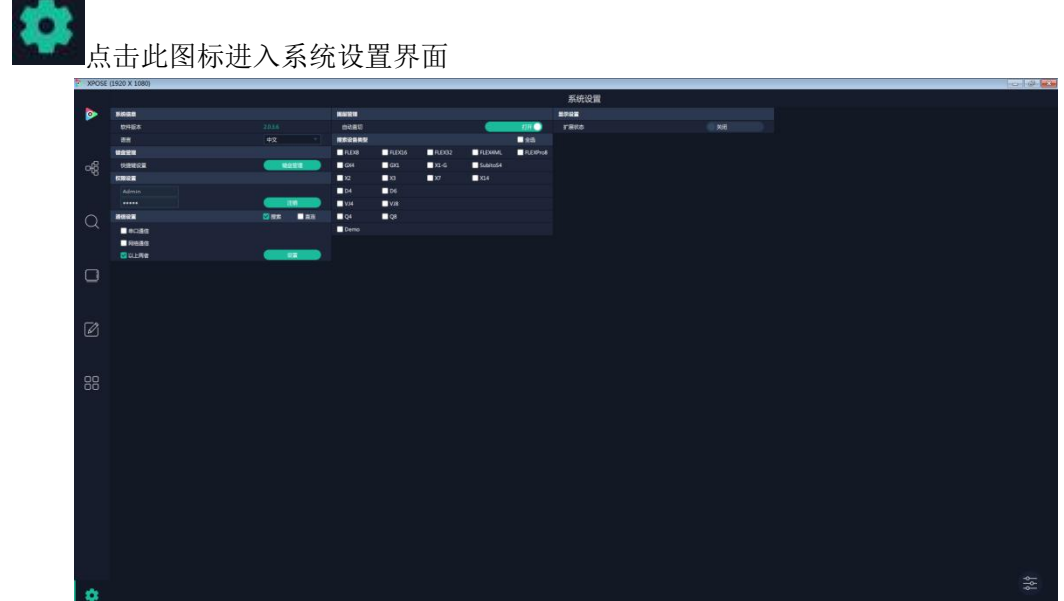

### 系统信息

显示当前的软件版本和系统的语言,目前 XPOSE 2.0 有中文, 英文和俄语可选。

### 键盘管理

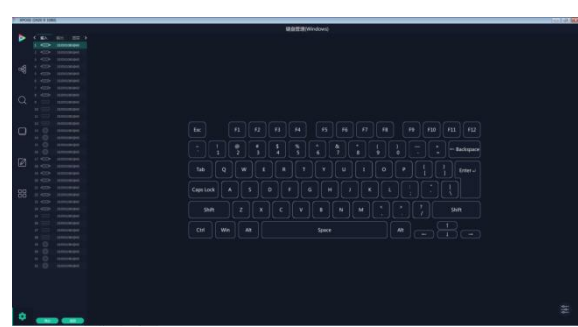

输入、输出和图层的快捷键设置,点击"键盘管理" 普

将常用的输入、输出、图层逐一拖入键盘的按键上如下图。

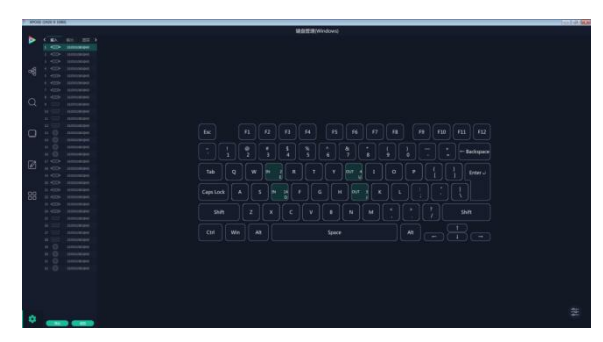

键盘上可设置快捷键的范围如下图

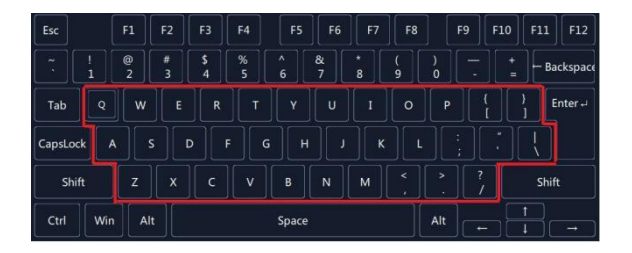

如设置错误或者不需要快捷键可以点开<sup>36</sup>

选择清除或者清处全部

清除:是定点清除,需要先在界面上选中需要清除的那个按键 清楚全部:所有设置的快捷全部清除.

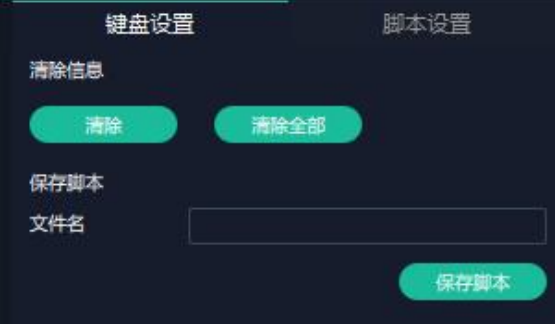

快捷键设置完成后可以将设置,修改默认的文件名保存脚本,脚本会自动保存到 XPOSE 文 件夹内相应的路径。再次使用时在脚本设置中加载。

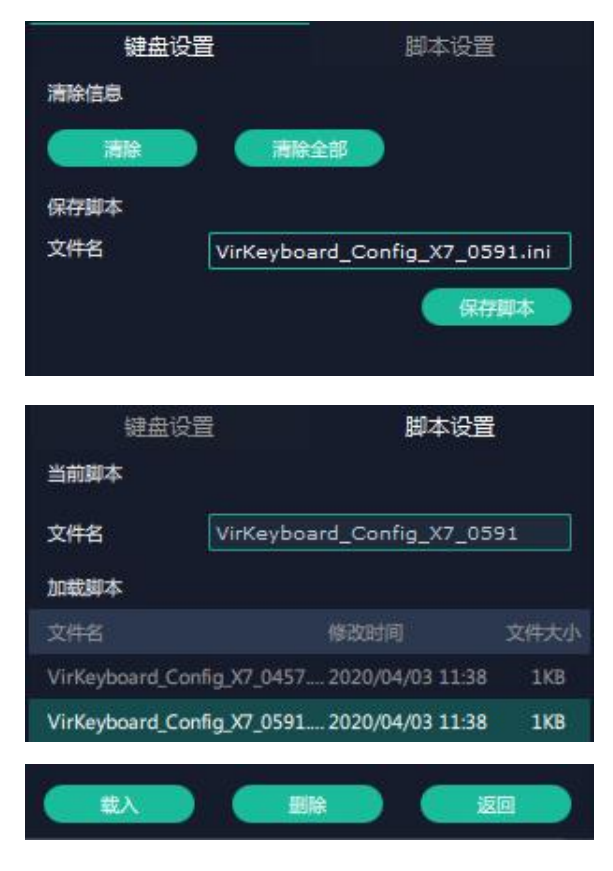

### 搜索设备类型

最新的 XPOSE 2.0 版本默认的搜索设备类型为空,需要用户手动设置需要搜索的设备类型。 在搜索设备类型中选择需要被控制的设备。

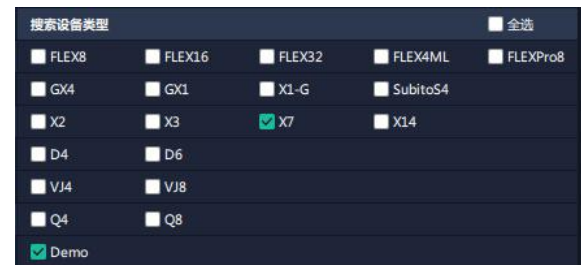

### 通信设置

搜索或者直连

搜索通过串口通信,网络通信,或者以上两者,通常默认选择以上两者。

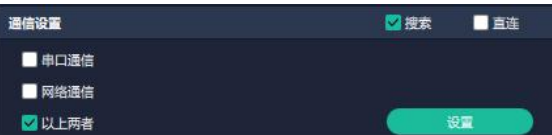

直连通过填写设备 IP 地址直连

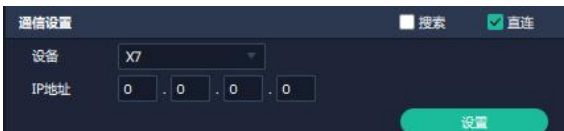

### 显示设置

打开扩展状态可以在扩展屏上预监 16 路输入。

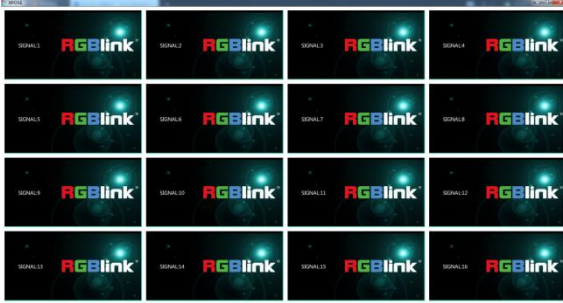

### 权限管理

权限管理用于增加和编辑本机上 XPOSE 2.0 的共用户使用的用户名和密码,以及用户可以 操作的权限。

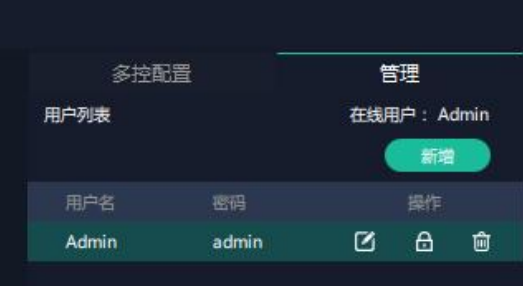

点击新增

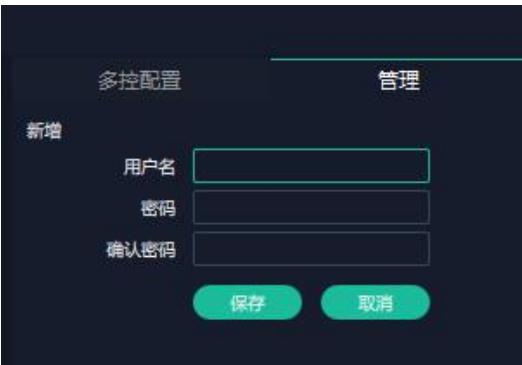

保存之后

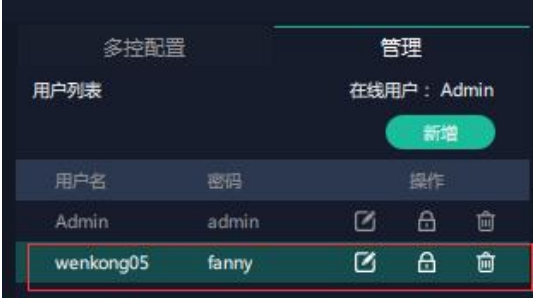

# $\overline{C}$  编辑: 编辑用户名和密码

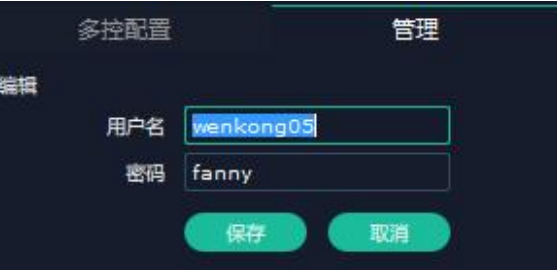

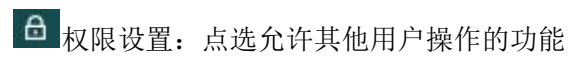

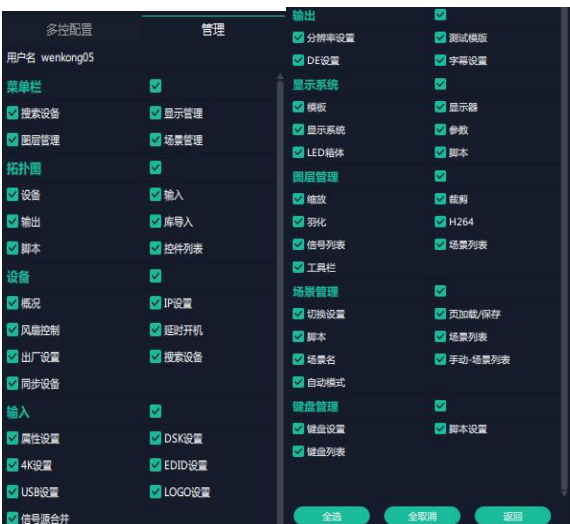

### 多控配置

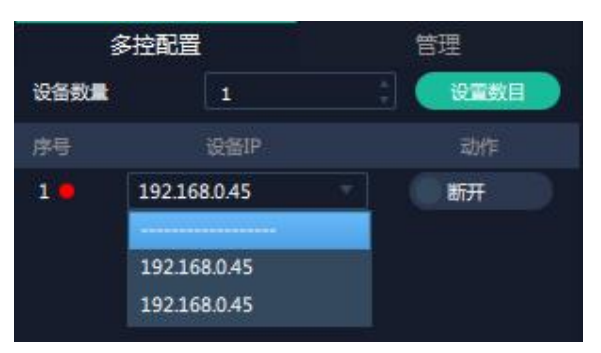

用以同时控制同一个网络内多台同类型的设备。将多台设备通过网络连接起来后,对其中一 个设备进行操作,同样的操作也会在其他相连的设备进行。例如同个网络有另外设备一台的 IP192.168.0.45.如需将目前操作备份到另外一台设备上,需要用到多控配置。 首先填写要连接的设备数量,点击设置数目。 下面会出现序号,设备 IP,动作。

此时需要在设备 IP 的下来菜单中选择需要连接的设备的 IP,滑动连接,序号后面的红点

变成绿点<br>表明两台设备已经相连。

# 第4章 订购编码

# 4.1 产品

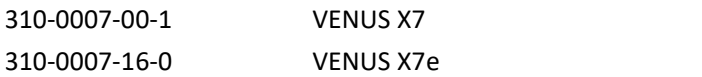

# 4.2 选配模块

### **4.2.1** 输入模块

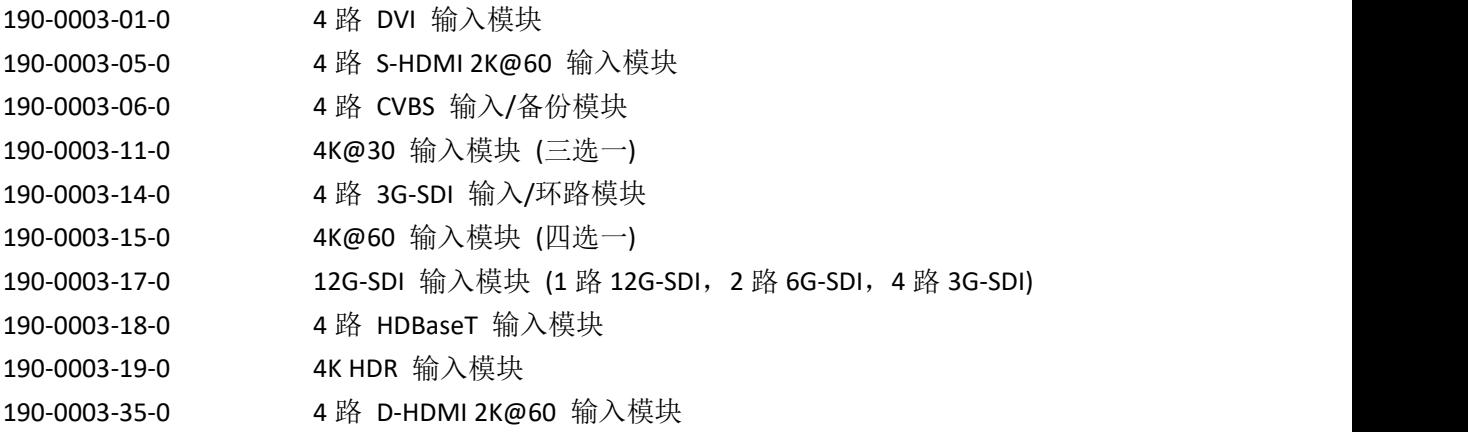

### **4.2.2** 输出模块

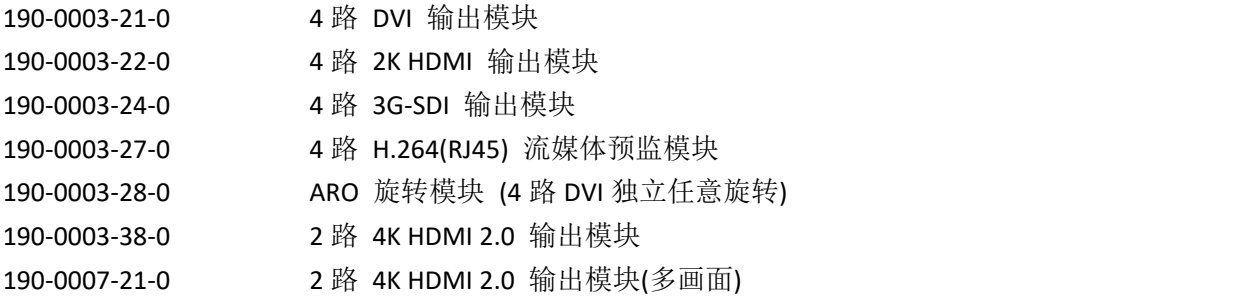

## **4.2.3** 其他

950-0006-00-0 热拔插电源模块(1200W) 190-0007-01-0 多画面预监模块

# 第 *5* 章 技术支持

# 5.1 联系我们

#### www.rgblink.cn

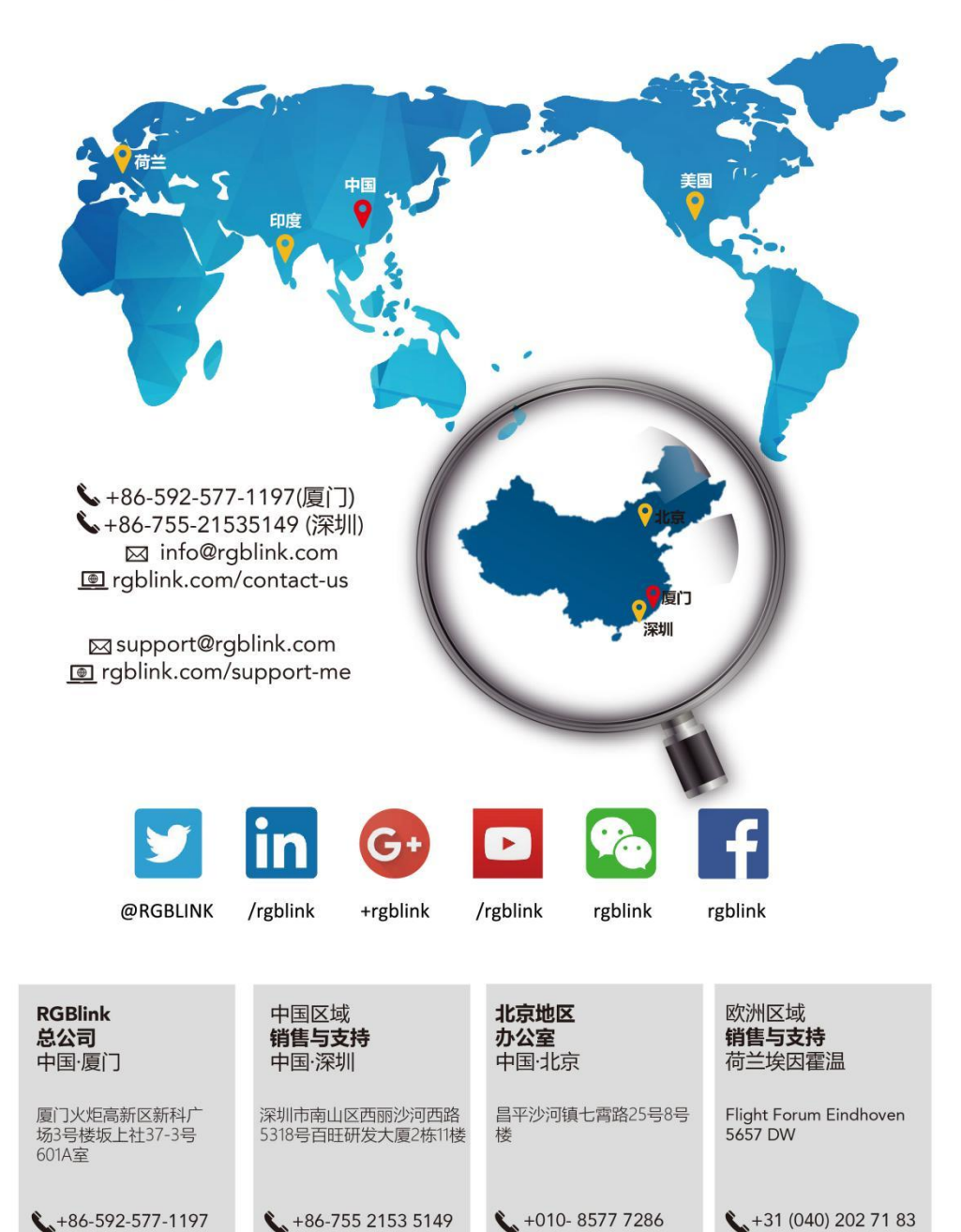

 $\leftarrow$  +31 (040) 202 71 83

# 第 *6* 章 附录

# 6.1 规格

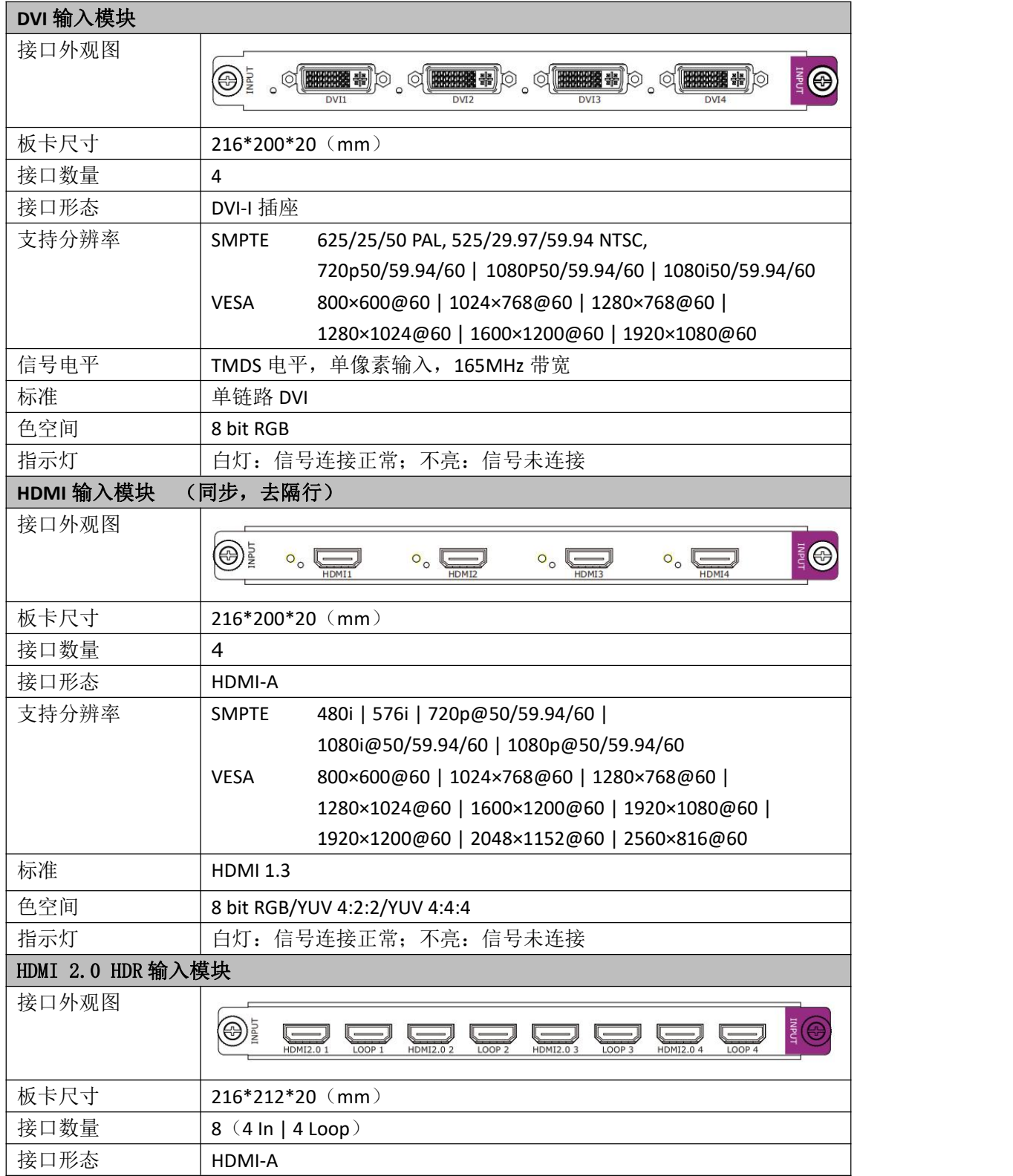

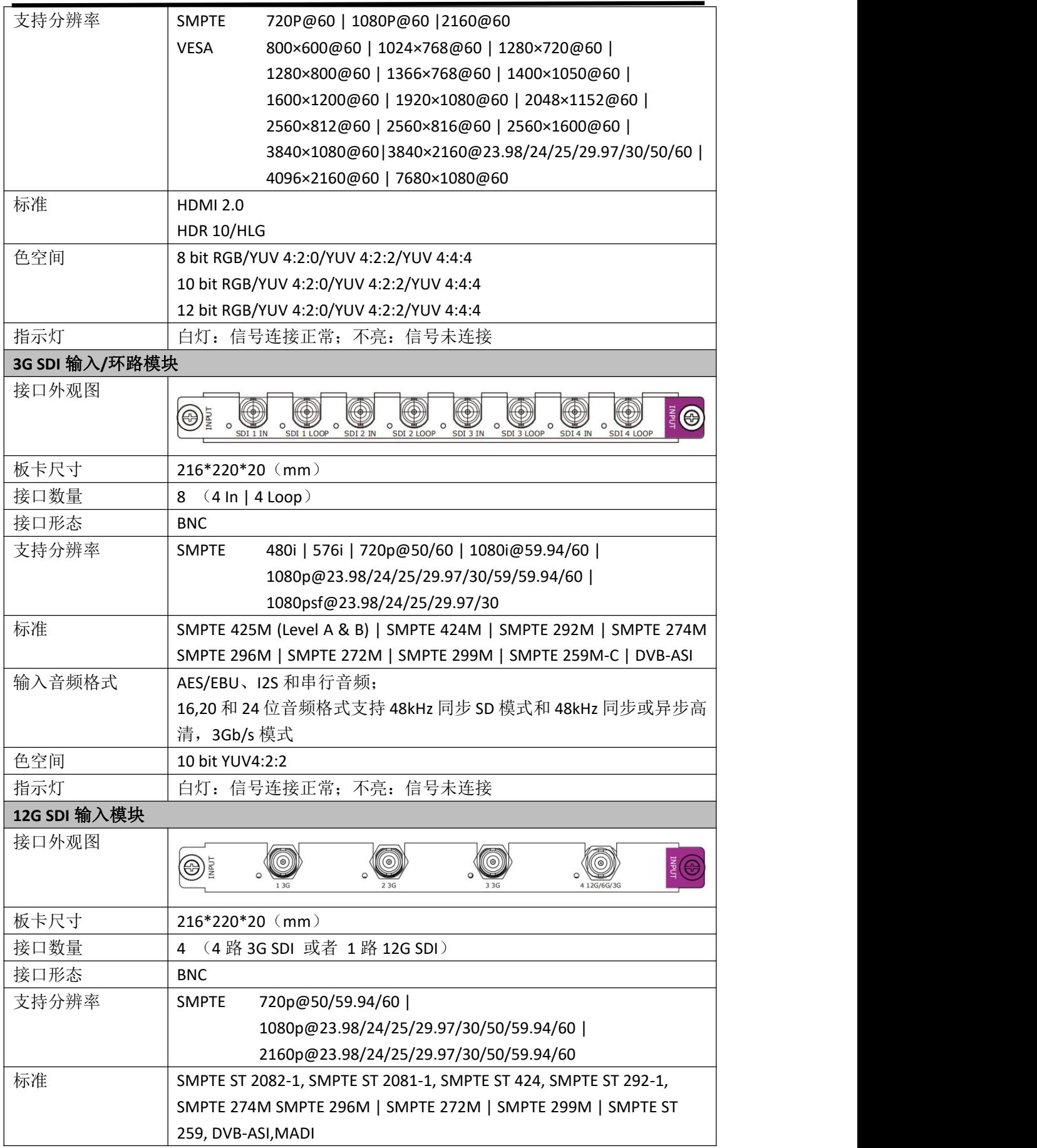

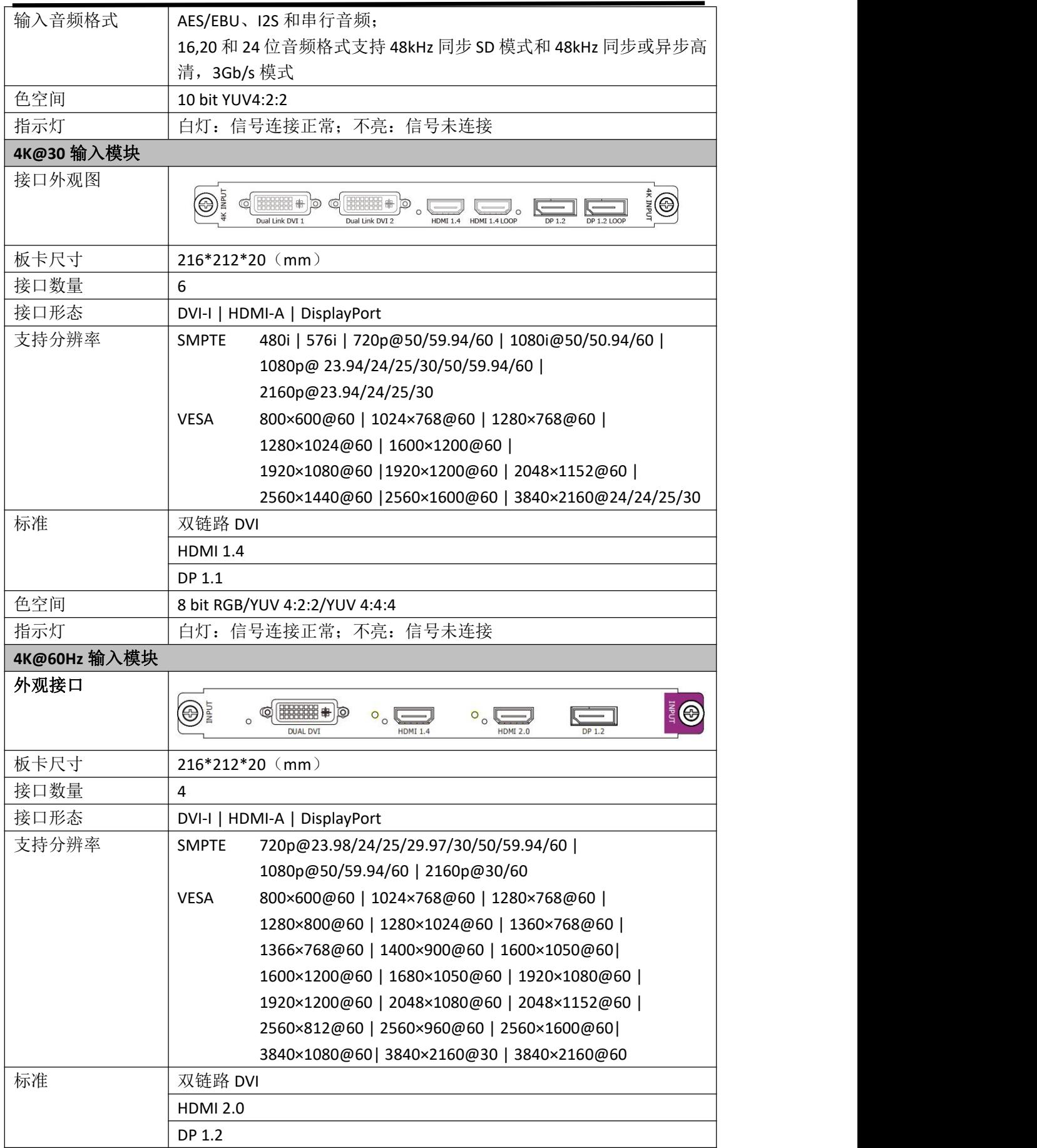

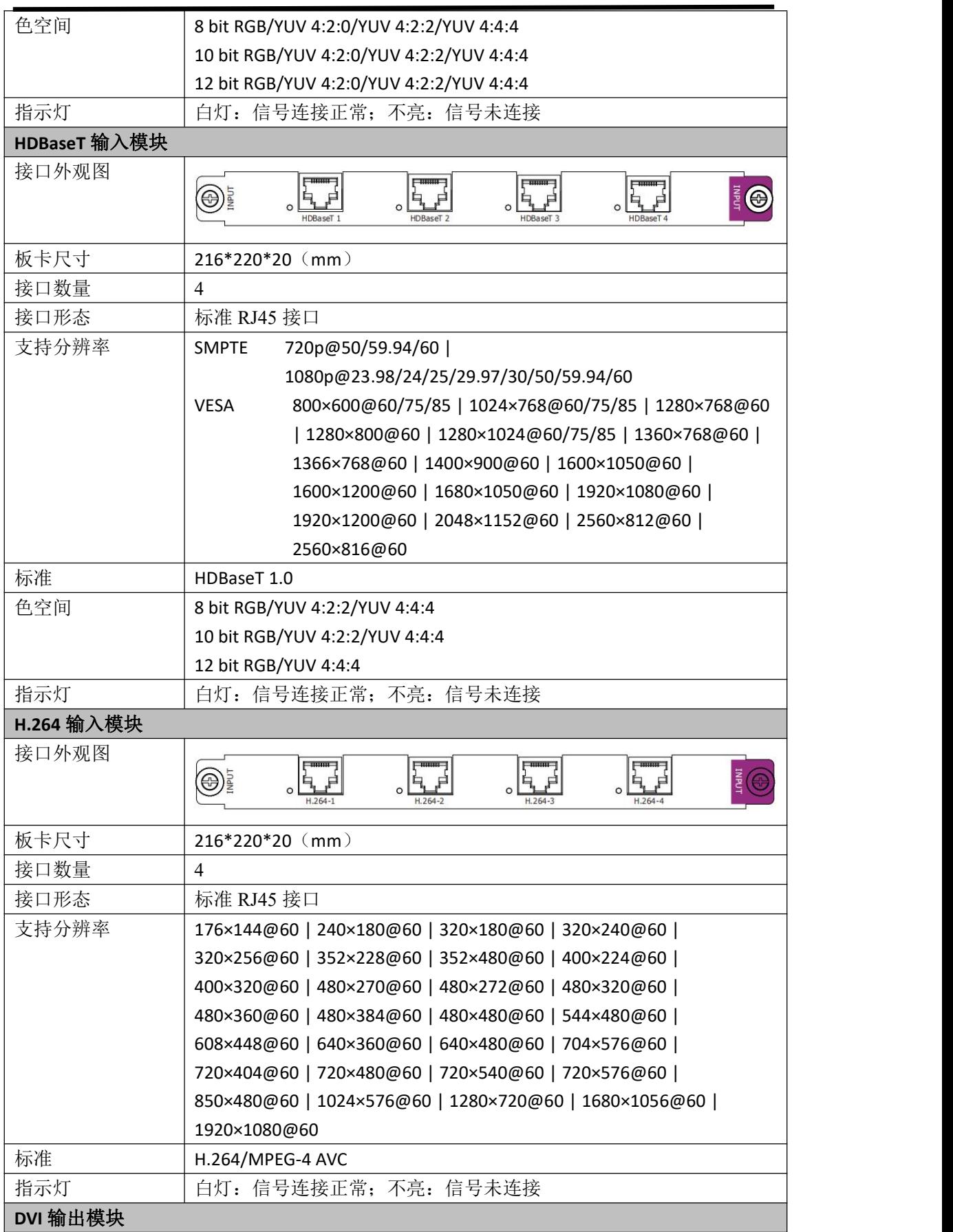

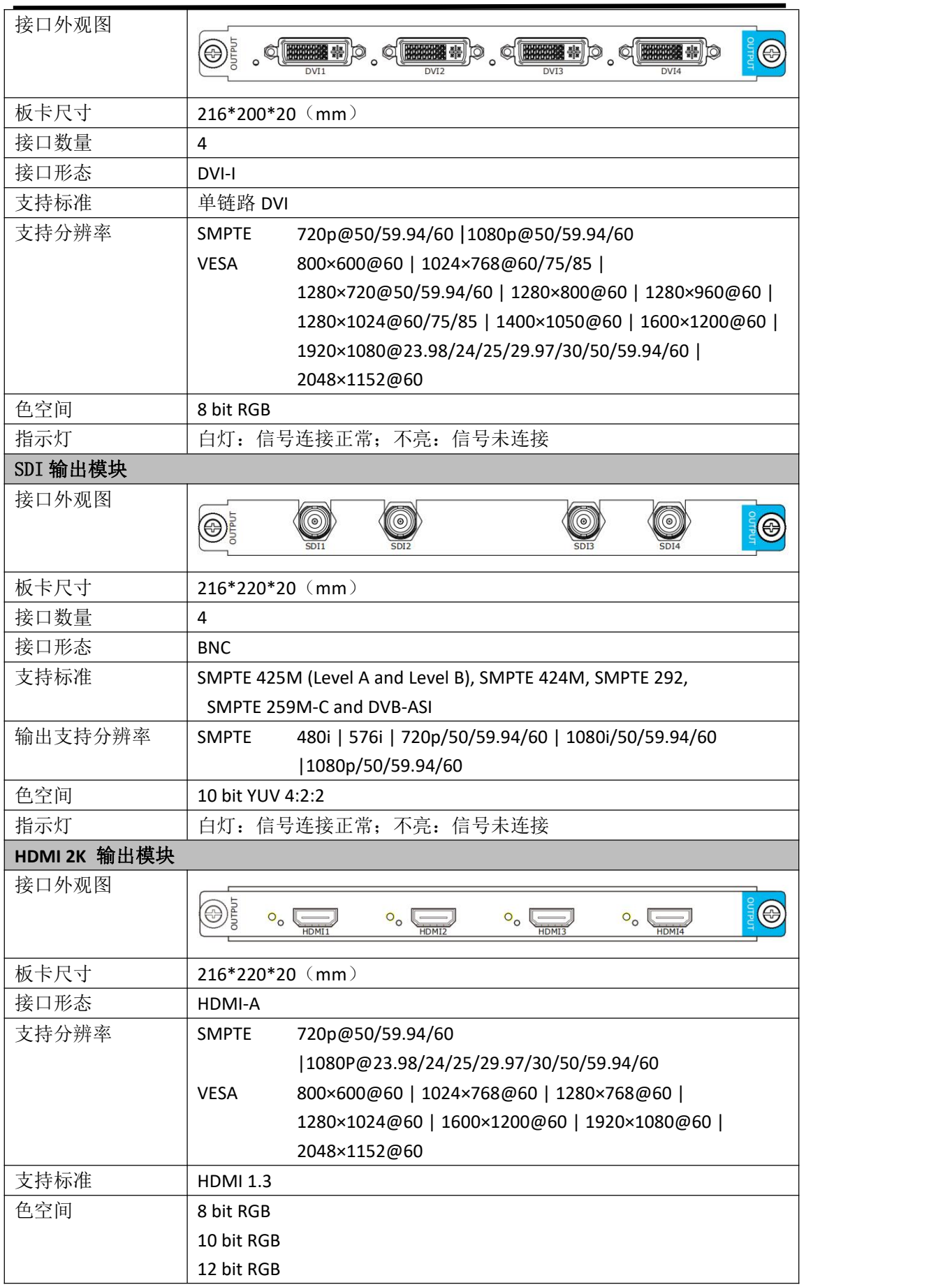

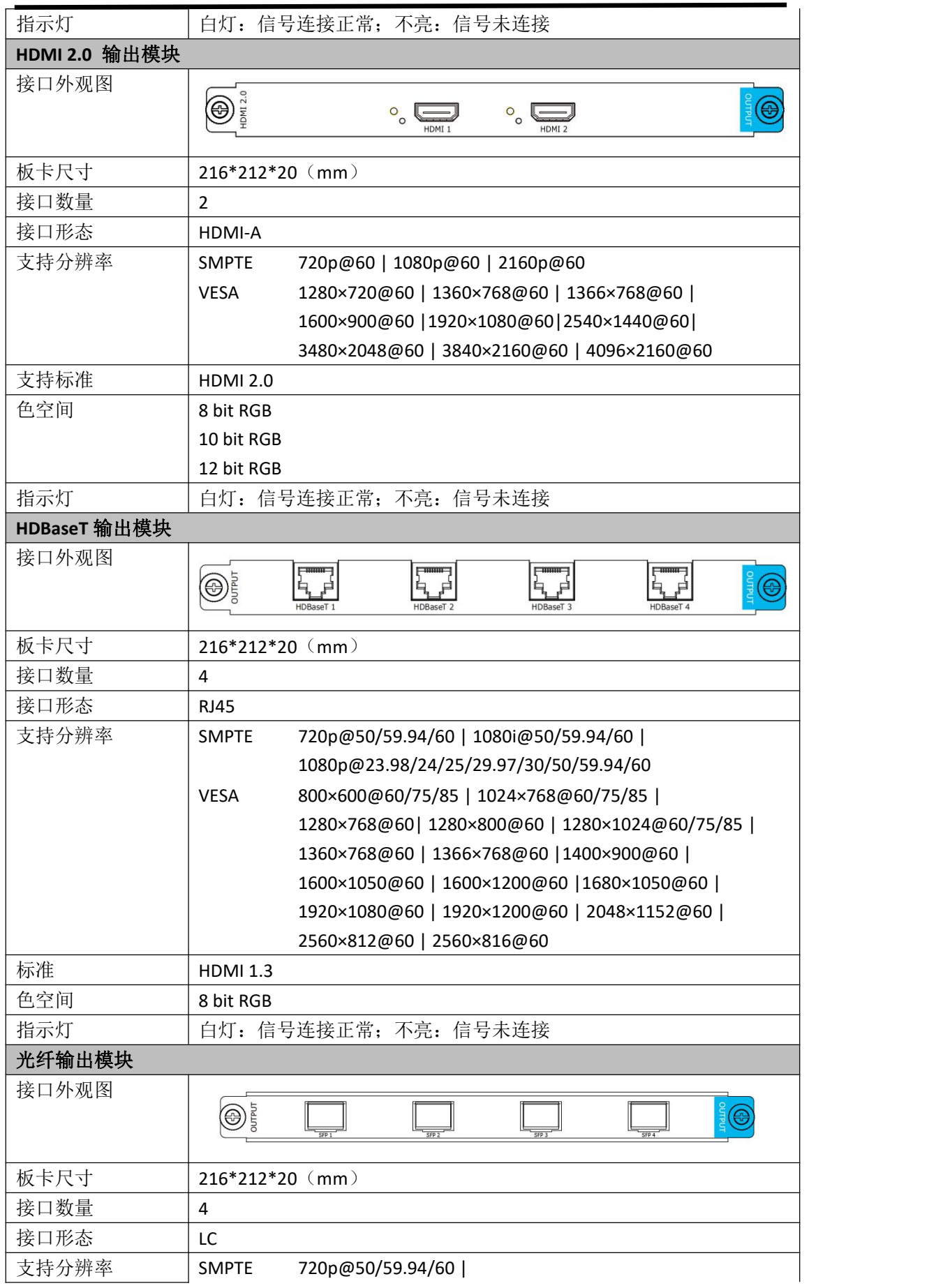

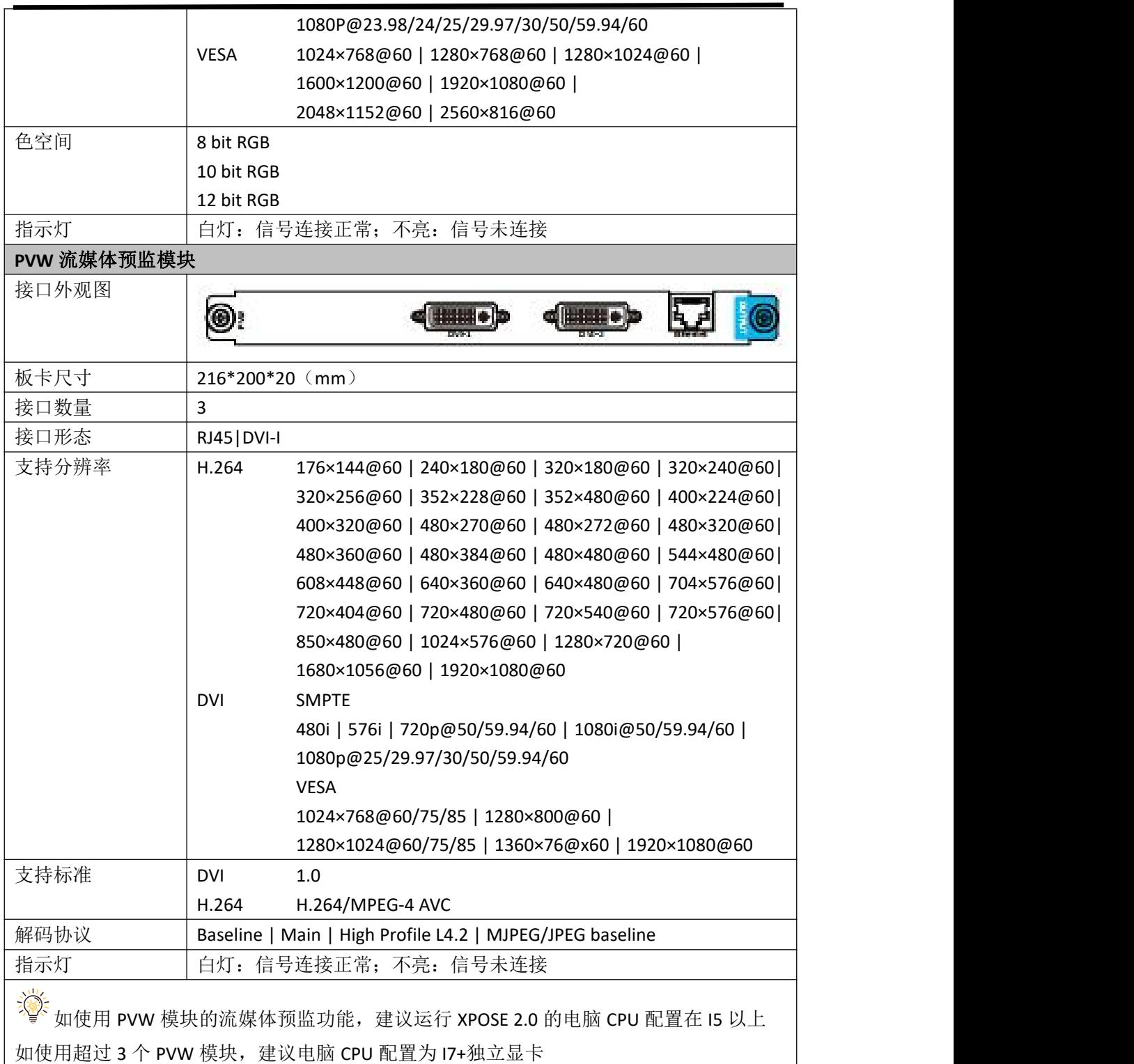

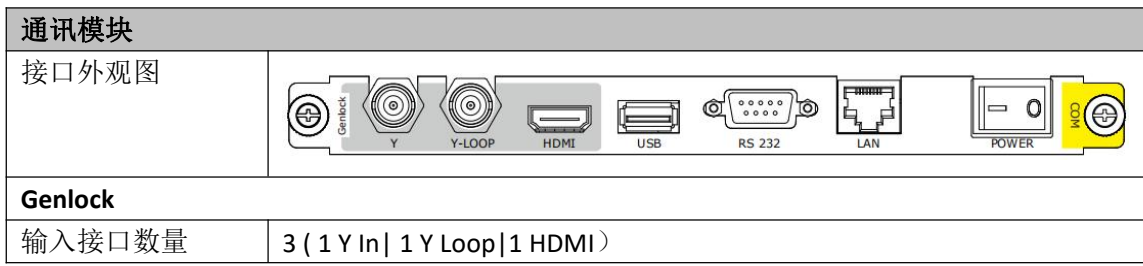

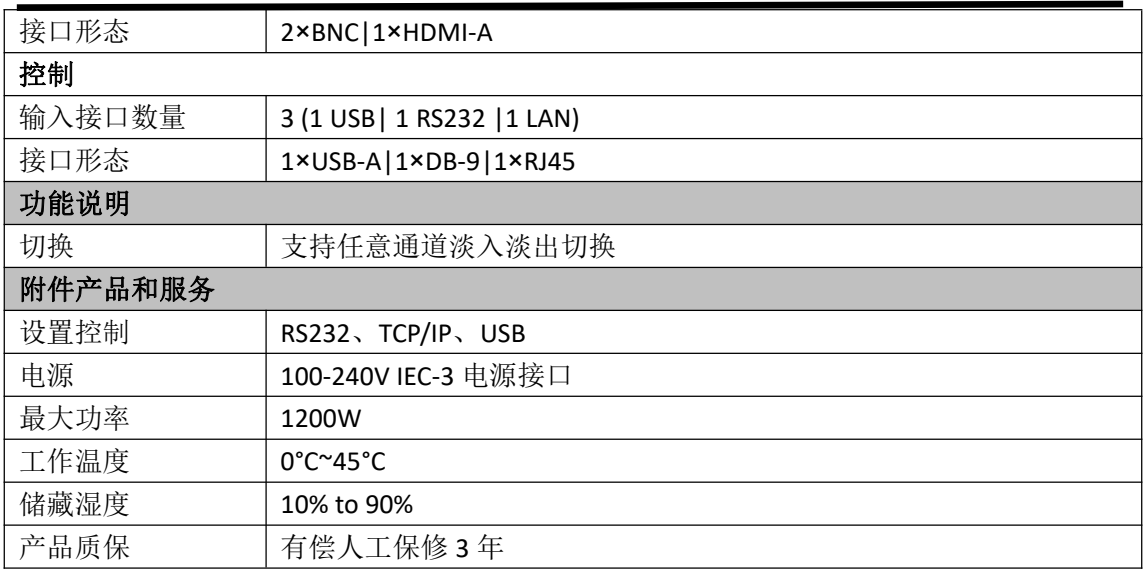

# 6.2 设备养护

### **6.2.1** 风扇清理

设备运行时,产生的温度过高会影响设备的正常功能,我们建议定期(至少半年一次)清理 设备的降温风扇, 并至少一年更换一次风扇。如果您的设备有防尘网,我们建议您去除防尘 网以下是风扇的清理和更换,以及去除防尘网的方法。

X7 的风扇处理包括盖板的风扇处理与背板的风扇处理. 一、盖板的风扇处理

第一步: 用内六角螺丝刀拆出螺丝, 双手 取出风扇支架。如下图

第二步: 用十字螺丝刀拆螺丝, 取下黑色 风扇支架盖板。如下图

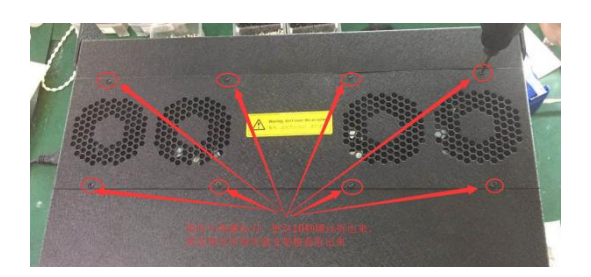

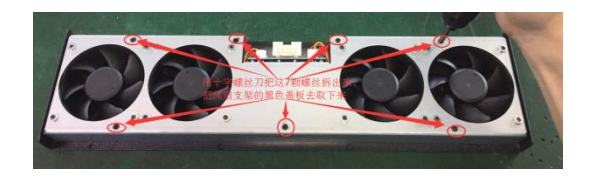

第三步:用毛刷清理风扇支架正面与背面 的灰尘。如下图

第四步:把锁风扇的螺丝拆出来,把防尘网 与风扇分开,并拆下防尘网用毛刷清理风 扇的灰尘。如下图

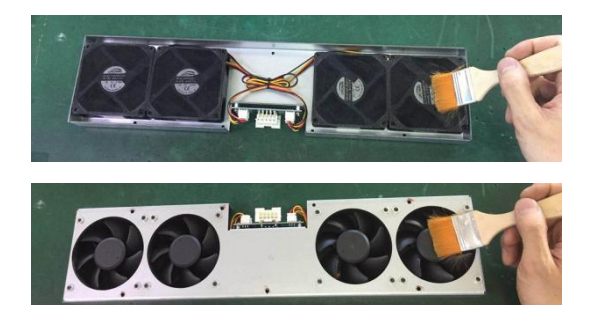

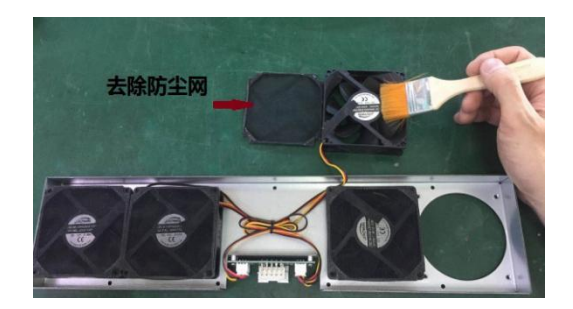

第五步:把风扇的螺丝锁回去,然后把黑色风扇支架盖板锁回去,最后把风扇支架插回机箱, 锁上螺丝。完毕。

#### 二、背板的风扇处理

第一步: 用内六角螺丝刀拆出侧面板与挂 耳之间的螺丝。如下图

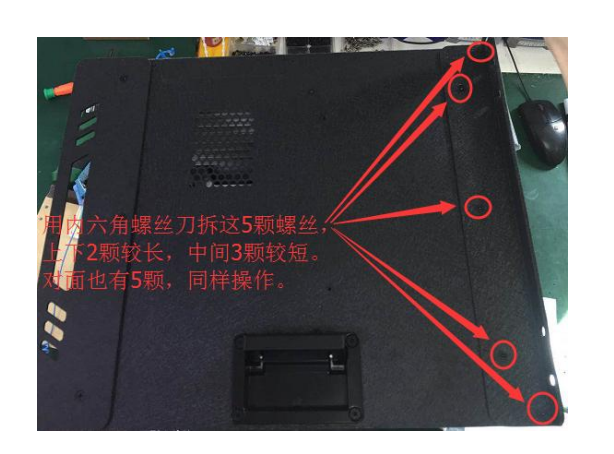

第三步:前面板拆出来后,拆掉那条链连 接在背板的 IDC 线。如下图

第二步:用十字螺丝刀拆出底板与前面板 之间的螺丝。如下图

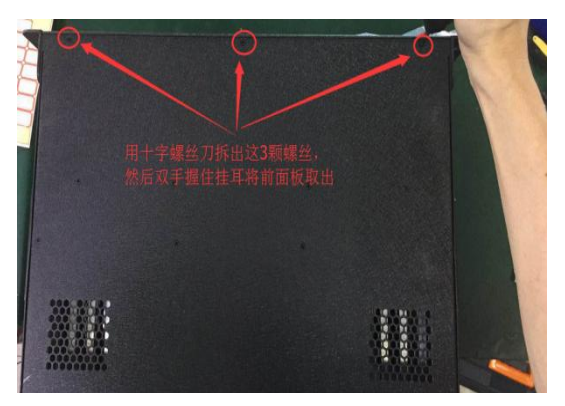

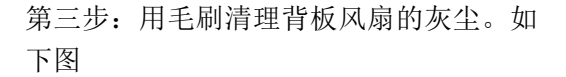

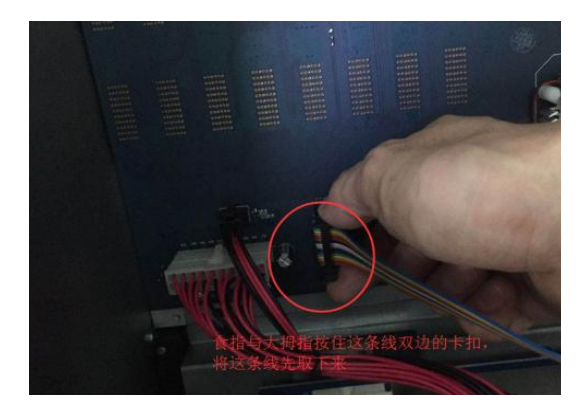

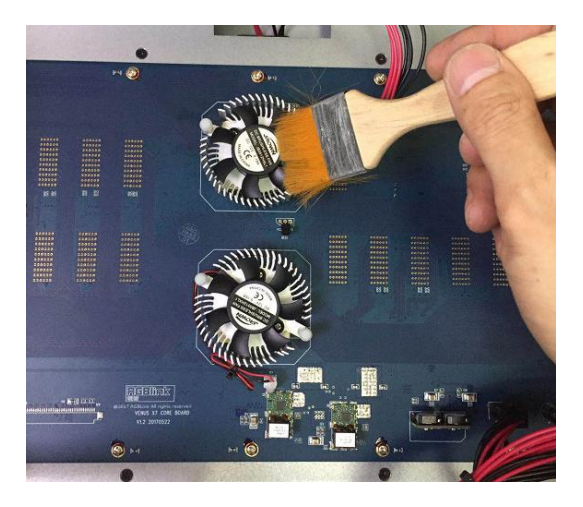

第五步: 是以上步骤的逆过程, 把 IDC 线插回去, 然后把前面板装回去, 锁上螺丝。完毕。

# 6.3 术语和定义

● RCA: RCA 端子 (RCA jack, 或 RCA connector), 由美国无线电公司开发, 俗称梅花头、 莲花头,是一种应用广泛的[端子](https://baike.baidu.com/item/AV%E7%AB%AF%E5%AD%90),可以应用的场合包括了模拟视频/音频(例: AV 端子(三色 线))、数字音频(例: [S/PDIF](https://baike.baidu.com/item/S/PDIF))与色差分量(例: [色差端子\)](https://baike.baidu.com/item/%E8%89%B2%E5%B7%AE%E7%AB%AF%E5%AD%90)传输等。

**● BNC: BNC** 接头, 是一种用于同轴电缆的连接器, 全称是 Bayonet Nut Connector (刺刀螺 母连接器,这个名称形象地描述了这种接头外形),又称为 British Naval Connector(英国海 军连接器,可能是英国海军最早使用这种接头)或 Bayonet Neill Conselman (Neill Conselman 刺刀,这种接头是一个名叫 Neill Conselman 的人发明的)。

**● CVBS: CVBS** 或者复合视频信号, 是一种不含音频的模 拟视频信号, 通常用于传输标准 视频信号。在日常使用中通常是用 RCA 连接头;在专业使用中则用 BNC 的连接头。

● YPbPr: 模拟分量视频接口

● VGA: 是 IBM 在 1987 年随 PS/2 机一起推出的一种视频[传输标准。](https://baike.baidu.com/item/%E4%BC%A0%E8%BE%93%E6%A0%87%E5%87%86/6944585)是一种常用的模拟视 频信号。具有分辨率高、显示速率快、颜色丰富等优点,在彩色显示器领域得到了广泛的应 用。

● **DVI:** 数字视频接口, 是由 DDWG 推出的接口标准。 分为两种不同的接口, 一个是 24 针的 DVI-D, 只传输数字信号: 另外一种是 29 针的 DVI-I, 可同时兼容数字和模拟信号。

● **SDI**: 数字信号串行接口(Serial digital interface),串行接口是把数据的各个比特相应的数 据通过单一通道 顺序传达的接口。SDI 包含 SD SDI、HD SDI、3G SDI 、6G SDI、12G SDI 等不 同版本格式接口。

**● HD-SDI:** 高清串行数字接口, 接口标准 SMPTE292M, 传输数率 1.485Gbps, 支持分辨率 720P,1080i.

● **3G-SDI**:2006 发布,接口标准 SMPTE424M,传输数率 2.97Gbps, 支持分辨率 1080p@60Hz。

● **6G-SDI:** 2015 年发布,接口标准 SMPTE ST-2081, 传输数率 6Gbit/s, 支持分辨率 2160p@30Hz。

● 12G-SDI: 2015 年发布,接口标准 SMPTE ST-2082,传输数率 6Gbit/s,支持分辨率 2160p@30Hz

**● HDMI:** 高清多媒体接口, 是一种全[数字](https://baike.baidu.com/item/%E6%95%B0%E5%AD%97)化[视频和](https://baike.baidu.com/item/%E8%A7%86%E9%A2%91)[声音](https://baike.baidu.com/item/%E5%A3%B0%E9%9F%B3)发送接口, 在单根线缆上发送传输 [未压缩](https://baike.baidu.com/item/%E5%8E%8B%E7%BC%A9)的[音频](https://baike.baidu.com/item/%E9%9F%B3%E9%A2%91)[及视频](https://baike.baidu.com/item/%E8%A7%86%E9%A2%91)信号。

● **HDMI 1.3**: 2006 年 6 月 HDMI 1.3 更新, 带来最大的变化是将单链接带宽频率提升到 340MHz,传输速率达到 10.2Gbps,将 HDMI1.1、1.2 版本所支持的 24 位色深大幅扩充至 30
位、36 位及 48 位(RGB 或 YCbCr)。HDMI 1.3 支持 1080P。

● **HDMI 1.4:** 2009年6月发布 HDMI 1.4 版本已经可以支持 4K 了,但是受制于带宽 10.2Gbps, 最高只能达到 3840×2160 分辨率和 30FPS 帧率。相较于 HDMI 1.3 主要增加了三个功能, HEC (网络功能), ARC (音频回传)和支持 3D。

**● HDMI 2.0:** 2013 年 9 月发布, 增加带宽到 18Gbit/s,支持即插即用和热插拔, 支持 3840×2160 分辨率和 50FPS、60FPS 帧率。同时在音频方面支持最多 32 个声道,以及最高 1536kHz 采样率。

**● HDMI 2.0a:** 发布于 2015 年 4 月 8 日, 增加支持静态数据元 HDR 的功能。

**● HDMI 2.0b:** 发布于 2016 年 3 月, 支持 HDR 视频传输和 HLG 静态数据元。

● HDMI 2.1: 发布于 2017 年 11 月 8 日, 最新的 HDMI 规格支持一系列更高的视频分辨 率、包括 8K60 和 4K120 在内的刷新频率,以及高达 10K 的分辨率。同时支持动态 HDR 格 式,带宽能力增加到 48Gbps

**● DP:** 全称 Displayport,是属于 VESA 标准下的信号接口,同时兼容音频和视频, DP 目前包 含 DP1.1、DP1.1a、DP1.2 等信号接口格式版本,其对应的信号分辨率由 2K 到 4K 逐渐递增。

● **DP 1.1:** 发布于 2007 年 4 月 2 日, 2008 年 1 月 11 日通过 1.1a. DP 1.1 带宽 10.8Gbps(数 据率 8.64Gbps),支持 1920×1080@60Hz.

● **DP 1.2**:发布于 2010 年 1 月 7 日有效带宽 17.28Gbps,支持更高的分辨率和刷新率, 最高支 持 3840×2160@60Hz

● **DP 1.4:** 发布于 2016 年 3 月 1 日, 整体传输数率 32.4Gbps,增加视觉无损压缩编码功能 DSC,使之可支持 8K UHD 7680× 4320@60Hz 或者 4K UHD 3840 × 2160@120Hz, 30 位色深。

● **DP 2.0:** 发布于 2019 年 6 月 26 日, 传输带宽 77.4Gbps,可支持 16K (15,360 x 8,460) @60Hz。

● 光纤: 是光导[纤维的](https://baike.baidu.com/item/%E7%BA%A4%E7%BB%B4)简写, 是一种由[玻璃或](https://baike.baidu.com/item/%E7%8E%BB%E7%92%83/287)[塑料](https://baike.baidu.com/item/%E5%A1%91%E6%96%99/573005)制成的[纤维,](https://baike.baidu.com/item/%E7%BA%A4%E7%BB%B4/3242959) 可作为光传导工具。

● 多模光纤: 在给定的工作波长上传输多种模式的光纤,通常多模光纤的芯径较大, 光纤的 带宽窄,色散大,损耗也大,只适于中短距离和小容量的光纤通信系统。

● 单模光纤: 中心玻璃芯很细(芯径一般为 9 或 10 µ m), 只能传一种模式的光纤。因此, 其模间色散很小,适用于远程通讯,通常用于传输超过 1000 米的距离。

● SFP 光模块: 是 SFP 封装的热插拔小封装模块,最高速率可达 10.3G,接口为 LC。SFP 光 模块主要[由激光器构](https://baike.baidu.com/item/%E6%BF%80%E5%85%89%E5%99%A8/2374206)成。

● 光纤接口**:** 是用来连接光纤线缆的物理接口。其原理是利用了光从光密介质进入光疏介 质从而发生了全反射。通常有 SC、ST、FC、LC 等几种类型。

● **SC**:SC 接口也叫方形接口,日本电报电话公司(NTT)研发,是一种推拉式连接的光纤接口, 采用 2.5mm 采用 2.5 陶瓷插针,目前主要用于单纤光模跳线,模拟信号, GBIC 和 CATV, 是目 前最常见的一种光纤接口之一。

**● LC:** LC 接口是一种使用 1.25mm 插针的小型的封装接口,卡扣式连接,由于体积小适用 于高密度的连接,如 XFP, SFP 和 SFP++的收发器。

● FC: 圆型带螺纹的接口, 2.5mm 插针, NTT 开发干 1988 年, 最早是用来提高硬盘协议 的传输[带宽,](https://baike.baidu.com/item/%E5%B8%A6%E5%AE%BD/266879) 侧重于数据的快速、高效[、可靠传输](https://baike.baidu.com/item/%E5%8F%AF%E9%9D%A0%E4%BC%A0%E8%BE%93/5588347),主要用于电话数据通讯, 测量工具, 单 模机关发射器。

**● ST:** 圆形带卡扣锁紧结构的光纤接口, 2.5mm 插针, AT&T 开发于 1988 年。

● USB: 是英文 Universal Serial Bus [\(通用串行总线\)](https://baike.baidu.com/item/%E9%80%9A%E7%94%A8%E4%B8%B2%E8%A1%8C%E6%80%BB%E7%BA%BF/8635470)的缩写, 是一个定义线材, 接口和通 讯协议的[外部总线标](https://baike.baidu.com/item/%E5%A4%96%E9%83%A8%E6%80%BB%E7%BA%BF)准,用于规范电脑与[外部设备的](https://baike.baidu.com/item/%E5%A4%96%E9%83%A8%E8%AE%BE%E5%A4%87)连接和通讯和供电。

● USB 1.1: 1998 年 9 月, USBIF 提出 USB1.1 规范, 频宽为 12Mbps。全速(Full-Speed ) USB,目前已经比较少用。

● USB 2.0: 高速(High-Speed)USB, 2000 年提出,频宽为 480Mbps 即 60 MB/s,但实际传 输速度一般不超过 30 MB/s,目前采用这种标准的 USB 设备比较多。

● USB 3.2: 超速 USB, 2019 年 2 月 26 日 USBIF 提出 USB 3.2 包含了 3 个版本, 3.2 Gen 1 (原 名 USB 3.0), 3.2 Gen 2(原名 USB3.1), 3.2 Gen 2x2 (原名 USB 3.2), 速度分别达到 5Gbps, 10Gbps, 20Gbps。

USB 版本和接口

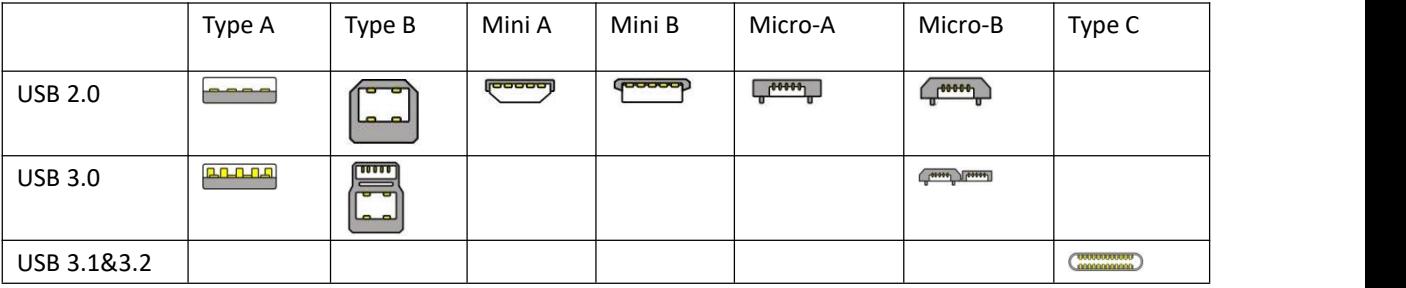

● **NTSC :** NTSC 制式在北美和世界其他一些地区的国家电视标准委员会在 20 世纪 50 年 代创建的彩色视频标准。 颜色信号,必须用黑色和白色的电视机兼容。 NTSC 制式采用的 隔行扫描视频信号,525 行的 分辨率和刷新率为每秒 60 场。每帧由 262.5 行,每行的两 个领域,在每秒 30 帧的有效的速度运 行。

● PAL: 英文 Phase Alteration Line 的缩写, 意思是逐行倒相, 也属于同时制。它对同时传送 的两个色差信号中的一个色差信号采用逐行倒相,另一个色差信号进行正交调制方式。这样,

如果在信号传输过程中发生相位失真,则会由于相邻两行信号的相位相反起到互相补偿作 用,从而有效地克服了因相位失真而起的色彩变化。因此, PAL 制对相位失真不敏感, 图像 彩色误差较小,与黑白电视的兼容也好。

**● SMPTE**: 位于美国的电影电视工程师协会, 是一个全球性的组织, 为电影, 电视, 视频 的视觉通信设置基础带宽标准。SMPTE 时间码,目前在影音工业中被广泛应用。该码用于[设](https://baike.baidu.com/item/%E8%AE%BE%E5%A4%87%E9%97%B4/9034636) 备间驱动的时间同步,计数方式 ,主要参数格式是[:小时,](https://baike.baidu.com/item/%E5%B0%8F%E6%97%B6)分钟,秒,帧。通常表示为 1080P、 720P、1080i 等.

● **VESA:** 是制定[计算机](https://baike.baidu.com/item/%E8%AE%A1%E7%AE%97%E6%9C%BA/140338)和小型工作站视频设备标准的国际组织,1989 年由 [NEC](https://baike.baidu.com/item/NEC) 及其他 8 家 显卡制造商赞助成立。也称为电脑制式,通常表示 1920X1080@60 等

**● HDCP:** 高带[宽数字内容保](https://baike.baidu.com/item/%E6%95%B0%E5%AD%97%E5%86%85%E5%AE%B9)护技术,是由好莱坞与半导体界巨人 Intel 合作开发, 保护未经 压缩的数字音视频内容,适用于高速的数字视频接口([Displayport](https://baike.baidu.com/item/Displayport/6212709)、[HDMl](https://baike.baidu.com/item/HDMl/5622752)、[DVI](https://baike.baidu.com/item/DVI/259195)),内容加 扰实现保护。HDCP 设计为内容消费链中的最后一个环节,从内容源设备到显示设备,HDCP 不允许完全内容拷贝行为,即拷贝控制信息 CCl 只有禁止拷贝状态。在系统更新方面,HDCP 采用吊销列表来屏蔽已经被窃取的设备私钥。

**● HDBaseT:** 一种无损压缩传输的视频标准(HDMI信号), HDbaseT 1.0 支持最高 20Gbps 的传输速率, 能完美地支持 FULL 3D 和 4K x 2K 视频格式, 传输采用普通的 CAT5e/6 [网络线](https://baike.baidu.com/item/%E7%BD%91%E7%BB%9C%E7%BA%BF%E7%BC%86/627132) 缆进行无压缩传输,连接器也采用普通的 RJ45 接头,而传输距离达到了100 米, 此外, 还 提供以以太网功能、100W 的供电能力([PoE](https://baike.baidu.com/item/PoE/65616)) 和其他控制信号通道。

● **ST2110:** SMPTE 的 ST2110 标准描述了如何通过 IP 网络传输数字视频。无压缩的视频信 号和音频信号以及其他的数据通过不同的码流传输。SMPTE ST 2110 主要是为需要高画质和 高灵活性的广播制作和分发而制定的。

**● SDVoE:**是一种使用 TCP/IP 以太网基础设施进行低延迟率传输, 分发和管理 AV (音视频) 信号的方法。通常在集成应用上使用。SDVoE 网络架构基于现成的以太网交换机,因此与传 统方法相比,可显着降低成本并提高系统灵活性和可扩展性。

● **Dante AV:** Dante 是由澳大利亚 Audinate 研发的专利技术, Digital Audio Network Though Ethernet,通过以太网传输数字音频网络,使用第三层 IP 数据包通过以太网传输未压缩的 8 通道音频。这项技术包含了传输协议,标准化的硬件和软件。Dante AV 是同一家公司开发的 整合之前的 Dante 技术,通过 IP 网络同步传输音频和视频的解决方案。

● **NDI:** .NewTek 开发的 ND 的一种无版税标准, Network Device Interface.网络设备接口, 就 是一个 IP 信号源, 所有的 NDI 输出都是通过网络中传输, 所有其他设备都可以杳看并访问 制作切换器、采集系统、媒体服务器等网络中任何启用 NDI 设备上的内容,让实时制作的信 号源比以前任何时候都要丰富,适用于互连制作工作流的应用程序。

● **RTMP:** Real Time Messaging Protocol (实时消息传[输协议](https://baike.baidu.com/item/%E5%8D%8F%E8%AE%AE/13020269)),它是一种设计用来进行实时数 据通信的网络协议,主要用来在 Flash/AIR 平台和支持 RTMP 协议的流媒体/交互服务器之间 进行音视频和数据通信。

● **RTSP :** Real Time Streaming Protocol 是由 Real Network 和 Netscape 共同提出的如何有效地 在 IP 网络上传输流媒体数据的应用层协议。RTSP 对流媒体提供了诸如暂停,快进等控制, 而它本身并不传输数据, RTSP 的作用相当于流媒体服务器的远程控制。

● MPEG: (运动图像专家组)根据国际标准组织的主持下的标准委员会工作的算法标准, 使数字压缩,存储和传输的图像信息,如运动的视频,CD 质量的音频,并在 CD-ROM 的宽 带控制数据移动。MPEG 算法提供视频图像的帧压缩,并能有一个有效的 100: 1 到 200: 1 的压缩率。

● **H.264:** 也就是 AVC (高级视频编码)或者 MPEG-4i, 一种常见的视频压缩标准。H.264 标 准由 ITU-T 和 MPEG 共同制定。

**● H.265:** 也就是 HEVC (高效视频编码) H.265 是 ITU-T VCEG 继 H.264 之后所制定的新的视 频编码标准,H.265 旨在在有限带宽下传输更高质量的网络视频,仅需原先的一半带宽即可 播放相同质量的视频,H.265 标准也同时支持 4K(4096×2160)和 8K(8192×4320)超高清视频。 H.265 标准让网络视频跟上了显示屏"高分辨率化"的脚步。

● API:全称 Application Programming Interface, 即应用程序编程接口。API 是一些预先定义 函数,目的是用来提供应用程序与开发人员基于某软件或者某硬件得以访问一组例程的能 力,并且无需访问源码或无需理解内部工作机制细节。API 就是操作系统给应用程序的调用 接口,应用程序通过调用操作系统的 API 而使操作系统去执行应用程序的命令(动作)

● **DMX512:** DMX 协议是由美国舞台灯光协会(USITT)提出了一种数据调光协议, 它给出 了一种灯光控制器与灯具设备之间通信的协议标准。该协议的提出为使[用数字信号](https://baike.baidu.com/item/%E6%95%B0%E5%AD%97%E4%BF%A1%E5%8F%B7/915663)控制灯光 设备提供了一个良好的标准。DMX 协议也被视频控制器广泛地采用,DMX512 由双绞线和 5 针 XLR 接口传输。

**● ArtNet:** 是一种基于 TCP/IP 协议栈的以太网协议。目的是在于使用标准的网络技术允许 在广域内传递大量的 DMX512 数据。其可以工作在 DHCP 管理地址方案或者使用静态地址。

● **MIDI:** 是 Musical Instrument Digital Interface 的缩写, 意思是音乐设备数字接口。这种接 口技术的作就是使电子乐器与电子乐器,电子乐器与电脑之间通过一种通用的通讯协议进行 通讯, 这种协议自然就是 MIDI 协议了。MIDI 传输的不是声音信号, 而是音符、控制参数 等指令,而这些音符、控制指令等典型的传输是由 5 针 DIN 接口和双脚线组成。

● OSC: 开放声音控制(OSC)是一种用于计算机,声音合成器和其他多媒体设备之间通信 的协议,该协议针对现代联网技术进行了优化。 将现代网络技术的好处带到电子乐器的世 界中,OSC 的优势包括互操作性,准确性,灵活性以及增强的组织和文档编制能力,原理和 UDP 差不多,都是服务端将信息推送(广播)到前端或者另外一个数据接收系统,只不过对传 输格式做了进一步的封装。就像电视台广播一样,如果你的电视接收端没有打开,那么这一

段时间的数据将会丢失,不可复现。

**● 亮度:**通常是指视频信号在不考虑颜色的显示屏上显示的数量或强度,有时也被称为"黑 电平"。

● 对比度: 高的光输出比率是相对于低的光输出水平而言, 理论上来说, 电视系统的对 比度至少在 100:1, 如果不是在 300:1,会有一定的局限性。最佳 观看条件应该在 30: 1 到 50:1 的对比度范围内。

● 色温**:** 代表光源色彩质量,通常用开氏度(K)来表示, 色温越高,光越蓝,色温越低, 光越红。在 A/ V 行业中,基准色温为:5000° K、 6500° K 和 9000° K。

**● 饱和度:**(纯度)可定义为彩度除以明度,与 彩度同样表征彩色偏离同亮度灰色的程度。 注意与彩度完全不是同一个概念。但由于其 代表的意义与彩度相同,所以才会出现视彩 度 与饱和度为同一概念的情况。饱和度是指 色彩的鲜艳程度,也称为色彩的纯度。饱和 度取 决于该色中含色成分和消色成分(灰色) 的比例。含色成分越大,饱和度越大;消色 成分 越大,饱和度越小。

● **Gamma:**表示图像输入值与输出值关系的曲线,显像的输出和输入电压不成正比,其中二 者的差异就是所谓的伽玛。

**● Frame (帧)**: 一帧代表隔行扫描视频中的一个完整画面, 它由 2 个字段或者两个交错 隔行组成。在电影中,一帧代表一组成动态图像中的系列静态图片中的一幅。

**● Genlock**: 同步锁相指视频系统中各信号源 之间的同步工作, 当两台 或两台以上同步 相机连 用时 , 必须保证各同步相 机产生的同步信号同频、 同相。

**● 黑场:** 没有视频内容的视频信号, 它包括垂直同步、水平同步以及色度猝发信号。黑场 主要用于同步视频设备和视频输出对齐。

**● 色同步:** 彩色电视系统中位于复合视频信号后端的副载 波, 它作为一种颜色同步信号为 色度信号提供频 率和相位参考。色同步在 NTSC 和 PAL 的频率分别是 3.58 兆赫和 4.43 兆 赫。

● 彩条: 用于系统校正和测试的标准参考图像, 包含以下 几种基本颜色(白色、黄色、青 色、绿色、紫色、 红色、蓝色和黑色)在 NTSC 制式的视频信号中,通常用 SMPTE 标准彩 条; 在 PAL 视频信号中, 通常用 8 色彩条; 在电脑显示器上, 通常是用 2 行反转彩条。

**● 无缝切换:**指信号源切换之间没有任何的延时, 或者任何的闪烁或者黑屏。

**● Scaling:**缩放,视频或计算机图形信号采用图形优化算法,在标准分辨率之间进行缩放或者 在一定的标 准分辨率下,设定一定的步长进行像素缩放的操作。

● **PIP:** 画中画, 它是一个画面在另一个背景影像上的一种屏幕设置(其特性为缩小尺寸)

X7 用户手册 76

-- 或是别的画中画。画中画可以通过程序进行缩放、镶边、设置阴影及混合。另外,画中 画还可以相互重叠,这取决于它们的视觉优先级。

● HDR: 高动态范围图像(High-Dynamic Range, 简称 HDR), 可以提供更多的动态范围和 图像细节,根据不同的曝光时间的 LDR (Low-Dynamic Range,低动态范围图像),并利用每 个曝光时间相对应最佳细节的 LDR 图像来合成最终 HDR 图像。它能够更好的反映出真实环 境中的视觉效果。

● UHD: UHD 是(Ultra High Definition Television)的简写, 代表"超高清电视",是 HD (High Definition 高清)、Full HD(全高清)的下一代技术。国际电信联盟(ITU)发布的"超高清 UHD" 标准的建议,将屏幕的物理分辨率达到 3840×2160(4K×2K)及以上的显示称之为超高清,是 普通 FullHD (1920X1080) 宽高的各两倍, 面积的四倍。

**● EDID:**扩展显示识别数据, EDID 是一个数据结构, 用 于通信的视频显示信息, 包括原始 分辨率和垂直 间隔刷新率的要求。源设备将根据 EDID 数据来 显示最佳的视频格式,确保 良好的视频图像质量。

## 6.4 修订记录

| 版本   | 时间         | ECO#  | 描述                       | 负责人    |
|------|------------|-------|--------------------------|--------|
| V1.0 | 2017-01-06 | 0000# | 发布                       | Vira   |
| V1.1 | 2019-10-18 | 0001# | XPOSE 2.0.1.8 控制, 全新模块丝印 | Fanny  |
| V1.2 | 2020-4-23  | 0002# | XPOSE 2.0.3.6 控制         | Fanny  |
|      |            |       | 新丝印                      |        |
|      |            |       | 去除防尘网                    |        |
|      |            |       | 修改电源模块销售编码               |        |
| V1.3 | 2021-07-07 | 0003# | 增加附录中板卡色空间参数             | Sylvia |
| V1.4 | 2023-12-01 | 0004# | 修改销售编码                   | Aster  |

下表列出了修改视频处理器用户手册的版本记录。

除特别说明以外,该文档所有信息和照片的著作权均属于厦门视诚科技有限公司。

## 热RGBlink RGBlink 是厦门视诚科技有限公司注册的商标。

在全力保证印刷准确性的同时,我们保留不预先通知而做出修改的权利。

最终产品图片以实际出货为准。